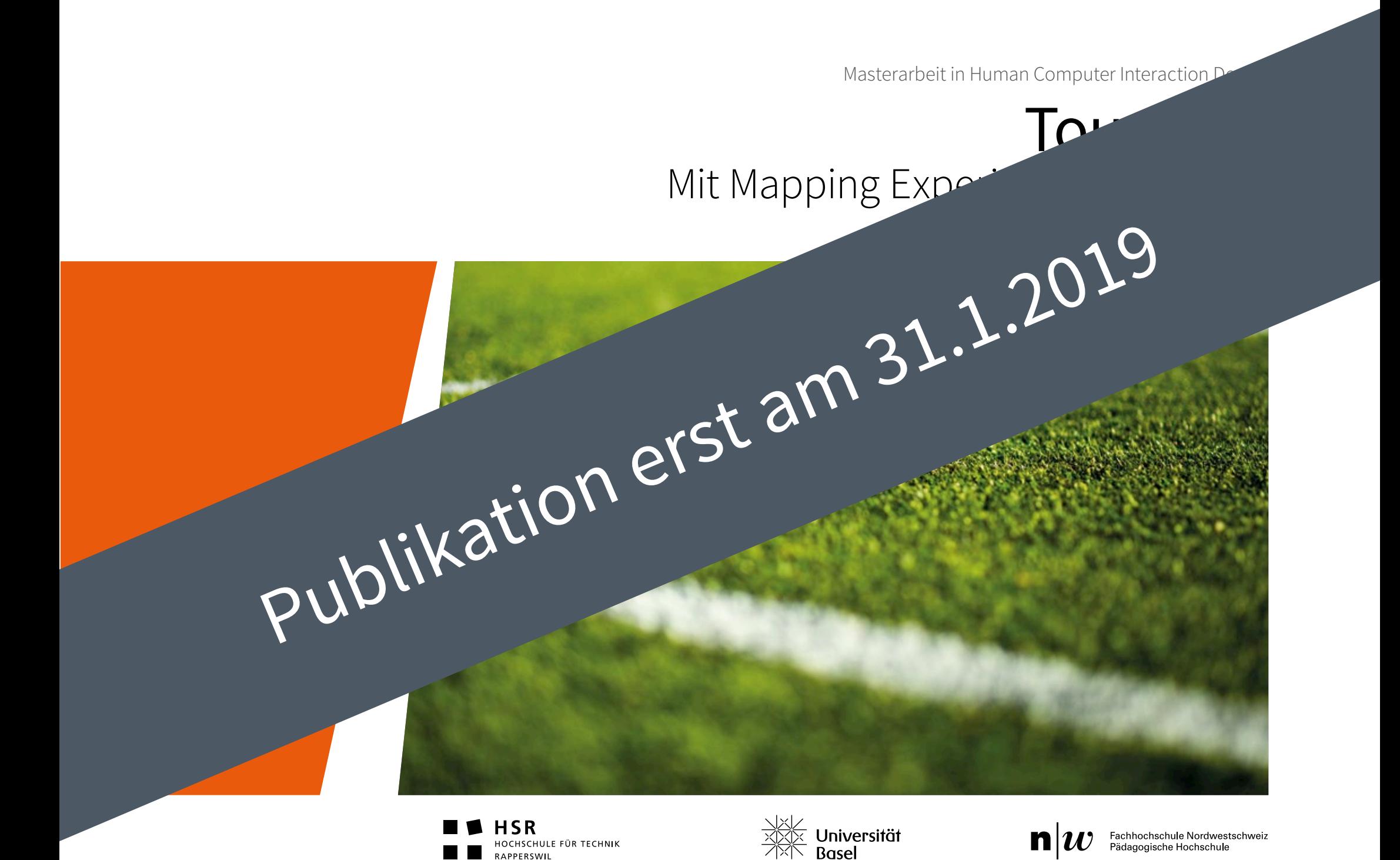

RAPPERSWIL

Masterarbeit in Human Computer Interaction Design

# Tournear Mit Mapping Experiences zum Sieg

Autoren: Martin Contartese, Stefan Degen, Manuela Sidler

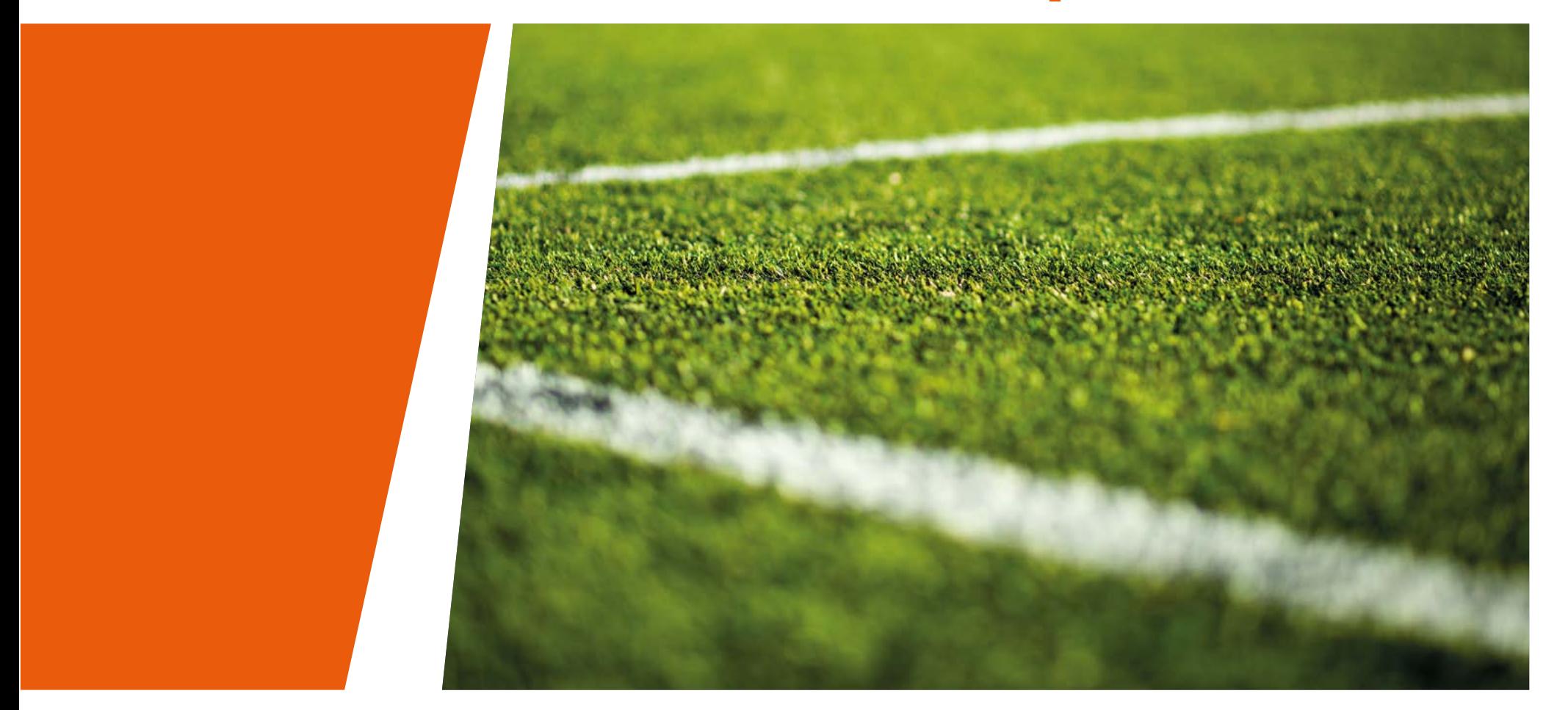

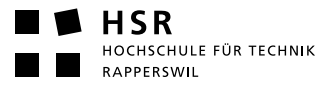

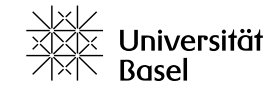

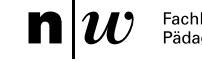

<span id="page-2-0"></span>

Autoren Martin Contartese Stefan Degen Manuela Sidler

Betreuer Thomas Bircher Co-Betreuer Marc Blume

#### Erklärung der Selbstständigkeit

Hiermit bestätigen wir, dass wir die vorliegende Materarbeit selbständig und ohne fremde Hilfe durchgeführt haben, ausser derjenigen, welche explizit beschrieben ist. Weiter bestätigen wir, dass wir sämtliche verwendeten Quellen erwähnt und gemäss gängigen wissenschaftlichen Regeln korrekt zitiert haben und dass wir in dieser Arbeit keine durch Copyright geschützten Materialien (z. B. Bilder) in unerlaubter Weise genutzt haben.

A. Contakse

M.Sidas

Martin Contartese Stefan Degen Manuela Sidler

Basel, 31. Januar 2017

#### Hinweis im Sinne des Gleichbehandlungsgesetzes

Aus Gründen der leichteren Lesbarkeit wird auf eine geschlechtsspezifische Differenzierung, wie z.B. Benutzer/ Innen oder Teilnehmer/Innen, verzichtet. Entsprechende Begriffe gelten im Sinne der Gleichbehandlung für beide Geschlechter.

*Abb. 1: Die Masterarbeitsgruppe ‹Tournear›: Martin, Manuela und Stefan*

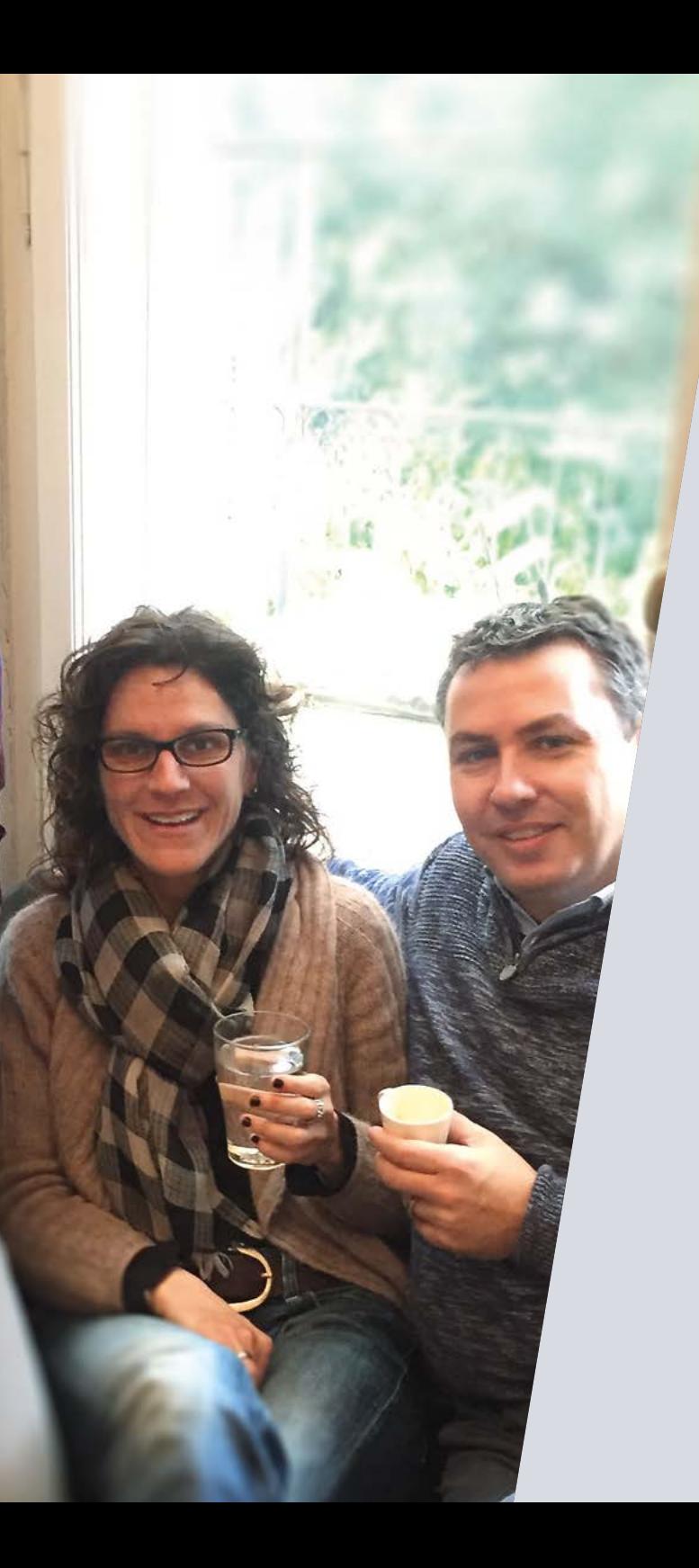

## Dank

An dieser Stelle bedanken wir uns ganz herzlich bei all jenen Personen, die uns bei der Erarbeitung dieser Masterarbeit unterstützt haben.

Das sind alle Gesprächspartner, die uns ihre Erfahrungen weitergegeben und so die Basis für diese Arbeit gelegt haben. Es sind aber auch die Testpersonen, die unsere Umsetzung geprüft und konstruktives Feedback gegeben haben. Herzlichen Dank für die Bereitschaft, Zeit in unsere Vision zu investieren!

Ein spezieller Dank geht an die Firma reeweb AG in Basel. Sie hat uns jeden Freitag ihren Meetingraum zur Verfügung gestellt. Dass wir dabei den Raum mit unseren erarbeiteten Resultaten dauerhaft in Beschlag nehmen durften, ist eine grosse Hilfe gewesen.

Ein grosses Dankeschön geht an unseren Coach Thomas Bircher. Dank seines Hinweises sind wir aufgebrochen und haben ‹Mapping Experiences› entdeckt. Dazu ist er uns während der Arbeit mit seiner Erfahrung und seinem Wissen zur Seite gestanden *(siehe Abb. 25)* und hat uns oft an Scheidewegen die nötigen Entscheidungshilfen bieten können.

Unseren letzten und grössten Dank richten wir an unsere Partnerinnen und Partner, Familien und Freunde. Sie haben uns während der gesamten Ausbildung und speziell während der Masterarbeit moralisch unterstützt. Dabei ist die gemeinsame Zeit oft zu kurz gekommen. Diese Zeiten sind nun vorbei, ab jetzt habt Ihr uns wieder viel öfters auf der Pelle.

## Randbedingung

Es gilt zu beachten, dass diese Masterarbeit gemäss der Beschreibung im Unterkapitel Ausgangslage nicht im Auftrag eines Arbeitgebers erstellt wird. Daher wird in dieser Arbeit auf eine Management Summary verzichtet.

## Aufbau der Thesis

Die Masterarbeit ist folgendermassen gegliedert:

In Kapitel 1 werden die Ausgangslage, die Vision, die Aufgabenstellung, die Abgrenzung und die Rahmenbedingungen des Projekts beschrieben.

In Kapitel 2 wird erläutert, welche Vorgehensmodelle der Arbeit zugrunde liegen und wie geplant worden ist.

Kapitel 3 ist in zwei Hauptbereiche unterteilt, das Requirements Engineering und das Design. In den entsprechenden Bereichen wird das iterative Vorgehen beschrieben. Zudem werden jeweils die eingesetzten Methoden zum Zeitpunkt des ersten Einsatzes erläutert.

In Kapitel 4 werden die Ergebnisse zusammengefasst, bewertet und mögliche nächste Schritte aufgezeigt.

Kapitel 5 umfasst die Reflexionen zur Masterarbeit.

In Kapitel 6, dem Anhang, befinden sich das Quellenverzeichnis, das Glossar, eine Liste mit Abkürzungen und eine Auflistung aller Dokumente der mitgelieferten CD-ROM.

## Abstract

Viele Vereine und auch Private organisieren seit Jahren Plauschturniere in unterschiedlichsten Sportarten. Aufgrund der meist langen Tradition dieser Veranstaltungen haben diese kaum mit der Entwicklung der heutigen Digitalisierung Schritt gehalten. Tätigkeiten rund um ein Turnier sind für die Organisatoren mit viel Handarbeit verbunden. Mangels der Möglichkeit, gleichzeitig gemeinsam an den gleichen Daten zu arbeiten, ist zusätzlich die Zusammenarbeit erschwert. Auch Teilnehmer sind von der analogen Arbeitsweise betroffen. Alleine bei Fussball-Plauschturnieren sehen jährlich 150′000 Spieler *(siehe Tab. 1)* auf handgeschriebenen, örtlich fixen Spielplänen nach, wo und wann ihr nächstes Spiel stattfindet.

Das Produkt ‹Tournear› soll Organisatoren von Turnieren in verschiedenen Sportarten die Ausschreibung, das Marketing, die Planung und die Durchführung eines Turniers vereinfachen. Den Turnierteilnehmern sollen die Suche nach Turnieren, die Anmeldung, die Planung des Turniertages und die Abfrage der Resultate erleichtert werden. All dies soll gewährleisten, dass Organisatoren in Fronarbeit weiterhin ihre Aufgabe mit Freude wahrnehmen können und die Anzahl der Teilnehmer an einem Turnier gehalten oder gesteigert werden kann.

Um die Anforderungen der künftigen Nutzer zu definieren, werden diese mit Hilfe des iterativen Vorgehens ‹Mapping Experiences› erarbeitet. Dabei werden die Resultate aus Interviews und Contextual Inquiries in verschiedenen Diagrammen abgebildet. Mit Hilfe einer Fokusgruppe, bestehend aus potentiellen Nutzern, werden die Ergebnisse validiert. So werden die Anforderungen in Szenarien verarbeitet und mit Hilfe der Methode Design Studio erste Designentwürfe entwickelt. Nach deren Ausarbeitung werden klickbare Prototypen für Mobile und Desktop Devices erstellt und mit Nutzern getestet.

Die Analysen zeigen, dass Turnierorganisatoren wie auch Teilnehmer Bedarf einer Digitalisierung des Prozesses haben. Dabei stehen die Vermeidung der Medienbrüche, die schnelle Informationsverbreitung, kollaboratives Arbeiten und mobile Erreichbarkeit im Zentrum.

Die Ergebnisse dieser Masterarbeit bilden eine gute Basis für die Ausarbeitung der noch fehlenden Funktionen. Anschliessend kann die erste technische Umsetzung erfolgen. Doch dazu muss ein Umsetzungspartner gefunden werden.

## Inhaltsverzeichnis

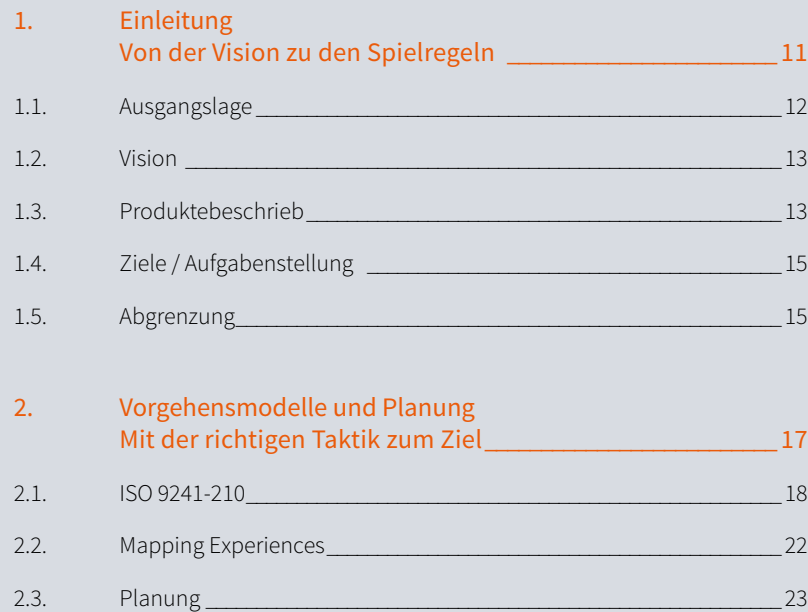

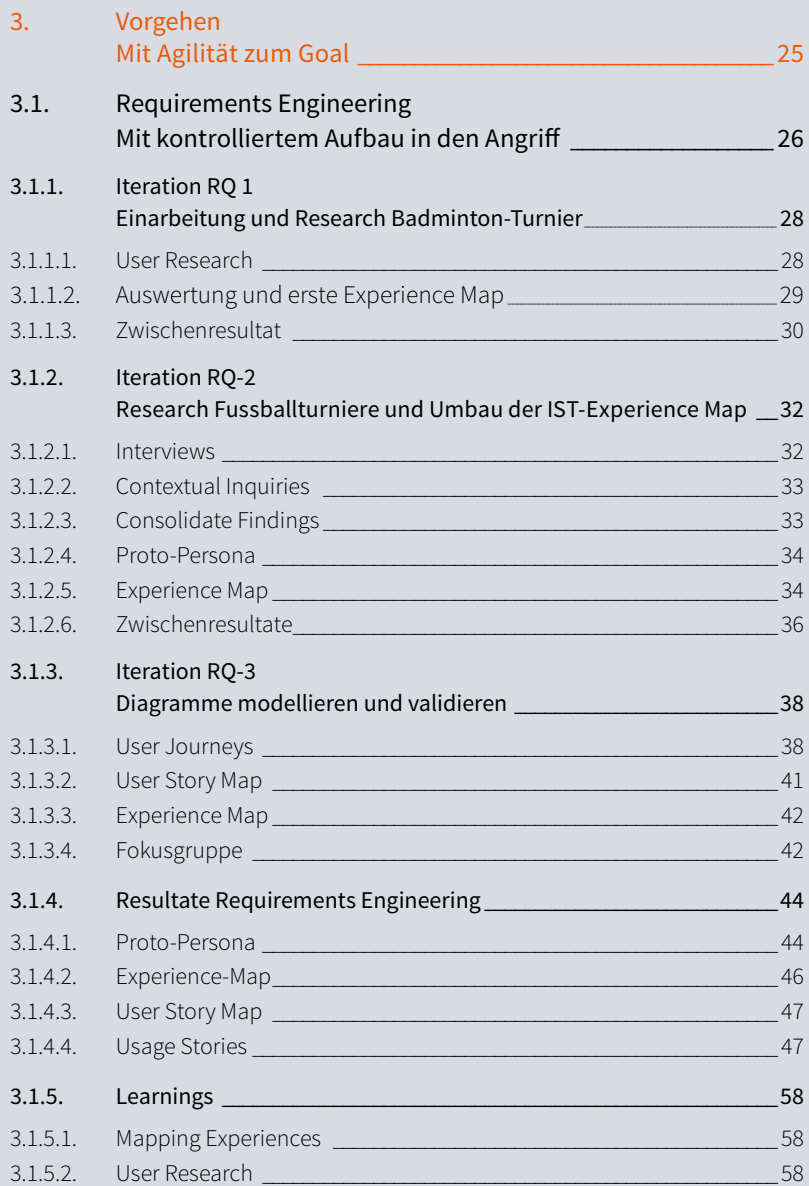

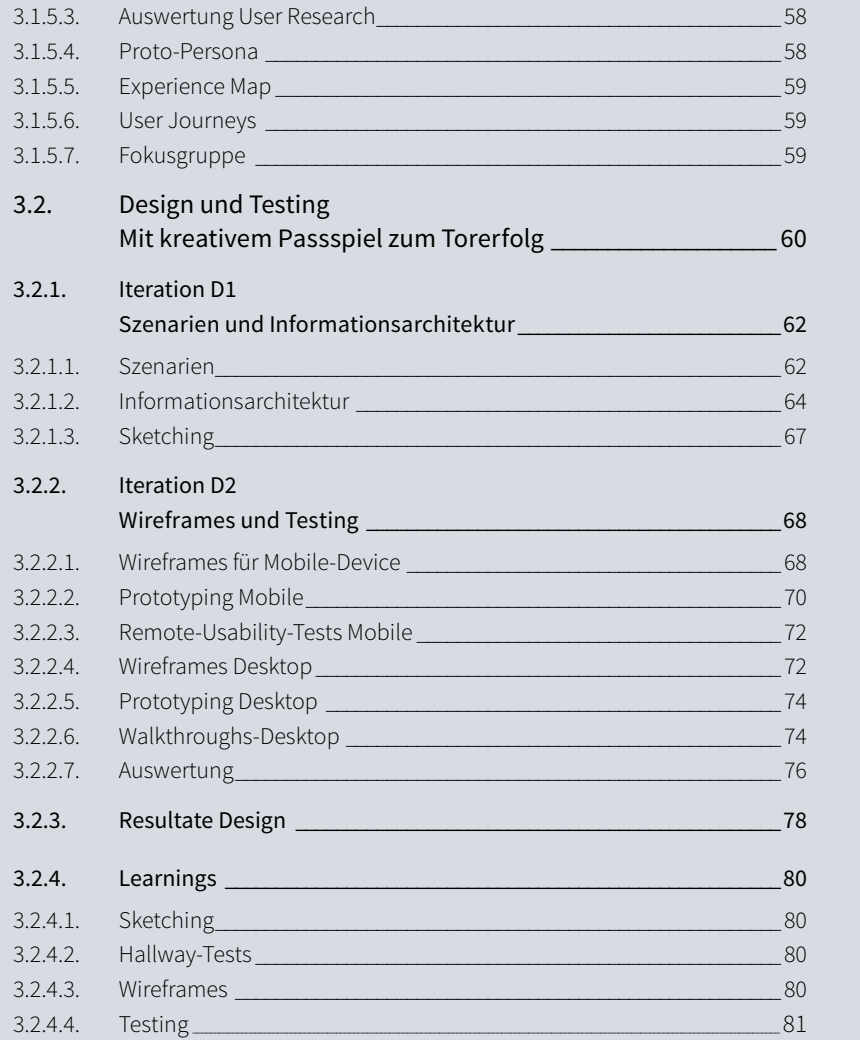

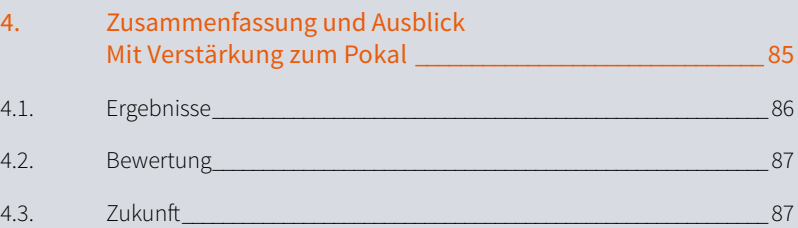

#### 5. [Reflexion](#page-89-0)

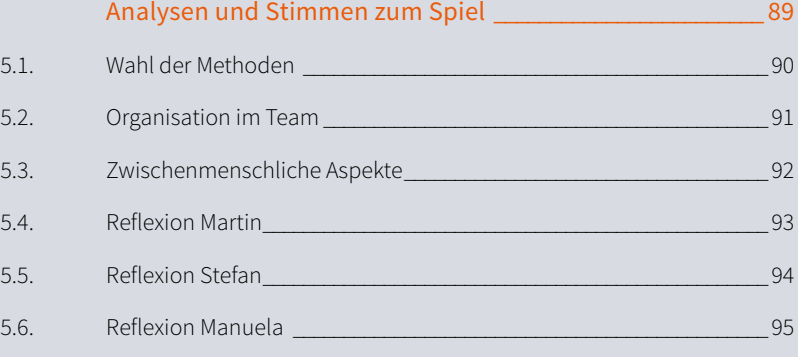

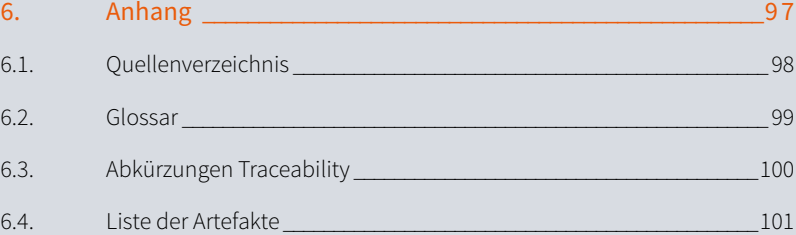

# Vorgehensmodelle

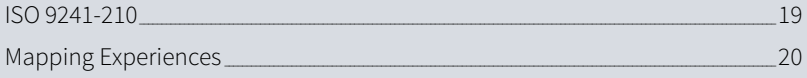

# Methoden

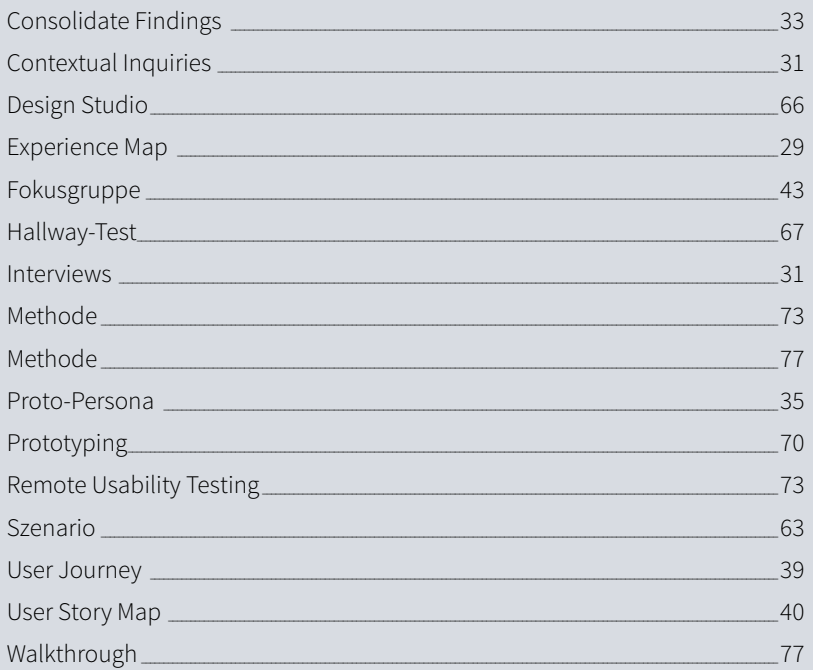

# Abbildungsverzeichnis

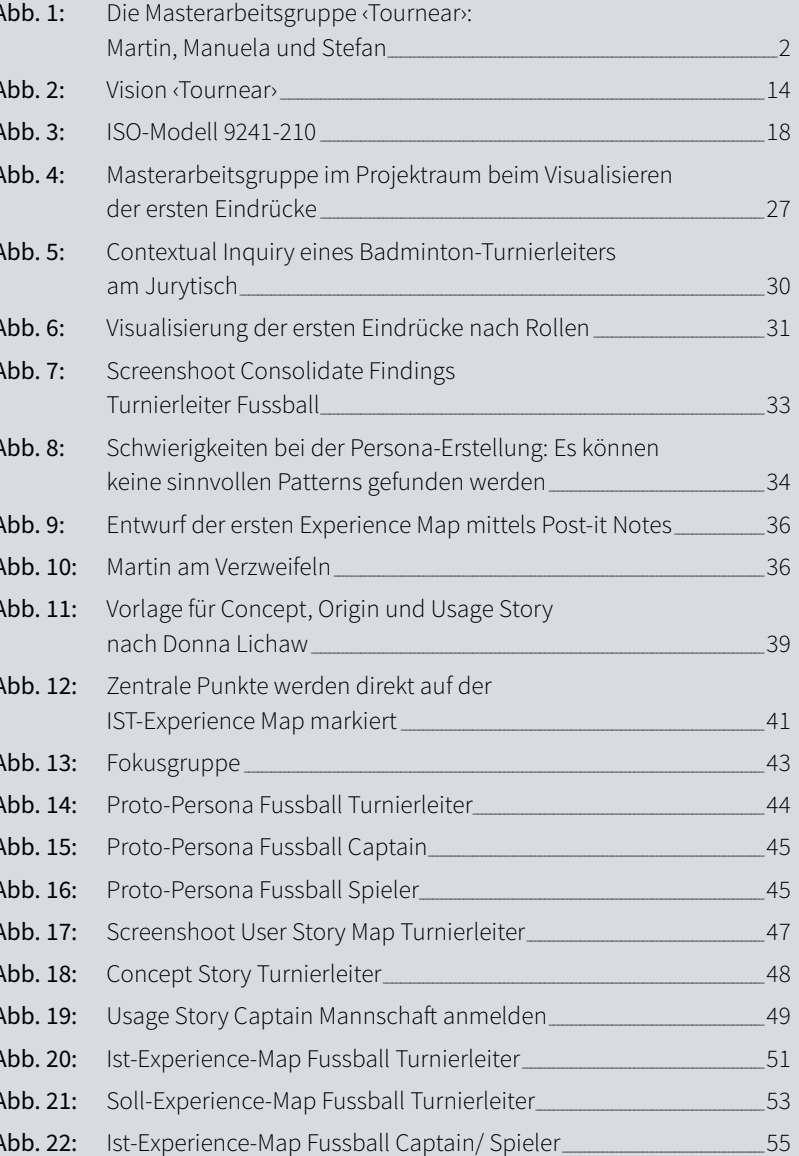

## Tabellenverzeichnis

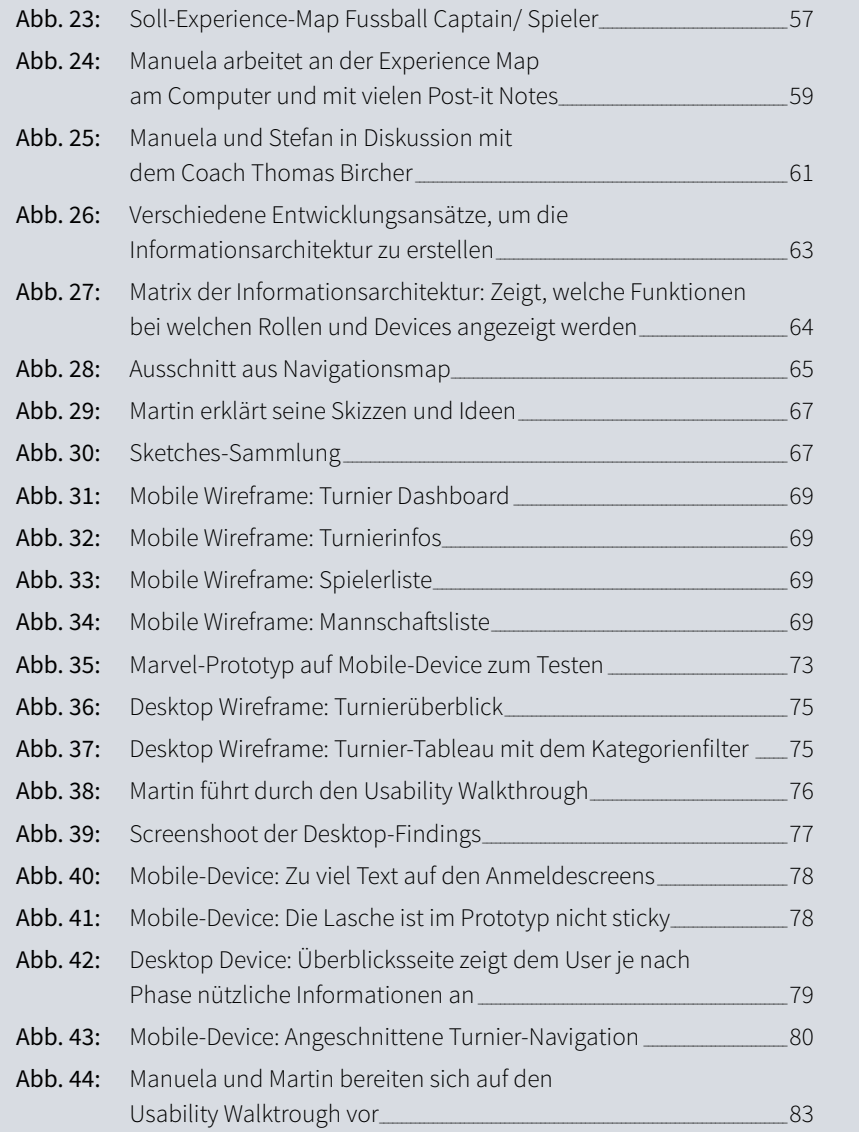

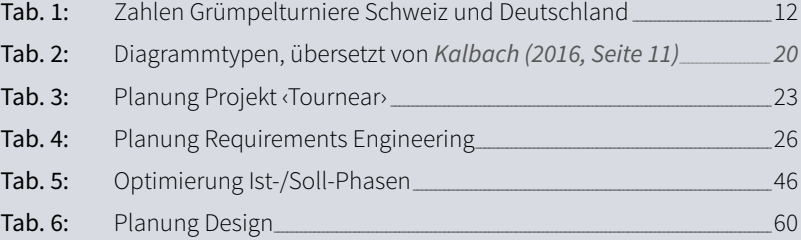

#### Copyrights Bilder

Titelbild, Urheber: Bigandt / 123RF Lizenzfreie Bilder Kapitelbild Einleitung, Urheber: Matimix / 123RF Lizenzfreie Bilder Kapitelbild Vorgehensmodelle, Urheber: Rungaroom / 123RF Lizenzfreie Bilder Kapitelbild Vorgehen, Urheber: Matimix / 123RF Lizenzfreie Bilder Alle anderen Bilder wurden von der Masterarbeitsgruppe erstellt.

**9**

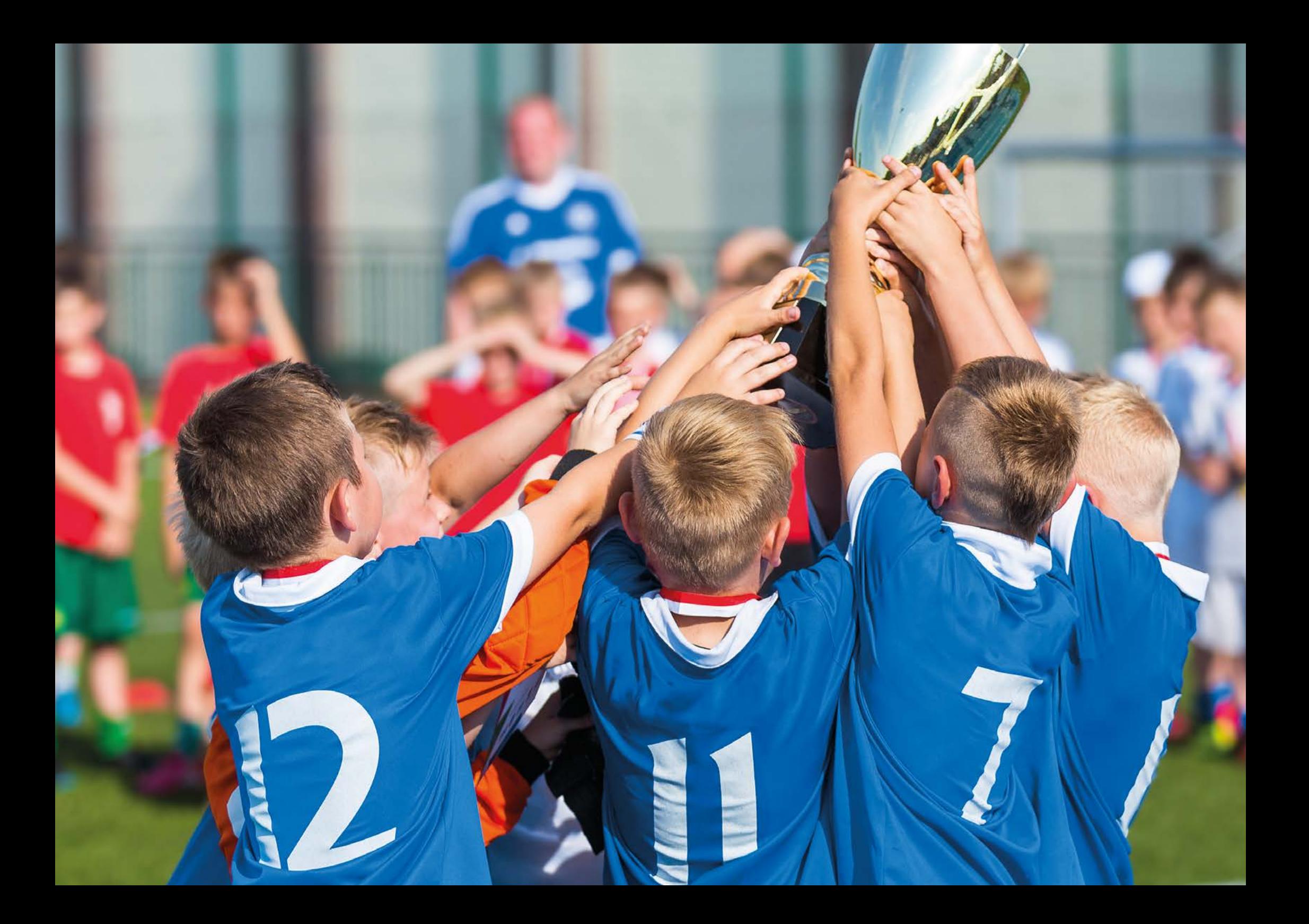

# <span id="page-11-0"></span>1. Einleitung Von der Vision zu den Spielregeln

Sport und damit das Messen der eigenen Leistung mit anderen Personen ist heute für viele Menschen kaum mehr aus ihrem Alltag wegzudenken. Dieser Leistungsvergleich findet in vielen Sportarten über das direkte Spiel gegeneinander statt. So gibt es das Ligasystem oder die Turniere. Letztere finden an einem Tag oder auch an mehreren aufeinanderfolgenden Tagen statt. Vor und während des Turniers sind bei den Organisatoren wie auch den Teilnehmern diverse Interaktionen nötig. Diese verlaufen für beide Seiten nicht ganz reibungslos. Geeignete Tools, die diesen Umstand beheben, fehlen aber.

> In dieser Arbeit soll ein Produkt erarbeitet und getestet werden, das den Turnierbeteiligten die Aktivitäten rund um ein Turnier vereinfacht und ihnen dadurch mehr Zeit für Spiel und Spass ermöglichen soll.

## <span id="page-12-1"></span><span id="page-12-0"></span>1.1. Ausgangslage

Den Ausgangspunkt dieser Masterarbeit bildet die von Martin Contartese (Mitglied dieser Masterarbeitsgruppe) entwickelte Turniersoftware zur Planung und Durchführung von Badminton-Turnieren. Die Software ist nun 20 Jahre alt und entspricht im Bereich der Funktionen, der Usability und der Vernetzung mit dem Internet nicht mehr den heutigen Ansprüchen. Dies hat die Masterarbeitsgruppe dazu veranlasst, das Thema Turnierorganisation genauer zu betrachten. In Gesprächen mit verschiedenen Turnierbeteiligten ist sichtbar geworden, dass Turnierleiter wie Teilnehmer oder Zuschauer in unterschiedlichen Sportarten mit diversen Schwierigkeiten kämpfen.

So sinken trotz eines grossen Marketingaufwands oft die Teilnehmerzahlen. Dazu weisen die Prozesse viele Medienbrüche auf und sind wenig digital unterstützt. Dadurch fällt für die Turnierorganisatoren viel Handarbeit an und der Prozess ist fehleranfällig. Teilnehmer und Zuschauer auf der anderen Seite müssen sich stets aktiv um Informationen zum Turnier bemühen.

#### **Zahlen Fussball-Grümpelturniere Schweiz**

- 8'391'973 Einwohnerzahl *(Bundesamt für Statistik, 2016)*
- 230'000 Aktive Fussballspieler *(Statista, 2017)*
- 150'000 Fussballspieler an Grümpelturnieren *(Suva, 2010)*
	- **350 Fussball Plauschturniere** *(Suva, 2010)*

#### **Zahlen Fussball-Grümpelturniere Deutschland**

82'175'684 Einwohnerzahl *(Statistische Ämter, 2015)*

6'350'000 Aktive Fussballspieler *(Statista, 2017)*

~ 9660 Fussball Plauschturniere\*

*Zahlen Grümpelturniere Schweiz und Deutschland*

*Tab. 1:*

\* Hochrechnung anhand Zahlen der Schweiz

Es zeigt sich, dass es den Plauschturnieren an einem Instrument fehlt, das Turnierleiter, Teilnehmer und Zuschauer direkter miteinander verknüpft, so die Kommunikation erleichtert und die Aufwände für alle Beteiligte minimiert.

Aufgrund dieser Kenntnisse beginnt die Masterarbeitsgruppe bereits im Vorfeld dieser Arbeit mit einer Suche nach existierenden sportartunabhängigen Turnierplanungs-Plattformen. Bei der Betrachtung des aktuellen Markts zeigt sich, dass keines der Systeme einen durchgängigen Prozess anbietet.

Immer fehlt einer oder mehrere der folgenden Bereiche:

- öffentliche und sportartübergreifende Ausschreibungen
- eine elektronische Anmeldung
- eine digitale Veröffentlichung der Resultate oder
- eine zentrale Veröffentlichung des Spielplans.

Mit dieser Erkenntnis hat sich das Team entschieden, im Umfeld von Plauschturnieren eine neue Software zu entwickeln. Denn erst wenn alle Prozessschritte in einer Plattform zusammengefasst sind, ergeben sich Vorteile im Bereich der Kommunikation und Verwaltung und die Aufwände sinken für alle Beteiligten drastisch.

Da diese Idee in der Masterarbeitsgruppe entstanden ist, steht kein Auftraggeber hinter dieser Arbeit. Die Masterarbeitsgruppe tritt eigenständig als Auftraggeber auf.

## <span id="page-13-0"></span>1.2. Vision

‹Tournear› hilft den Turnierleitern, den Spielern und den Zuschauern eines Plauschturniers, sich auf das Wesentliche zu fokussieren: das Spiel. Turnierplaner jeglicher Sportarten, unabhängig von der Grösse eines Turniers, verwenden ‹Tournear›, um aktive Menschen zu einem eindrücklichen Turniererlebnis zusammenzubringen. Die Spieler sammeln ihre Erfolge und inspirieren damit ihr Umfeld zu neuen Aktivitäten.

Der Name ‹Tournear› ist eine Wortkombination aus ‹Tour› und ‹near›. Der erste Teil ist der Anfang des englischen Worts ‹Tournament› und der zweite Teil ist das englische Wort ‹near›. Zusammengefasst soll der Name als ‹Turniere in deiner Nähe› zu verstehen sein. Zusätzlich gibt es einen schönen Nebeneffekt, ‹Tournear› klingt in der Aussprache identisch wie das deutsche Wort ‹Turnier›.

## 1.3. Produktebeschrieb

‹Tournear› soll eine Online-Plattform für den gesamten Prozess einer Turnierorganisation sein *(siehe Abb. 2)*, von der Ausschreibung bis zur Publikation der Resultate. Sie soll für sämtliche Sportarten (z.B. Fussball, Badminton, Poker usw.) einsetzbar sein. Dabei soll die Kommunikation von der Turnierleitung zu den Teilnehmern, Zuschauern und Schiedsrichtern optimiert werden. Des Weiteren soll die Turnierleitung auch die Planung und Durchführung ohne Medienbruch vollständig über die Plattform ‹Tournear› vereinfacht abwickeln können.

Während der Durchführung eines Turniers sollen alle Beteiligten – Spieler wie Zuschauer – schnell und vor Ort oder aus der Ferne die wesentlichen Informationen zum Turnier verfügbar haben. Zusätzlich sollen sämtliche mit ‹Tournear› geplanten Turniere sportartübergreifend auf einer Plattform öffentlich sichtbar sein. Damit kann jedes Turnier seinen potentiellen Teilnehmerkreis ohne zusätzlichen Marketingaufwand vergrössern.

Zusätzlich will ‹Tournear› die Möglichkeit eines Marktplatzes schaffen. Darauf kann man sich einen Partner für ein Doppel oder Spieler für seine Mannschaft suchen oder sich als möglichen Partner oder Spieler anbieten.

Dazu haben Spieler mit einer solchen Plattform zum ersten Mal die Möglichkeit, ihre Resultate sportartübergreifend zu verwalten. Sie können Turniere diverser Sportarten auf einer einzigen Plattform finden. Ihre Erlebnisse und Erfolge können sie mit einem Klick ihrem Umfeld kommunizieren.

<span id="page-14-0"></span>Wie bereits in der Ausgangslage erwähnt, umfasst keine aktuell erhältliche ‹Tournear›-Applikation den gesamten Prozess. Diese Lücken will ‹Tournear› mit einer Webapplikation für den Desktop schliessen. Zusätzlich werden ausgewählte Funktionen auch auf Mobile-Devices als Web-App angeboten.

Mit ‹Tournear› wird die Anspannung aufgrund organisatorischer Tätigkeiten für alle Beteiligten minimiert und es bleibt mehr Zeit zum Mitfiebern.

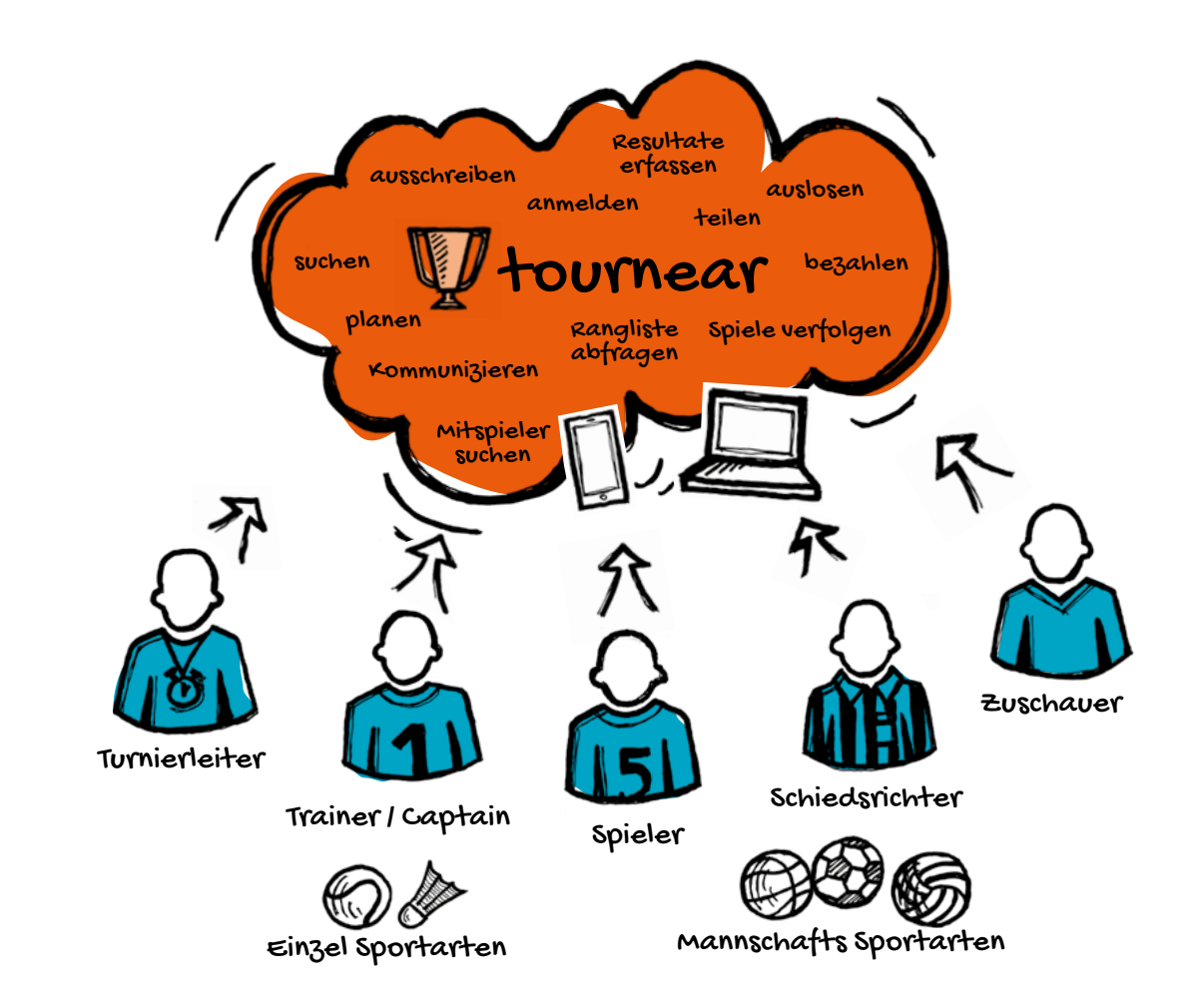

*Abb. 2: Vision ‹Tournear›*

## <span id="page-15-0"></span>1.4. Ziele / Aufgabenstellung

In dieser Arbeit wird ein Konzept für eine Software erarbeitet, welche die Turnierorganisatoren, die Spieler, die Captains (Mannschaftsführer) und die Zuschauer über alle Phasen von Turnieren für Mannschafts- und Einzelsportarten im Bereich Plausch unterstützen soll.

Dabei wird der Fokus auf die Mannschaftssportart Fussball und die Einzelsportart Badminton gelegt. Aufgrund der zu Beginn unscharfen Anforderungen an das Produkt soll ein umfangreiches Requirements Engineering gemacht werden. Ziel ist es, mit Hilfe einer User Story Map ein ‹Minimum Viable Product› (MVP) zu definieren. Die erarbeitete Lösung soll den Benutzern mit entsprechenden User Interfaces auf den passenden Geräten (Smartphone, Tablet oder Desktop) zur Verfügung gestellt werden.

Für bestimmte Aspekte der Software werden Prototypen erstellt und mit Benutzern validiert.

## 1.5. Abgrenzung

Das gesamte Design der Plattform ‹Tournear› in dieser Masterarbeit zu definieren, würde den Rahmen sprengen. Daher grenzt die Masterarbeitsgruppe die folgenden Punkte aus:

- Die Masterarbeitsgruppe fokussiert sich in der Definition der Anforderungen und der Ausarbeitung der User Interfaces auf die Breitensportart Fussball, die als Referenz für Mannschaftssportarten genommen wird. Die Anforderungen aus Einzelsportarten (Badminton) fliessen aufgrund vertiefter Fachkenntnissen in der Masterarbeitsgruppe ein. Sie werden aber nicht prioritär behandelt.
- Der Schwerpunkt liegt auf dem MVP und ersten testbaren Prototypen aus Teilbereichen des Prozesses für die Sportart Fussball.
- Es wird kein Visual Design der künftigen Software erarbeitet.
- Die Bedürfnisse der Schiedsrichter werden nicht betrachtet.
- ‹Tournear› befasst sich nur mit Aktivitäten rund um die Organisation des Spielbetriebs eines Turniers. Es umfasst nicht die Eventorganisation mit Einsatzplan für Helfer.
- Fragen bezüglich der Finanzierung des Produkts ‹Tournear› werden in dieser Arbeit nicht beleuchtet.

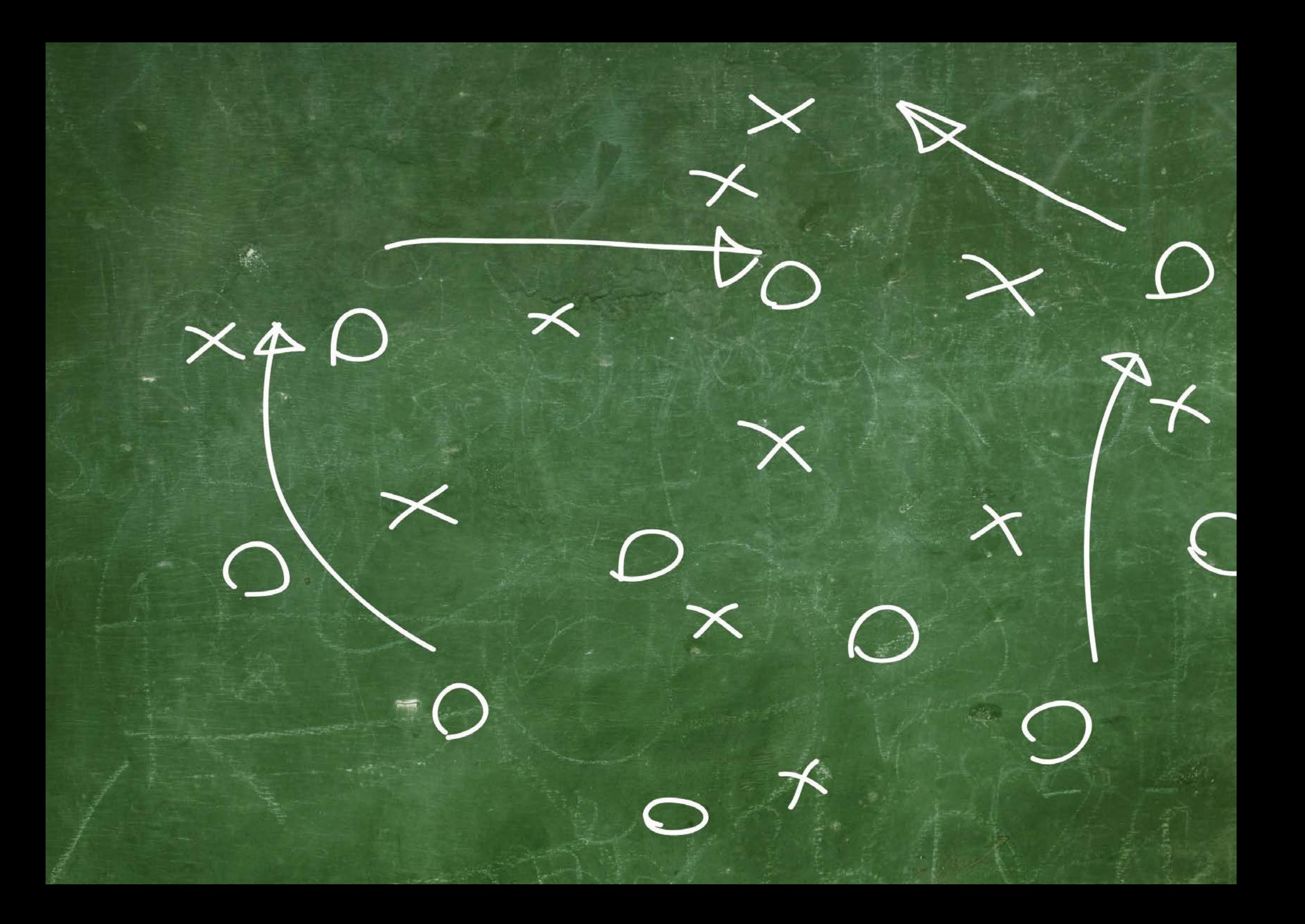

# <span id="page-17-0"></span>2. Vorgehensmodelle und Planung Mit der richtigen Taktik zum Ziel

Das Vorgehensmodell dieser Masterarbeit beruht auf der ISO-Norm 9241-210 und beschreibt ein iteratives Vorgehen. Des Weiteren wird im Requirements Engineering das neue Vorgehen von ‹Mapping Experiences› eingesetzt, bei dem auch mehrere Iterationen basierend auf der ISO-Norm 9241-210 durchgeführt werden. Es werden drei Iterationen in der Requirements Engineering-Phase und zwei in der anschliessenden Design-Phase geplant, eine fürs Sketching und eine mit Wireframes. Das Ziel der Design-Phase ist die Erstellung und das Testen von Prototypen.

## <span id="page-18-0"></span>2.1. ISO 9241-210

Die Vision beschreibt ein neues Produkt. Dazu gibt es keine bestehenden Systeme, an denen man sich orientieren könnte. Alle Anforderungen müssen von Grund auf erarbeitet werden. Das vorhandene Wissen des Teams deckt nur einen Teil der gesamten Domäne ab. Daher ist der Masterarbeitsgruppe von Beginn an klar, dass es während der Erhebung der Anforderungen zu Überraschungen und Kursänderungen kommen kann. Es muss also ein Vorgehensmodell gewählt werden, das möglichst flexibel ist. Dazu sollen die Methoden und Artefakte frei kombiniert werden können, um sich effizient auf neue Situationen einstellen zu können. Dies scheint der Masterarbeitsgruppe im Vorgehensmodell ISO 9241-210 am ehesten gegeben.

Dazu hat dieses Modell den grossen Vorteil, dass es sich auch gut mit weiteren Vorgehen kombinieren lässt. Diese Chance hat die Masterarbeitsgruppe auch genutzt und sich für die Phase des Requirements Engineering von James Kalbach und seinem Buch ‹Mapping Experiences› *[\(Kalbach, 2016\)](#page-20-1)* inspirieren lassen.

Aus diesen beiden Gründen entscheidet sich die Masterarbeitsgruppe für die ISO-Norm ISO 9241-210 *(siehe Abb. 3)*.

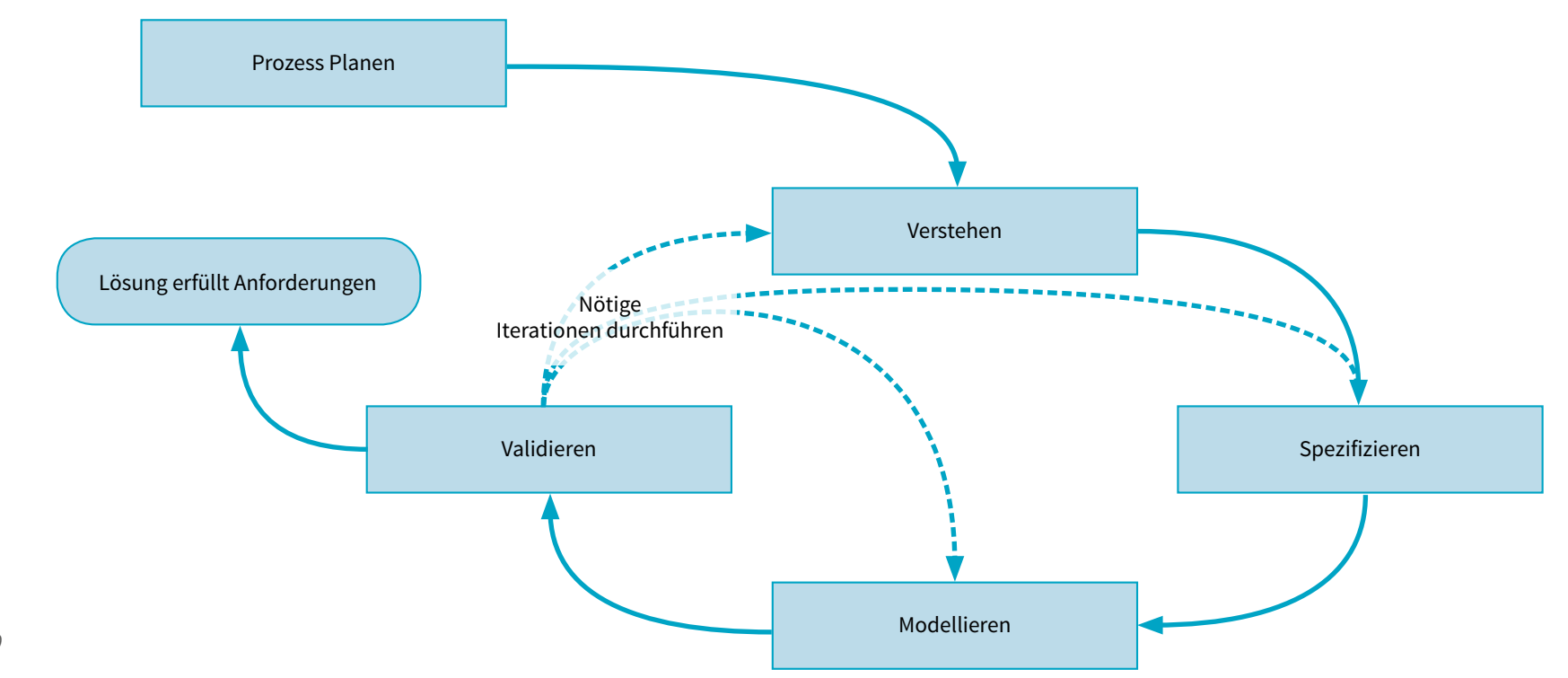

### <span id="page-19-0"></span>VORGEHENSMODELL **ISO 9241-210**

Die ISO-Norm ist ein einfaches Modell. Die Iterationen sind auf das Nötigste reduziert.

In der Phase des ‹Verstehens› ist es das Ziel, die aktuelle Situation der Nutzer zu analysieren, Probleme aufzudecken und die Ziele der Benutzer zu erkennen.

Beim ‹Spezifizieren› soll auf Basis der Analyse eine Lösung entwickelt und definiert werden.

Das ‹Modellieren› umfasst das Gestalten der neuen Lösung, so dass die Nutzer ihre Ziele besser erreichen können.

Beim ‹Validieren› werden die Ergebnisse aus der Modellierung in der Regel mit Nutzern geprüft. Auf Basis der Ergebnisse aus der Validierung wird dann entschieden, wie die Arbeiten fortgesetzt werden.

Diese Phasen werden iterativ so lange durchlaufen, bis das angestrebte Ziel erreicht ist. Es ist aber nicht zwingend, immer den ganzen Prozess bis zur Validierung zu durchlaufen. Bei Bedarf kann auch von jeder Phase aus wieder in eine vorgängige Phase gewechselt werden.

In der Regel werden die ersten beiden Schritte – ‹Verstehen› und ‹Spezifizieren› – dem Requirements Engineering zugeordnet, die beiden folgenden der Design-Phase. Die vier Schritte lassen sich aber auch vollständig im Requirements Engineering wie auch in der Design-Phase anwenden.

## <span id="page-20-0"></span>VORGEHENSMODELL **Mapping Experiences**

Mapping Experiences ist ein von James Kalbach *[\(2016\)](#page-20-1)* beschriebenes Vorgehensmodell im Requirements Engineering. Dieses Vorgehen umfasst die gängig bekannten User-Research-Aktivitäten mit dem Ziel, deren Ergebnisse in Diagrammen, sogenannten ‹Alignment Diagrams›, zu visualisieren.

#### **Service Blueprint**

<span id="page-20-1"></span>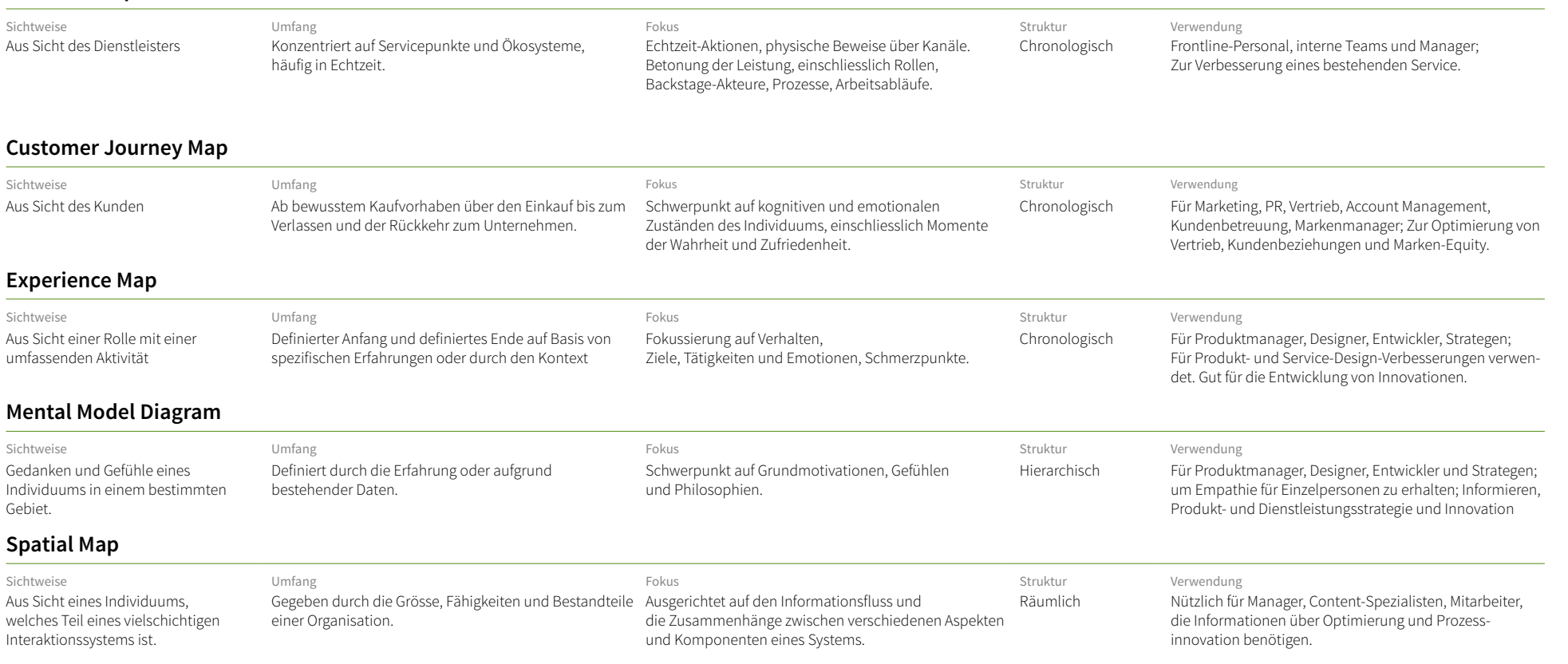

Er sieht darin folgende Vorteile *[\(2016, S.16\)](#page-20-1)*:

- Die Arbeit mit «Mapping Experiences» schafft Empathie, so dass in einer Organisation ein Sichtwechsel von innen nach aussen zu aussen nach innen gefördert wird.
- Das Team erhält dadurch ein gemeinsames Bild der Situation.
- Es können organisatorische Hürden erkannt und behoben werden.
- Visualisierungen der Resultate aus «Mapping Experiences› vereinfachen der Organisation die Fokussierung auf die wesentlichen Punkte.
- Aus den Diagrammen können die Chancen für Verbesserungen und Innovationen einfacher abgelesen werden.

Um den Prozess des ‹Mapping Experiences› gezielt durchlaufen zu können, empfiehlt James Kalbach *[\(2016, S.86\),](#page-20-1)* zu Beginn zu klären, welche organisationsbezogenen Ziele und welche Art der Erfahrung mit dem Diagramm aufgezeichnet werden müssen. Diese beiden Aspekte bilden die Basis, um das adäquate Diagramm oder die adäquaten Diagramme wählen zu können.

Als mögliche Diagramme stehen dabei Service Blueprints, Customer Journey Maps, Experience Maps, Mental Model Diagrams und Spatial Maps zur Verfügung *[\(siehe Tab. 2\)](#page-12-1)*. Diese Diagramme bezwecken jeweils andere Ziele, fokussieren sich auf unterschiedliche Zielgruppen und beinhalten entsprechend auch nicht die gleichen Informationen. Daher ist im Vorfeld die Definition der Ziele und der zu beantwortenden Fragen zentral.

Die Terminologie dieser Diagramme wird zum Teil vermischt und kann so Verwirrung stiften. Dazu meint Kalbach: *«Don′t worry about the semantic differences of these labels. Instead, focus on the story you need to tell in your organization.» [\(2016, S.274\)](#page-20-1)*.

Das Wesentliche bei ‹Mapping Experiences› ist für Kalbach der Dialog bei der Erarbeitung des zu erstellenden Diagramms und nicht das Diagramm selber *[\(2016, S.13\)](#page-20-1)*.

Für dessen Erarbeitung sieht Kalbach die folgenden Schritte vor *[\(2016,](#page-20-1)  [S.108-129\)](#page-20-1)*:

- Bereits vorhandene Informationen im Team sichten
- Interne Stakeholder interviewen
- Entwurfs-Diagramm erstellen
- Externe Research betreiben
- Daten analysieren und ins Diagramm einarbeiten

Er empfiehlt, innerhalb dieser Schritte iterativ vorzugehen, bis die nötigen Informationen zusammengetragen sind. Dieses Vorgehen bietet den grossen Vorteil, dass Mängel an den Anforderungen vor der eigentlichen Design-Phase des Produkts sichtbar werden.

Welches Diagramm oder gar welche Diagramme während des ‹Mapping Experiences› zum Einsatz kommen, bestimmen die vom Team zur Klärung definierten Fragen *[\(Kalbach, 2016, S.16\)](#page-20-1)*. Eine zu Beginn definierte Auswahl kann aber auch während des Prozesses verändert oder erweitert werden.

## <span id="page-22-0"></span>2.2. Mapping Experiences

Mit ‹Tournear› wird ein bestehender Prozess auf seine Medienbrüche und Probleme hin analysiert und anschliessend sinnvoll digitalisiert. Solche Transformationen, als Verbesserungen gedacht, bergen die Gefahr, dass zwar bestehende Schwierigkeiten behoben, aber ungewollt neue Hürden eingebaut werden. Kalbach *[\(2016\)](#page-20-1)* meint dazu: *«The advice is clear: don′t force people to bridge gaps of your offering. Tha's your job. Mapping Experiences allows you to locate transitional volatility within a broader system of interactions and find innovative solutions to address it»[\(2016, S.19\)](#page-20-1)*. Unter diesem Aspekt und in Anbetracht der von Kalbach beschriebenen *[\(2016, S.16\)](#page-20-1)* weiteren Vorteilen sieht die Masterarbeitsgruppe für das Projekt die folgenden Nutzen:

- Das Projekt ‹Tournear› will, dass die verschiedenen Beteiligten wie Turnierorganisator, Spieler und weitere Beteiligte mit einem einheitlichen vereinfachten Prozess ihre Ziele schneller erreichen. Es soll in einem komplexen Umfeld etwas Innovatives entstehen. ‹Mapping Experiences› bietet die Chancen, solche Verbesserungen einfacher zu erkennen.
- Mit dem neuen Prozess sollen keine neuen Hürden entstehen. ‹Mapping Experiences› fördert gezielt den Blick auf die Prozesse von aussen nach innen und vermindert das Risiko neuer Hürden.
- Das Projekt ‹Tournear› ist sehr breit und lässt viele Optionen offen. Die Gefahr, dass sich die Masterarbeitsgruppe darin verzettelt oder dass keine gemeinsame Basis entsteht, ist gross. ‹Mapping Experiences› ist ein Instrument, das diese Fokussierung und die Erarbeitung eines gemeinsamen Bildes unterstützt.

Aufgrund dieser Einschätzungen entscheidet sich die Masterarbeitsgruppe, ‹Mapping Experiences› in den beiden Prozessschritten ‹Verstehen› und ‹Spezifizieren› – und damit im Requirements Engineering – als Vorgehen zu nutzen.

Zusätzlich unterstützt wird dieser Entscheid durch die Neugier der Masterarbeitsgruppe, in diesem Projekt mit dem ihr bisher unbekannten Vorgehen eigene Erfahrungen zu machen.

## <span id="page-23-0"></span>2.3. Planung

Zu Beginn des Projekts sind drei Iterationen eingeplant worden: eine Iteration für das Requirements Engineering (RE) und zwei weitere Iterationen in der Design-Phase. Darin sind Sketching und Wireframing für die Entwicklung von Prototypen geplant worden. Kurz nach Beginn des Projekts hat man festgestellt, dass das iterative Vorgehen ‹Mapping Experiences› *[\(Kalbach, 2016\)](#page-20-1)* mehrerer Durchgänge bedarf. In jedem Durchgang durchläuft man jeweils die Schritte der ISO-Norm. So sind aus einer grossen Iteration im Requirements Engineering drei kleinere Iterationen geworden *(siehe Tab. 3)*. Diese kurzen Iterationen haben der Masterarbeitsgruppe eine bessere Projektkontrolle gegeben. So sind Wissenslücken schnell entdeckt und in der nachfolgenden Iteration direkt geschlossen worden.

In der Planung werden grosse Projektrisiken *[\(siehe Risikoliste.pdf auf](#page-101-1) [CD-ROM\)](#page-101-1)* möglichst mitigiert. Ein grosses Risiko wurde bei ‹Überlastung› und ‹Zeitmanagement› in der Gruppe identifiziert. Um dies zu reduzieren hat die Masterarbeitsgruppe von Beginn weg alle Freitage konsequent als gemeinsame Arbeitstage festgelegt. Damit soll die Arbeit laufend vorwärts getrieben werden. Zusätzlich ist Dienstagabends eine gemeinsame Telefonkonferenz für Absprachen geplant.

Ein weiteres grosses Risiko ist ein unlogisches und ineffizientes Vorgehen. Der Entscheid mit ‹Mapping Experiences› zu arbeiten zielt darauf ab, strukturiert und fokussiert Informationen und Daten zusammenzutragen.

Mit frühzeitiger Bedarfsabklärungen und Erfahrungsaustausch begegnet die Masterarbeitsgruppe dem Risiko ‹Tools›.

Um dem Risiko ‹Undokumentiertes Vorgehen› vorzubeugen soll laufend die Dokumentation nachgeführt werden.

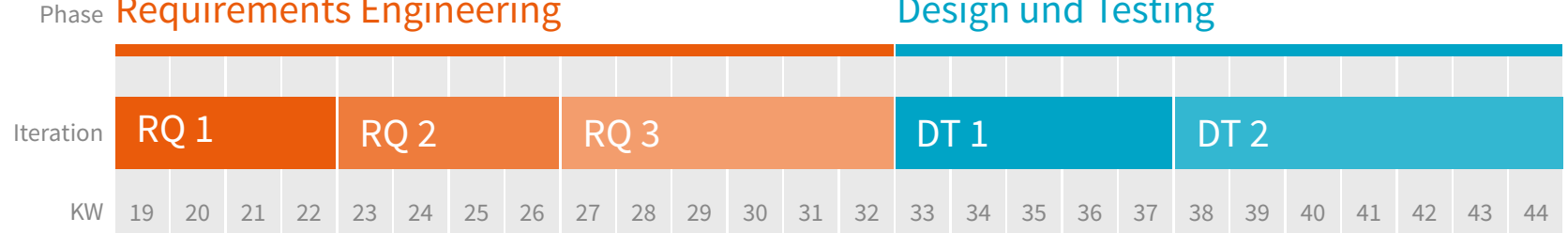

*Tab. 3: Planung Projekt ‹Tournear›*

## Phase Requirements Engineering

## Design und Testing

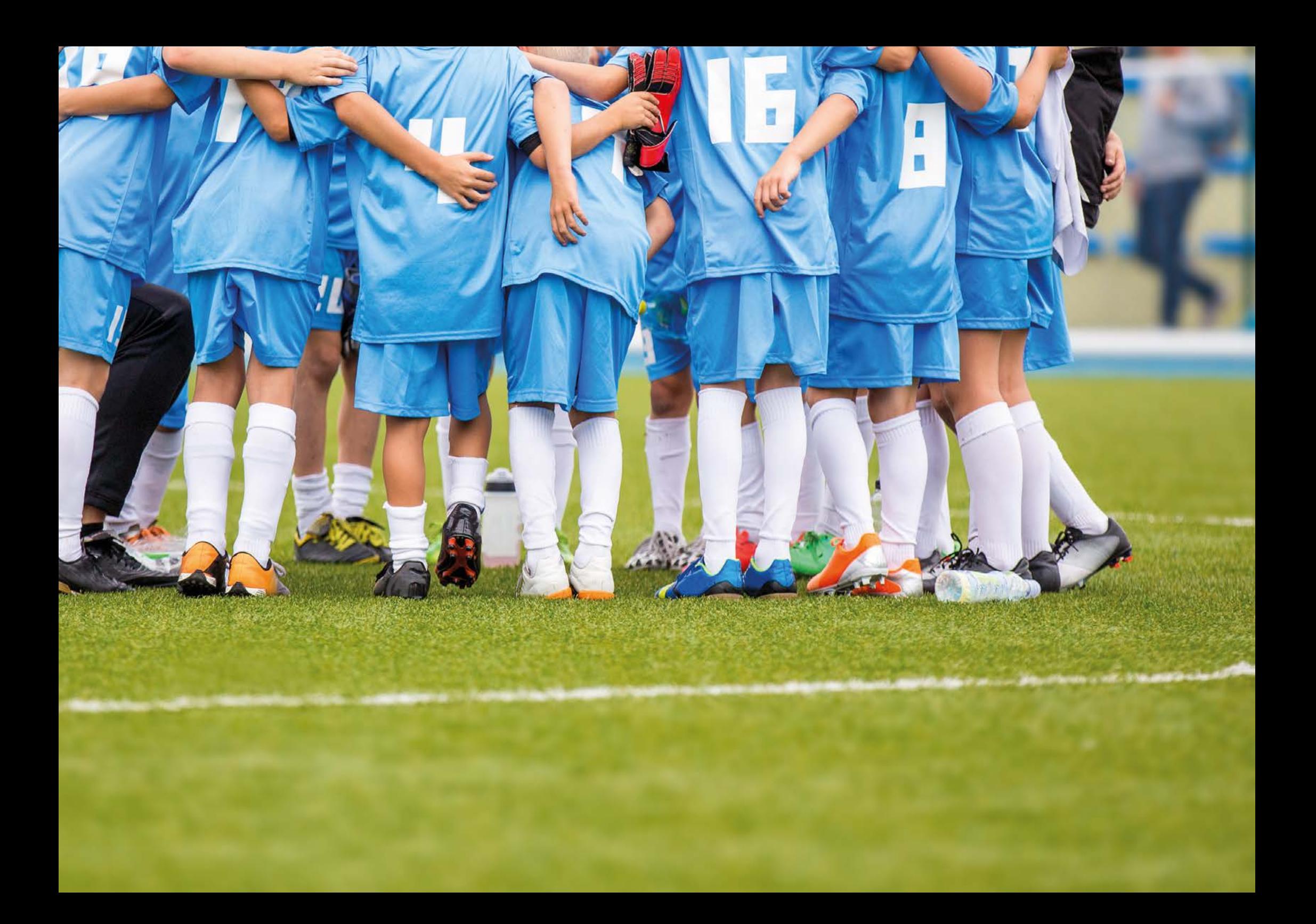

# 3. Vorgehen Mit Agilität zum Goal

<span id="page-25-0"></span>*Das Vorgehen im Projekt ‹Tournear› ist in zwei grosse, aufbauende Phasen unterteilt. Zum einen ist es das Requirements Engineering und zum anderen die Design-Phase. In beiden wird iterativ nach ISO 9241-210 gearbeitet. Im Requirements Engineering sind es drei Iterationen. Die jeweiligen Tätigkeiten, Methoden und Ergebnisse und die Lessons learned werden beschrieben. Analog dazu erfolgt dies in den zwei Iterationen der Design-Phase.*

# <span id="page-26-0"></span>3.1. Requirements Engineering Mit kontrolliertem Aufbau in den Angriff

Um nicht erst bei den User Tests festzustellen, dass die Anforderungen unvollständig sind, werden die Anforderungen in drei Iterationen erarbeitet. In den beiden ersten steht die User Research im Zentrum. Anhand der gewonnenen Erkenntnisse entsteht Schritt für Schritt die IST-Experience Map. In der dritten Iteration wird auf Basis der Datengrundlage ein SOLL-Prozess erarbeitet. Das Ergebnis aus allen drei Iterationen *(siehe Tab. 4)* wird mit einer Fokusgruppe validiert.

*Tab. 4: Planung Requirements Engineering*

|                             | RQ <sub>1</sub> |               |             | RQ <sub>2</sub> |           |               |             | RQ <sub>3</sub> |           |               |             |            |
|-----------------------------|-----------------|---------------|-------------|-----------------|-----------|---------------|-------------|-----------------|-----------|---------------|-------------|------------|
|                             | Verstehen       | Spezifizieren | Modellieren | Validieren      | Verstehen | Spezifizieren | Modellieren | Validieren      | Verstehen | Spezifizieren | Modellieren | Validieren |
| Interviews                  |                 |               |             |                 |           |               |             |                 |           |               |             |            |
| Contextual Inquiries        |                 |               |             |                 |           |               |             |                 |           |               |             |            |
| <b>Consolidate Findings</b> |                 |               |             |                 |           |               |             |                 |           |               |             |            |
| Experience Map              |                 |               |             |                 |           |               |             |                 |           |               |             |            |
| Proto-Persona               |                 |               |             |                 |           |               |             |                 |           |               |             |            |
| User Journey                |                 |               |             |                 |           |               |             |                 |           |               |             |            |
| User Story Map              |                 |               |             |                 |           |               |             |                 |           |               |             |            |
| Fokusgruppe                 |                 |               |             |                 |           |               |             |                 |           |               |             |            |

Requirements Engineering Requirements Engineering

<span id="page-27-0"></span>*Abb. 4: Masterarbeitsgruppe im Projektraum beim Visualisieren der ersten Eindrücke*

ANSSCHKEIBING

Fishelt ve Superit

Restaurance

Spot popular Zelando

CHREICES<br>VOLKOM

Ranghibs<br>rathles

SAGERROOM

**DISCHAM-PSYCHOL** Archief

Antercognon

**WANTED TO** 

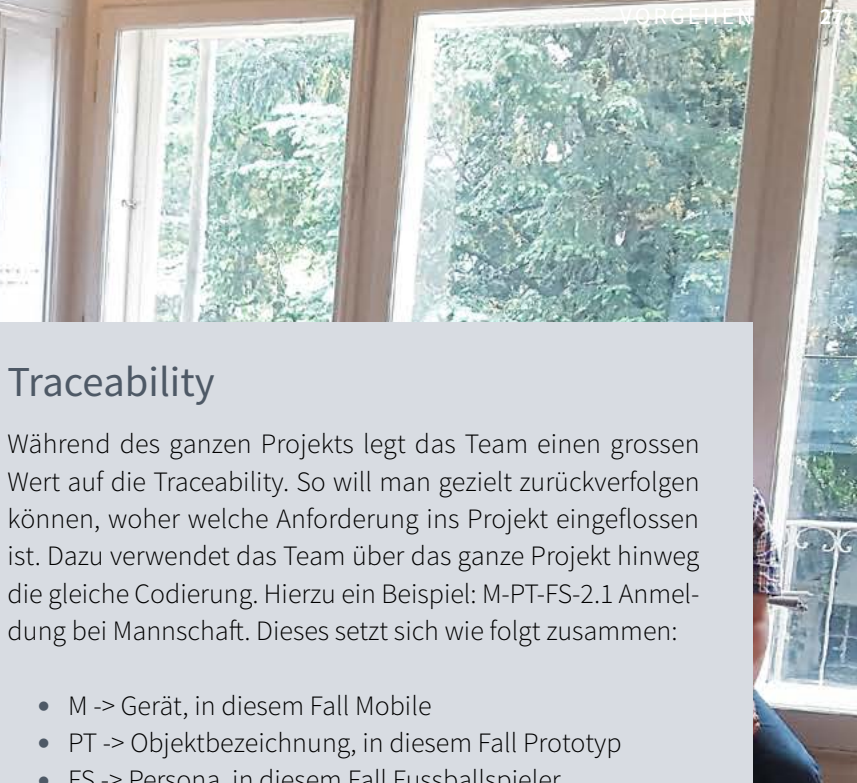

THE REAL PROPERTY OF

• M -> Gerät, in diesem Fall Mobile

**Traceability** 

- PT -> Objektbezeichnung, in diesem Fall Prototyp
- FS -> Persona, in diesem Fall Fussballspieler
- 2.1 -> Numerische Bezeichnung der Phase, in diesem Fall die Phase Anmeldung
- Anmeldung bei Mannschaft -> textuelle Bezeichnung

Die Aussagen aus der User Research hingegen werden einzig mit der entsprechenden Rolle, den Initialen des Gesprächs partners und einer fortlaufenden Nummerierung versehen. Z.B. FL-DS-42:

- FL -> Fussball Turnierleiter
- DS -> Initialen des Gesprächpartners
- 42 -> Numerische Bezeichnung

Die detaillierten Code-Schlüssel sind im Anhang zu finden.

## <span id="page-28-0"></span>3.1.1. Iteration RQ 1 Einarbeitung und Research Badminton-Turnier

Nach der Auswahl des zu erarbeitenden Diagramms sollen alle Mitglieder der Masterarbeitsgruppe möglichst schnell auf einen hohen und ähnlichen Wissensstand gelangen. Dazu startet die Gruppe während eines Badminton-Turniers mit einer intensiven User Research. Die Eindrücke, Interviews und Contextual Inquiries werden ausgewertet und verarbeitet. Daraus entsteht eine erste rudimentäre Version einer Experience Map für die Turnierleitung und Spieler.

Damit ein zielführendes ‹Mapping Experiences› möglich ist, befasst sich die Masterarbeitsgruppe zu Beginn mit der Wahl des angestrebten Diagramms. Dazu definiert sie die spezifischen Ziele und die abzubildenden Interaktionen.

Für die Masterarbeitsgruppe stehen als Ziele einerseits die Klärung der komplexen Interaktionen des Umfelds und andererseits das Aufzeigen der Grenzen des Systems im Fokus. Als Interaktionen, die abgebildet werden müssen, sieht die Masterarbeitsgruppe sämtliche Tätigkeiten im Vordergrund, die Turnierteilnehmer und Turnierorganisatoren im Zusammenhang mit einem Turnier durchführen müssen. Hierbei ist beidseitig mit vielen Interaktionen in einem klar abgesteckten Feld zu rechnen. Anhand dieser Ziele und der Aussagen von Kalbach: *«Experience Maps, on the other hand, typically focus on a general human activity within a given domain.» [\(2016, S.274\)](#page-20-1)* und *«Experience Maps fundamentally recognize that people interact with many products and services from a multitude of providers in many situations.» [\(2016, S.274\)](#page-20-1)* entscheidet sich die Masterarbeitsgruppe, die zusammengetragenen Informationen im Diagramm Experience Map abzubilden.

Dass neben den Interaktionen in einer Experience Map auch die entsprechenden Emotionen festgehalten werden, erscheint der Masterarbeitsgruppe für das Projekt Tournear passend. Schliesslich sind Sportwettkämpfe unweigerlich mit Emotionen verbunden.

#### 3.1.1.1.User Research

Kalbach *[\(2016, S.129\)](#page-20-1)* empfiehlt, in einem ersten Schritt des ‹Mapping Experiences› das interne Wissen ohne Einbeziehung der eigentlichen Benutzer zu sammeln. Für die Masterarbeitsgruppe kommt dieser Schritt aber so nicht in Frage. Man will von Beginn an direkte Nutzerinformationen. Dank der Beziehungen von Martin Contartese ins Badminton-Umfeld kommt dies ohne Schwierigkeiten zustande. Glücklicherweise findet sehr zeitnah ein Turnier statt, so dass die Masterarbeitsgruppe das Mensch-Maschine-System *[\(1991, Shackel\)](#page-98-1)* direkt beobachten kann. Die User Research beginnt mit einem Contextual Inquiry bei einem Turnierorganisator mit der Planung eines Badminton-Turniers. Anschliessend können exakt bei diesem Turnier weitere Contextual Inquiries durchgeführt werden. Dabei lässt sich die Masterarbeitsgruppe die Tätigkeiten am Jurytisch *(siehe Abb. 5)* und jene am Empfangstisch zeigen und erklären.

Zusätzlich werden mit Zuschauern, Spielern und Trainern auch halbstrukturierte Interviews gemacht. Für die Interviews hat die Masterarbeitsgruppe im Vorfeld einen Fragebogen *[\(siehe Fragenkatolog-Badminton.](#page-101-1) [pdf auf CD-ROM\)](#page-101-1)* entwickelt. Dieser soll klären, wer die Benutzergruppe ist, welche Informationsbedürfnisse sie hat und wie sie diese heute befriedigt. Bei den drei Contextual Inquiries mit den Turnierorganisatoren und bei allen Interviews führt eine Person das Gespräch mit dem Be<span id="page-29-0"></span>nutzer, während eine zweite Person die Antworten und Beobachtungen notiert. Die Contextual Inquiries werden mit Video oder Audio aufgezeichnet. Bei den Gesprächen mit Zuschauern, Spielern und Trainern verzichtet man aufgrund des Lärmpegels in der Halle auf Aufnahmen.

#### 3.1.1.2. Auswertung und erste Experience Map

Im Anschluss an die Beobachtungen und Gespräche beim Badminton-Turnier beginnt die Masterarbeitsgruppe, ihre Beobachtungen und Eindrücke auf Plakaten *(siehe Abb. 4 und Abb. 6)* gruppiert nach Rollen zu sammeln. Nach und nach entsteht ein erstes gemeinsames Verständnis. Alle Mitglieder beginnen zu verstehen, wo Abhängigkeiten vorliegen, welche Rollen es gibt, welche Aufgaben bei einem Badminton-Turnier nötig sind, wo die heutigen Probleme liegen (ISO-Schritt ‹Verstehen›), aber auch wo Chancen zu Verbesserungen bestehen. In der Diskussion werden die Begriffe definiert und weiter geschärft.

Die Plakate bestätigen, dass der Turnierleiter die treibende Kraft aller Prozessschritte ist. Daher beginnt die Masterarbeitsgruppe mit der ersten Version einer Experience Map aus Sicht der Turnierleitung. Man identifiziert innerhalb des gesamten Turnier-Prozesses verschiedene Phasen. Diese werden auf Zettel geschrieben und chronologisch von links nach rechts an die Wand geheftet. Nun notieren die Mitglieder der Masterarbeitsgruppe alle relevanten Informationen aus den Interviews und den Contextual Inquiries auf Zettel *(siehe Abb. 24)* und hängen diese unter die jeweiligen Phasen. Damit gestaltet die Masterarbeitsgruppe eine erste Version der IST-Experience Map (ISO-Schritt ‹Modellieren›).

Während der Zuordnung der Zettel zeigt sich, dass die Formulierungen auf den Zettel etwas knapp sind und man es verpasst hat, bei den Kartenbeschriftungen den entsprechenden Gesprächspartner zu vermerken. Damit verliert man die angestrebte Traceability. Man entscheidet sich dazu, die Map vorerst so zu belassen und erst in der nächsten Iteration zu verbessern.

## METHODE **Experience Map**

*[Kalbach \(2016, S. 93\)](#page-20-1)* beschreibt in seinem Buch mehrere Varianten von Diagrammen. Die Experience Map ist eine davon. Sie stellt den chronologischen Ablauf eines Prozesses dar und bildet aus Sicht der Benutzer einen umfassenden Prozess mit definiertem Anfang und Ende ab. Sie betrachtet dabei das Benutzerverhalten im Gesamtkontext. Der Fokus liegt auf Verhalten, Zielen, Tätigkeiten, aber auch Emotionen oder Schmerzpunkten.

Die Experience Map weist gemäss Kalbach viele Gemeinsamkeiten zur besser bekannten Customer Journey Map *[\(2016, S.](#page-20-1)  [249 und S. 285\)](#page-20-1)* auf. Die beiden sind aber nicht identisch. So unterliegt die Experience Map in ihrem inhaltlichen Aufbau weniger strikten Regeln als eine Customer Journey Map. Die Inhalte der Experience Map sind in erster Linie geprägt vom Ziel, welches mit ihr erreicht werden soll, und nicht von fixen Vorgaben. Zusätzlich wird in einer Experience Map der Aspekt des Kaufes, der für Customer Journey Maps essentiell ist, nicht zwingend beachtet.

<span id="page-30-0"></span>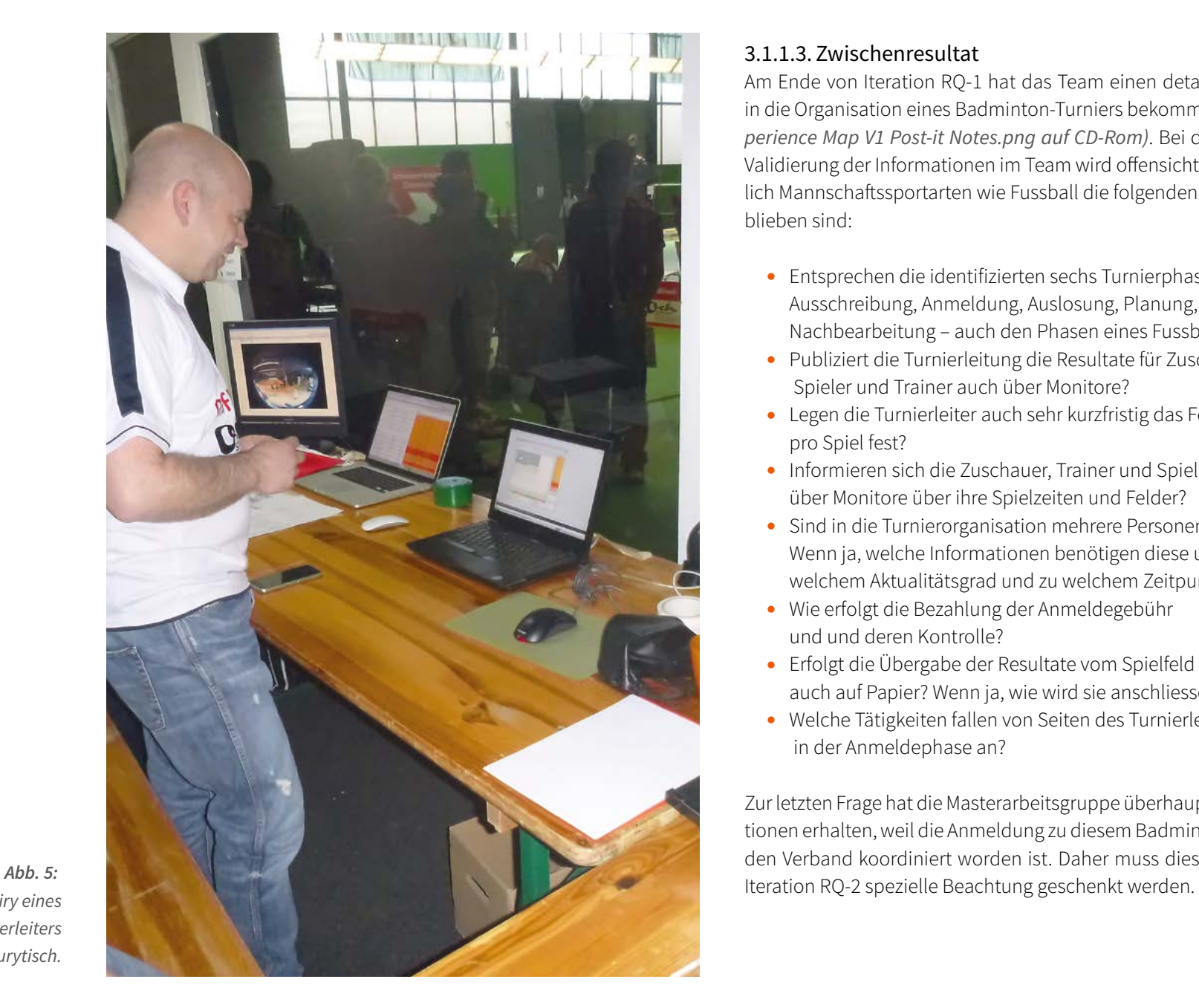

*Contextual Inquiry eines Badminton-Turnierleiters am Jurytisch.*

#### 3.1.1.3. Zwischenresultat

Am Ende von Iteration RQ-1 hat das Team einen detaillierten Einblick in die Organisation eines Badminton-Turniers bekommen *[\(siehe IST-Ex](#page-101-1)[perience Map V1 Post-it Notes.png auf CD-Rom\)](#page-101-1)*. Bei der Sichtung und Validierung der Informationen im Team wird offensichtlich, dass bezüg lich Mannschaftssportarten wie Fussball die folgenden Fragen offen ge blieben sind:

- Entsprechen die identifizierten sechs Turnierphasen Ausschreibung, Anmeldung, Auslosung, Planung, Durchführung, Nachbearbeitung – auch den Phasen eines Fussballturniers?
- Publiziert die Turnierleitung die Resultate für Zuschauer, Spieler und Trainer auch über Monitore?
- Legen die Turnierleiter auch sehr kurzfristig das Feld pro Spiel fest?
- Informieren sich die Zuschauer, Trainer und Spieler auch über Monitore über ihre Spielzeiten und Felder?
- Sind in die Turnierorganisation mehrere Personen involviert? Wenn ja, welche Informationen benötigen diese und in welchem Aktualitätsgrad und zu welchem Zeitpunkt?
- Wie erfolgt die Bezahlung der Anmeldegebühr und und deren Kontrolle?
- Erfolgt die Übergabe der Resultate vom Spielfeld zum Jurytisch auch auf Papier? Wenn ja, wie wird sie anschliessend erfasst?
- Welche Tätigkeiten fallen von Seiten des Turnierleiters in der Anmeldephase an?

Zur letzten Frage hat die Masterarbeitsgruppe überhaupt keine Informa tionen erhalten, weil die Anmeldung zu diesem Badminton-Turnier über den Verband koordiniert worden ist. Daher muss diesem Punkt in der <span id="page-31-0"></span>In der Research hat sich gezeigt, dass die Bedürfnisse der Zuschauer, Spieler und Trainer weitgehend deckungsgleich sind. Sie drehen sich um Informationen zum Turnierverlauf. Welches Spiel findet auf welchem Feld statt? Welche Resultate hat es gegeben? Wer ist eine Runde weiter gekommen und wer ist ausgeschieden? Gleichzeitig ist ersichtlich geworden, dass die Turnierleiter die Anforderungen dieser drei Benutzergruppen sehr gut kennen, weil sie heute genau diese Informationen aufbereiten und bei allfälligen Mängeln die erste Anlaufstelle bei Fragen sind. Daher liegt der Schwerpunkt der folgenden Iteration im Umfeld der Turnierorganisatoren und im Bereich der Mannschaftssportart Fussball. Die offenen Fragen sollen geklärt und die von Badminton vorhandenen Informationen validiert werden.

### METHODE **Interviews**

Interviews sind eine weitere Möglichkeit, um die Nutzer und ihre Tätigkeiten kennenzulernen und zu verstehen. Sie haben den Vorteil, dass die Befragung nicht gleich bei der Erledigung der effektiven Tätigkeit erfolgen muss. Dies ist in kritischen Situation, zum Beispiel bei einem medizinischen Notfall oder bei saisonalen Tätigkeiten wie dem Verkauf von Skitageskarten von Vorteil. Dennoch erhält man durch das Gespräch dank gezielter Fragen einen umfassenden Einblick in die Anforderungen und Zieler des Benutzers.

Von den drei möglichen Interviewtypen *[\(Courage & Baxter,](#page-98-2) [2005, S.258\)](#page-98-2)* – strukturiert, halbstrukturiert, unstrukturiert – kommt in dieser Arbeit nur das halbstrukturierte Interview zum Einsatz.

*Abb. 6: Visualisierung der ersten Eindrücke nach Rollen*

### <span id="page-31-1"></span>METHODE **Contextual Inquiries**

Shackel definiert *[\(1991, S.21-37\)](#page-98-1)* die Benutzerfreundlichkeit als das ideale Zusammenspiel zwischen dem Benutzer, seiner Aufgabe, seinem Umfeld und dem Werkzeug und dessen Design. Er bezeichnet dies als Mensch-Maschine-System. Mit der Methode des Contextual Inquirys *[\(Beyer & Holtzblatt, 1997, S. 41-](#page-98-3) [65\)](#page-98-3)* wird das komplette Mensch-Maschine-System betrachtet. Dabei werden die Interaktionen des Benutzers mit dem System direkt in seiner Umgebung beobachtet. Gleichzeitig gilt es aber auch, dessen Ziele und Schwierigkeiten im Laufe der Tätigkeiten umfassend zu verstehen.

pole

Seider

Anmeldungen

Vorgehen **31**

Milvere Televie

Der Beobachter schlüpft in die Rolle des Lehrlings. Der zu Beobachtende nimmt dabei die Rolle des Lehrmeisters ein. Der Lehrmeister erklärt dem Lehrling seine Arbeit so, dass dieser die Tätigkeiten später selber ausführen kann. Diese Rollenverteilung lässt dem Beobachter sehr viel Platz für Fragen. Dies hilft, das Verständnis für die Tätigkeiten zu verbessern.

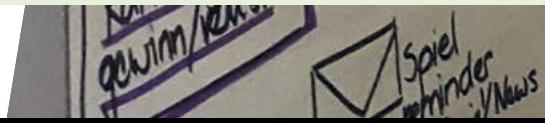

## <span id="page-32-0"></span>3.1.2. Iteration RQ-2 Research Fussballturniere und Umbau der IST-Experience Map

Der Research-Fokus liegt nun auf Fussballturnieren. Zunächst werden mit Turnierleiter und Trainer Interviews geführt und anschliessend noch Contextual Inquiries beim Turnierleiter gemacht. Die neuen Informationen werden analysiert, Painpoints, Chancen und Goals extrahiert und in die zweite Version der Experience Map übertragen.

#### 3.1.2.1. Interviews

Um die Nutzer besser zu verstehen und die offenen Fragen zu beantworten, versucht die Masterarbeitsgruppe, wie in Iteration RQ-1 Contextual Inquiries im Fussballumfeld durchzuführen. Solche sind aber nur möglich, wenn der Benutzer die definierten Tätigkeiten auch wirklich ausführt. Aufgrund des Starts dieser Arbeit im Frühjahr ist aber die Rekrutierung von Fussball-Turnierorganisatoren für ein Contextual Inquiry zu Beginn von Iteration RQ-2 nicht möglich. Die Kernpunkte Planungen und Durchführung finden weitgehend zu einem späteren Zeitpunkt statt. Daher startet man im Fussballumfeld mit der Methode des halbstrukturierten Interviews *[\(siehe Methode Interviews\)](#page-31-1)*. Dieses bietet den Vorteil, dass mit dem vorbereiteten Fragebogen die zentralen Fragen abgedeckt sind. Gleichzeitig kann bei Bedarf von dieser Vorgabe abgewichen oder Zusätzliches nachgefragt werden. Die zwei im Interview verwendeten Fragebogen sind *[auf der CD-Rom](#page-101-1)* zu finden.

In den Interviews wird zum einen geprüft, ob das in RQ-1 erarbeitete Resultat valide ist (ISO-Schritt ‹Validieren›, Iteration RQ-1). Zum anderen werden die bestehenden Lücken in der Analyse gefüllt (ISO-Schritt ‹Verstehen›, Iteration RQ-2).

Die Turnierorganisatoren und Trainer kontaktiert die Masterarbeitsgruppe mangels Auftraggeber über lokale Turnierausschreibungen auf Vereinswebseiten, Turnierlisten von Verbandswebseiten und aus dem privaten Umfeld.

Die Masterarbeitsgruppe will mit der Auswahl der Turnierorganisatoren sehr bewusst eine gute Abdeckung von unterschiedlichen Turnieren erreichen. Folgende Aspekte werden dabei berücksichtigt:

- <sup>z</sup> Grösse der Turniere
- Organisationsstruktur (fixe oder variable Anzahl von Mannschaften)
- Unterschiedliche Geschlechter der Turnierorganisatoren
- Teilnehmerstruktur (Schüler, Jugendliche, Erwachsene etc.)

An den involvierten Turnieren nehmen zwischen 15 und 116 Mannschaften teil. Es werden Turniere betrachtet, die immer die gleiche Anzahl von Mannschaften haben (2 Turniere), aber auch solche mit unterschiedlicher Mannschaftsanzahl (4 Turniere). Von den sechs befragten Turnierorganisatoren sind fünf Männer und eine Frau. Die Turniere unterscheiden sich in ihrer Teilnehmerstruktur. So sind drei Turniere reine Schüler/Juniorenturniere, zwei Turniere nur mit Erwachsenen und ein gemischtes Turnier mit Schülern und Erwachsenen.

Neben den Turnierorganisatoren findet noch ein Interview mit einem Trainer statt.

Aufgrund der grossen Distanzen zu den jeweiligen Interviewpartnern finden die Interviews grösstenteils telefonisch statt, es werden nur Handnotizen dazu gemacht.

Iteration 2

<span id="page-33-0"></span>Auch nach den Interviews im Fussballumfeld sind bezüglich Spielplanerstellung und Durchführung gewisse Unsicherheiten in der Masterarbeitsgruppe offen geblieben.

- Welche Überlegungen stecken hinter der Spielplanerstellung?
- Mit welchen Anliegen und wie oft kommen Turnierteilnehmer oder Zuschauer zum Jurytisch?
- Welchen Einflüsse herrschen am Jurytisch während eines Turniers? Wann herrscht Stress und was bedeutet das für die zu erledigenden Aufgaben?

#### 3.1.2.2. Contextual Inquiries

Um hierzu noch Sicherheit zu erlangen, greift die Masterarbeitsgruppe auf die Methode des Contextual Inquiry zurück. Sie erhofft sich, durch das direkte Beobachten der beiden Situationen weitergehende Informationen zu erhalten. Dank des fortgeschritteneren Zeitpunkts (Frühsommer) sind diese Tätigkeiten bei den Nutzern nun auch real beobachtbar. Das Contextual Inquiry findet in der Planung in der üblichen Lehrmeister-Lehrlings-Situation statt. Bei der Turnierdurchführung hat ein Mitglied der Masterarbeitsgruppe die Möglichkeit, die Arbeiten am Jurytisch selber zu übernehmen und neben den Beobachtungen der anderen Helfer auch seine eigenen Erfahrungen zu machen.

#### 3.1.2.3. Consolidate Findings

Da die Datenauswertung in Iteration RQ-1 nicht befriedigend verlaufen ist, sucht die Masterarbeitsgruppe für die Auswertung von Iteration RQ-2 eine geeignetere Lösung. Dazu wird sie bei Kalbach ‹Consolidate Findings› *[\(siehe Methode Consolidate Findings\)](#page-31-1)* fündig.

Diese Methode überzeugt durch ihre Einfachheit und die erweiterte Betrachtung der Aussage. So werden bei Consolidate Findings nicht nur Aussagen oder Beobachtungen aufgelistet, sondern es wird zu jeder Aussage eine Interpretation und eine Konsequenz erfasst. Dazu erstellt die Masterarbeitsgruppe eine entsprechende Excel-Vorlage, in der jeder Eintrag zusätzlich mit einer nachverfolgbaren Codierung versehen wird.

## METHODE **Consolidate Findings**

Erarbeitete Informationen aus Interviews und Contextual Inquiry können mit der Methode ‹Consolidate Findings› von Kalbach *[\(2016, S.109\)](#page-20-1)* ausgewertet werden. Es ist eine Methode, die es erlaubt, Erkenntnisse unabhängig von ihrer Herkunft an einem Ort zu strukturieren. Dazu erfassen die Beobachter oder Interviewer die Aussagen und Beobachtungen in einer Liste. Anschliessend wird zu jedem Eintrag eine Interpretation, warum sich der Benutzer so verhalten oder so gefühlt hat, abgeleitet. Hier sind durchaus auch mehrere Interpretationen erlaubt. Schliesslich wird ebenfalls pro Aussage bestimmt, inwieweit diese Aussage oder Beobachtung die ‹Experience› des Benutzers beeinflusst. Dies wird als Konsequenz bezeichnet.

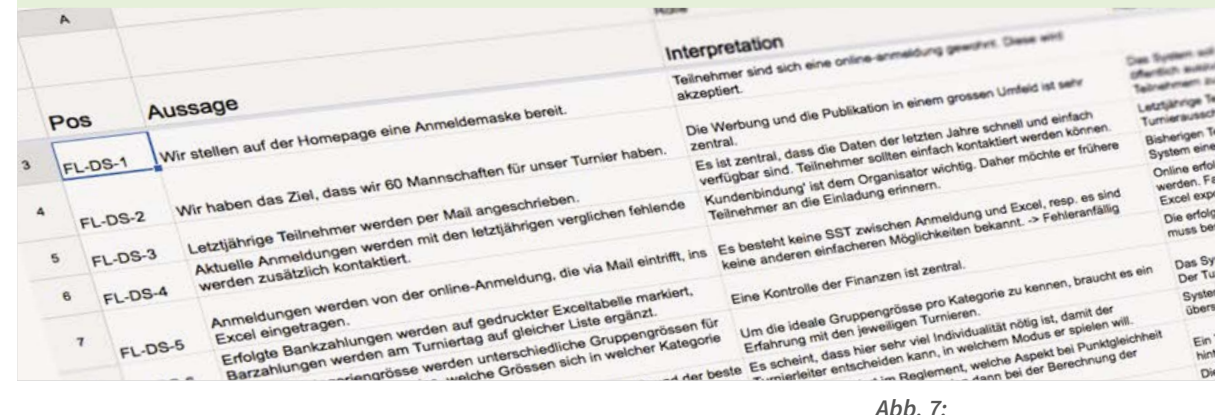

Nun wertet jedes Mitglied seine gemachten Interviews aus und pflegt sie ins Excel ein *(siehe Abb. 7)*. Bei der Nachbesprechung der Auswertung in der Masterarbeitsgruppe zeigen sich alle Mitglieder sehr zufrieden mit dieser Auswertungsmethode. Aus diesem Grund werden die Aussagen aus Iteration RQ-1 (Interviews und Contextual Inquiries) nachträglich auch noch in die Consolidate Findings-Liste eingetragen. So entsteht eine umfassende Zusammenstellung aller Inputs aus der User Research *[\(siehe Auswertung-UserResearch.xlsx auf CD-Rom\)](#page-101-1)*.

Online erfolgte An werden. Falla<br>Excel exportient were Die erfolgte Zahlun

*Screenshoot Consolidate Findings Turnierleiter Fussball*

Vertranen -alles autom

<span id="page-34-0"></span>**34** Vorgehen

**PETER** 

**SCHOOL** 

**UL SLOB** 

=

-

**IN YRON W** UFL

**MARTIN** 

tech

und

Eins

Missimau

Profi<br>(foculien  $-$  analog

einfache<br>Turnier

technisch offin

- $-Mamschaff$
- Arrachi TN
- eigenstandig
- $-$  jung

 $-$  offline

 $-$  Vertrauen (techn)

*Abb. 8: Schwierigkeiten bei der Persona-Erstellung: Es können keine sinnvollen Patterns gefunden werden*

#### 3.1.2.4. Proto-Persona

Mit der nun sehr breiten Datensammlung aus den zwei Iterationen erarbeitet die Masterarbeitsgruppe, passend zu ISO-Schritt ‹Spezifizieren›, die Persona Turnierleiter der Turniersoftware ‹Tournear› nach Goodwin *[\(2009, S. 229-297\)](#page-98-4)*. Dazu erstellt die Masterarbeitsgruppe die Liste der differenzierenden Variablen und klassifiziert die Gesprächspartner aus Iteration RQ-1 und RQ-2. Bei der Suche nach möglichen Patterns zeigt sich ein konsternierendes Bild: Es können keine sinnvollen Pattern ausgemacht werden *(siehe Abb. 8)*.

Nach langer Diskussion und der Suche nach anderen Attributen ist die Masterarbeitsgruppe zur Einsicht gelangt, dass die Datenmenge wahrscheinlich zu klein ist, um sinnvolle und differenzierte Personas zu erstellen. Hinzu kommt, dass man sehr wohl Unterschiede bei den Befragten festgestellt hat. Diese stehen aber in erster Linie im Zusammenhang mit der Sportart. Da nur schwer zusätzliche Benutzer kontaktiert werden können, entscheidet sich die Masterarbeitsgruppe dazu, eine erste Fassung von Proto-Personas *(siehe Methode Proto-Persona)* zu erstellen. So entstehen der ‹Turnierleiter Fussball› und der ‹Turnierleiter Badminton›. Dann werden auf Basis der vorhandenen Daten für beide Sportarten die Proto-Persona ‹Spieler› definiert. Als weitere Proto-Persona wird für den Fussball der ‹Captain› erarbeitet. Er steht für diejenige Person, welche die Verantwortung für eine Mannschaft übernimmt. Das kann an einem Juniorenturnier der Trainer, bei einem Grümpelturnier der Mannschaftscaptain sein.

#### 3.1.2.5. Experience Map

Wie bereits in der ersten Iteration festgestellt, lässt sich ohne eine konsequente Nummerierung der Findings keine Traceability herstellen *(siehe Abb. 9)*. Also hat die Masterarbeitsgruppe damit begonnen, die bestehende Experience Map um- und auszubauen (ISO-Schritt ‹Modellieren›). Die Idee ist, alle Consolidate Findings aus der Iteration RQ-1 und RQ-2 auszudrucken, auszuschneiden und anstelle der alten Karten an die Wand zu heften. Die neuen Findings sollen dann entsprechend eingeordnet werden. Sehr schnell wird klar, dass dieses Vorgehen aufgrund der sehr grossen Anzahl von Elementen und der kleinen Schrift nicht praktikabel ist *(siehe Abb. 10)*.

Daher verzichtet man auf eine IST-Map an der Wand. Man entscheidet sich, diese Map digital zu erstellen. Dazu benennt die Masterarbeitsgruppe als erstes die detaillierten Attribute, die in der Experience Map eruiert werden sollen. Es sind dies:

- Kanäle Welches Medium wird für die Tätigkeit genutzt und was wird gemacht?
- Artefakte Welche Artefakte entstehen oder werden benötigt?
- Gefühle Was löst diese Tätigkeit beim Akteur aus?
- Positive Aspekte Was erkennt der Akteur in dieser Tätigkeit als positiv?
- Negative Aspekte, sogenannte Schmerzpunkte – Was ist mühsam?
- Ziele Welche Ziele strebt er mit dieser Tätigkeit an?
- Chancen Welche Optionen bieten sich für ein neues System?

## <span id="page-35-0"></span>METHODE **Proto-Persona**

Damit die Experience Map auf einen Benutzer ausgerichtet werden kann, empfiehlt Kalbach *[\(2016, S. 89\),](#page-20-1)* Personas zu definieren. Im Fall dieser Masterarbeit entscheidet sich die Masterarbeitsgruppe dazu, Proto-Persona nach Gothelf und Seidel *[\(2015, S. 65-69\)](#page-98-5)* zu erstellen. Dabei werden Proto-Persona aufgrund von Annahmen, aber auch auf Basis vorhandener Analyseresultate erstellt. Mit Gewinn an zusätzlichen Erkenntnissen im Laufe der Requirements Engineering Phase werden sie entsprechend angepasst respektive ergänzt.

Für die Ausgestaltung einer Proto-Persona orientiert sich die Masterarbeitsgruppe an den Empfehlungen von Cooper für die Ad-hoc-Persona *[\(2007, S. 86\)](#page-98-6)*. Diese entsprechen exakt den Aspekten der herkömmlichen Persona. Einzig beim Bild empfiehlt Cooper, mit Zeichnungen zu arbeiten. So kann signalisiert werden, dass es sich um eine Ad-hoc-Persona handelt, deren Daten nicht ausschliesslich auf Benutzerdaten, sondern auch auf internem Wissen der Masterarbeitsgruppe basieren. Wie bei Persona nach Cooper *[\(2007, S. 104-106\)](#page-98-6)* sind auch bei Proto-Persona primäre und sekundäre Proto-Persona möglich. Diese Differenzierung hilft, im Design Anforderungen der primären und sekundären Persona zu priorisieren.

Nun werden die Findings (Aussage/Beobachtung, Interpretation, Konsequenz) inklusive Herkunfts-Codierung darin eingetragen und Ziele und Chancen daraus abgeleitet. Die Ziele und Chancen werden dabei ebenfalls mit einem Code versehen, denn diese fliessen potentiell in die SOLL-Lösung ein und sollen nachverfolgbar bleiben.

Diese digitale Zusammenführung ermöglicht es, ähnliche oder gleiche Aussagen zusammenzufassen. Die Gefahr, den Überblick zu verlieren, wird reduziert.

Bei der Erstellung der Maps zeigt sich deutlich, dass der Captain und der Spieler, abgesehen von ein paar wenigen Tätigkeiten, gleiche Handlungsmuster aufweisen. Der Unterschied der beiden Personas liegt einzig bei der Anmeldung einer Mannschaft und der Bezahlung der Anmeldegebühren. Alles andere ist identisch. Somit entscheidet sich die Masterarbeitsgruppe, die beiden Maps von Captain und Spieler zu vereinen. Ähnlich verhält es sich mit den beiden Turnierleitern von Badminton und Fussball sowie mit dem Badmintonspieler und dem Captain/Spieler im Fussball. Auch hier ist die Übereinstimmung enorm und nur durch sportartspezifische Tätigkeiten auseinander zu halten.

Daher beschliesst die Masterarbeitsgruppe, sich für das weitere Vorgehen ausschliesslich auf die weiter verbreitete Sportart Fussball zu konzentrieren. Auf der Basis der vorliegenden Daten wird angenommen, dass die Sportart Badminton mit sportspezifischen Anpassungen zu einem späteren Zeitpunkt ohne weiteres in ‹Tournear› implementiert werden könnte.

In der Konsequenz werden die Proto-Personas Turnierleiter und Captain im Fussball zu Primär-Proto-Personas, während der Fussballspieler sowie der Turnierleiter im Badminton und der Badmintonspieler zu Sekundär-Proto-Personas klassifiziert werden.
#### 3.1.2.6. Zwischenresultate

Am Ende der Iteration RQ-2 sind alle erfassten Aussagen aus dem Excel nach der Methode Consolidate Findings nach Kalbach in die IST-Experience-Map *[\(siehe IST-ExperienceMap.xlsx auf CD-Rom\)](#page-101-0)* eingetragen. Zusammenfassend können folgende Aussagen gemacht werden:

- Die Komplexität bei Fussballturnieren ist in der Planung und der Durchführung, auch bei solchen mit sehr vielen Mannschaften, geringer als bei der Sportart Badminton.
- Das Turnier publik machen und die Anmeldephase mit den vielen Medienbrüchen sind sehr aufwändig (Aussage FL-PW-1: E-Mail-Adressen heraussuchen ist extrem aufwändig).
- Die Veröffentlichung der Resultate erfolgt durchwegs über manuelles Nachtragen der Aushänge und meistens mit einer grossen zeitlichen Verzögerung, was viele Rückfragen von Teilnehmern nach sich zieht (Aussage FL-DS-21: Verzögerte Aktualisierung der Raster/Tableaus führt zu Nachfragen der Zwischenstände am Jurytisch).
- Die Zahlung erfolgt vorgängig oder direkt bei den Turnieren und wird von den Organisatoren als unübersichtlich beurteilt (Aussagen FL-DS-6, FL-SV-6, FL-US-4: Die Kontrolle der Zahlungen ist sehr fehleranfällig).
- Fussballturniere werden bei vielen Befragten mit Excel geplant und organisiert. Bei der Erstellung des Spielplans kommen teilweise noch Handnotizen zum Einsatz.

Dazu sind zu beiden Sportarten Badminton und Fussball Proto-Personas entstanden *(siehe Abb. 14 bis 15)*; der Turnierleiter und der Spieler für beide Sportarten, für den Fussball zusätzlich der Captain. Diese Unterteilung von Spieler und Captain ist nötig geworden, weil im Anmeldeprozess dem Captain eine erweiterte Rolle im Bezug bei der Koordination der Mannschaft zukommt. Der Captain ist die primäre Persona, wohingegen der Spieler die sekundäre Persona ist.

Da sich in der Iteration RQ-2 der Verdacht aus Iteration RQ-1 bestätigt hat, dass sich Zuschauer und Spieler in ihren Bedürfnissen und Zielen nicht unterscheiden, wird auf die Erarbeitung einer Proto-Persona für Zuschauer verzichtet.

 $un -$ 

reldung betroffe-<br>pieler informieren<br>hin+Referee auch)

In der Iteration RQ-3 will die Masterarbeitsgruppe nun anhand der gesammelten Informationen den neuen Prozess gestalten, optimieren und mit Nutzern validieren. Dabei fokussiert sich die Masterarbeitsgruppe ab diesem Zeitpunkt, wie in Kapitel *[1.5 Abgrenzung](#page-12-0)* beschrieben, nur noch auf die Prozesse im Umfeld des Fussballs.

> *Abb. 9: Entwurf der ersten Experience Map mittels Post-it Notes*

*Abb. 10: Martin am Verzweifeln*

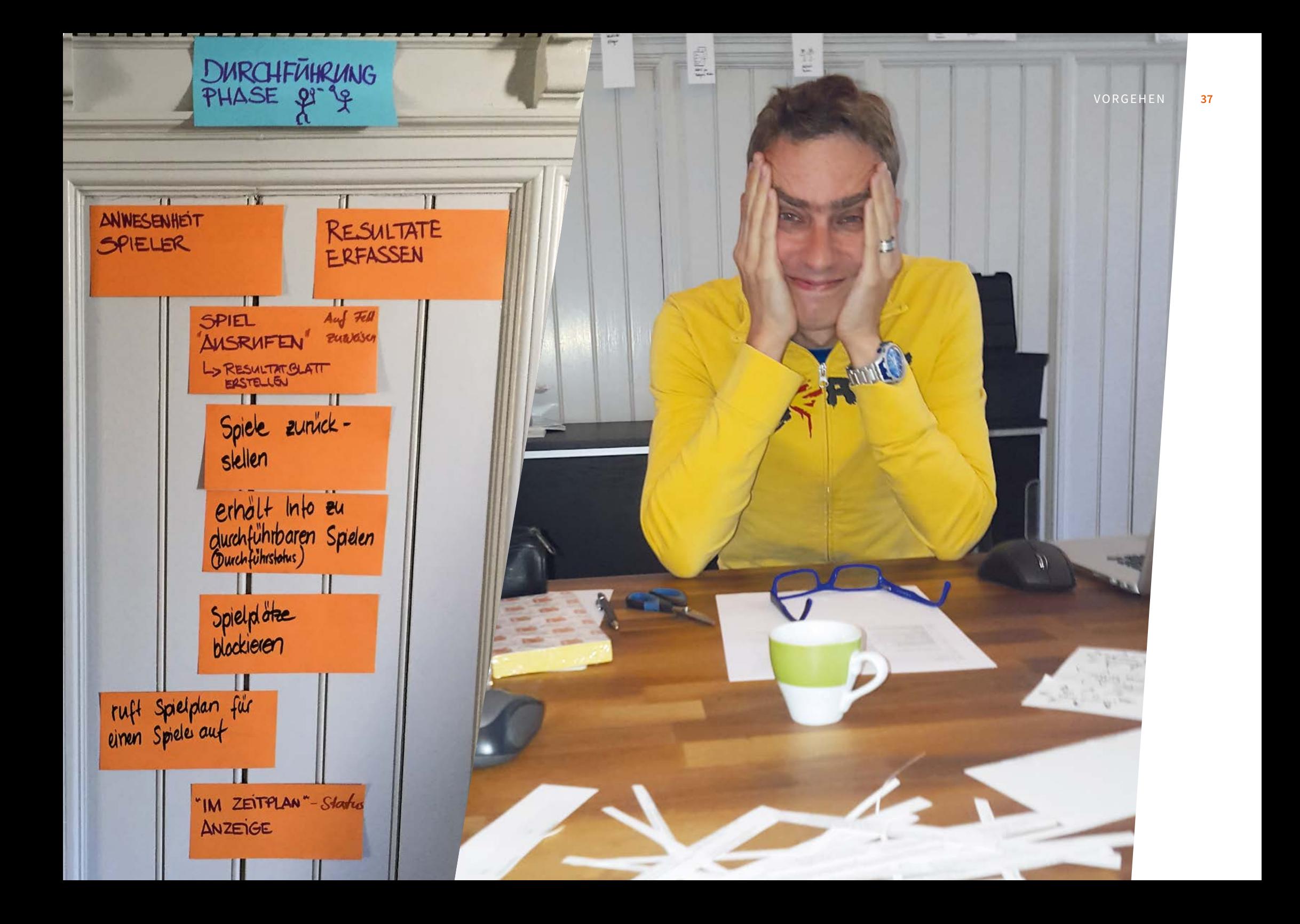

# 3.1.3. Iteration RQ-3 Diagramme modellieren und validieren

Um das Ziel ein MVP für das neue Produkt ‹Tournear› zu erreichen, betrachtet die Masterarbeitsgruppe insbesondere die Erstnutzung der Software. So werden mittels Concept-, Origin- und Usage-Stories mögliche Hindernisse und Chancen bei der Nutzung der Software herausgearbeitet. Diese Ergebnisse werden bei der Erstellung des MVP mittels User Story Maps berücksichtigt. Das erarbeitete MVP wird zu einer Soll-Experience-Map aufbereitet. Diese wird zusammen mit der Ist-Experience-Map mit einer Fokusgruppe validiert. Die Ergebnisse der Requirements Engineering-Phase bieten eine gute Basis, um im Anschluss daran in die Design-Phase zu wechseln.

#### 3.1.3.1.User Journeys

Bei der Einführung von ‹Tournear› kann auf keine bestehende Benutzergruppe zurückgegriffen werden. Daher muss der Erstkontakt mit der Software für den User ein positives und hürdenloses Erlebnis sein. Andernfalls läuft man Gefahr, dass der Nutzer abspringt, bevor er die Vorteile der Plattform kennengelernt hat. Daher will die Masterarbeitsgruppe den Fokus auf die Erstnutzung der Software legen.

Die Methode der Experience Map erscheint der Masterarbeitsgruppe für diesen Zweck als unzureichend. Der Detaillierungsgrad, um einen hürdenfreien Zugang zu gestalten, ist in der Map zu wenig hoch. Zusätzlich muss neben ersichtlichen Prozessschritten auch das Gesamtkonzept mit ‹Tournear› hürdenfrei und begeisternd gestaltet sein. Sich mit einem weiteren Diagramm zu behelfen, stützt auch Kalbach *[\(2016, S.94\)](#page-20-0)*, der meint, dass für ein Projekt je nach Fragestellung oft eine Kombination von Diagrammen nötig sei.

Um diese Aspekte der Erstnutzung darstellen und klären zu können, wählt die Masterarbeitsgruppe die Methode User Journeys von Donna Lichaw *[\(2016\)](#page-98-0)*. Im ersten Schritt werden für alle Proto-Personas (Turnierleiter, Captain, Spieler) die Concept Story *[\(siehe Abb. 18\)](#page-48-0)* und damit das Konzept des Produkts ‹Tournear› erarbeitet *[\(siehe Concept Stories auf](#page-101-0)  [CD-Rom\)](#page-101-0)*. Die Concept Story soll die Frage klären, wie man das Produkt aus Herstellersicht positionieren möchte, damit der Benutzer sich dafür entscheidet. Aus diesem Grund werden neben den primären Personas auch die sekundären betrachtet. Dabei wird gezielt die Perspektive des Benutzers eingenommen und dort nach möglichen Hindernissen gesucht, die den Nutzer vom Entscheid, ‹Tournear› einzusetzen, abhalten könnten. So zeigt sich,

- ... dass einem Turnierleiter unbedingt eine Demo respektive Testversion zur Verfügung gestellt werden muss, damit er prüfen kann, ob ‹Tournear› seine Anforderungen erfüllen kann. Dies ist auch im Sinne des Anbieters, denn es ist nicht erstrebenswert, auf der produktiven Umgebung sogenannte ‹Testturniere› zu haben.
- ... dass für Spieler und Captains nicht zwingend eine Registration eingefordert werden sollte. Diese könnte abschreckend wirken. Beiden sollen aber die Vorzüge einer Registration schmackhaft gemacht und nach der Anmeldung mit sehr wenig Aufwand ermöglicht werden.

#### METHODE **User Journey**

Damit bei Neuentwicklung nicht unbeabsichtigt neue Hürden und Hemmschwellen eingebaut werden, empfiehlt es sich, Prozesse immer wieder gezielt aus der Sicht des Benutzers zu betrachten. Genau diesen Perspektivenwechsel unterstützt Donna Lichaw *[\(2016\)](#page-98-0)* mit ihren drei verschiedenen User Journeys.

Die dabei zugrunde liegende Philosophie hat Donna Lichaw im folgenden Zitat gekonnt zusammengefasst: *«Just like with a film, if you want to engage your audience, your product must have a story at its foundation.» [\(Lichaw, 2016, Chapter 1\)](#page-98-0)*

Sie vertritt dabei den Standpunkt, dass Menschen in Geschichten denken, Geschichte erleben und gerne gute Geschichten erzählen. *«Whether you plan for it or not, your customers use their story-driven brains to understand your product and what it*'*s like to use your product. They also use their story-driven brains to tell other about your product the better the story, the better the experience, the better the word of mouth.» [\(Lichaw,](#page-98-0) [2016, Chapter 1, Why Story\)](#page-98-0)*

Daher sieht sie Geschichten als zentralen Schlüssel für den Erfolg eines Produkts. Eine gute Geschichte erzählt immer von einem Helden, der in eine schwierige Situation kommt, diese aber trotz Hindernissen erfolgreich bewältigt. Und ganz wichtig, auch wenn man es sich als Produkthersteller anders wünscht, in den Geschichten ist nie das Produkt der Held, sondern immer der Benutzer. *[\(Lichaw, 2016, Frequently asked](#page-98-0) [questions\)](#page-98-0)*

Donna Lichaw beschreibt drei Arten von Stories: die Concept Story, die Origin Story und die Usage Story. Alle drei Arten von Stories beleuchten eine spezifische Phase der Produktnutzung des Benutzers. Sie beantworten dadurch unterschiedliche Fragen:

- Die Concept Story zeigt auf, was nötig ist, damit der Benutzer in seiner Situation einen Mehrwert erkennt und sich für das Produkt interessiert.
- Die Origin Story klärt, was getan werden muss, damit der Benutzer bei der ersten Nutzung überzeugt werden kann.
- Die Usage Story bildet ab, welche Schwierigkeiten dem Benutzer beim alltäglichen Gebrauch aus dem Weg geräumt werden müssen. In diesem Fall ist es möglich, dass innerhalb eines Prozesses mehrere Stories hintereinander folgen, um den gesamten Prozess abzubilden.

In ihrer Grundstruktur sind alle Stories nach dem gleichen Muster aufgebaut *[\(Lichaw, 2016, Chap](#page-98-0)[ter 2\) \(](#page-98-0)siehe Abb. 11)*:

- Es braucht einen Helden, den User. Dessen Situation und seine Ziele müssen beschrieben werden.
- <sup>z</sup> Der Held erkennt ein Problem.
- <sup>z</sup> Bei dessen Lösung stösst er auf Hindernisse, die ihn bei der Erreichung seines Zieles behindern.
- Er findet eine Möglichkeit, die Hürden zu umgehen.
- Er kann erfolgreich sein Ziel erreichen. Er ist nun der Held und ist zufrieden.

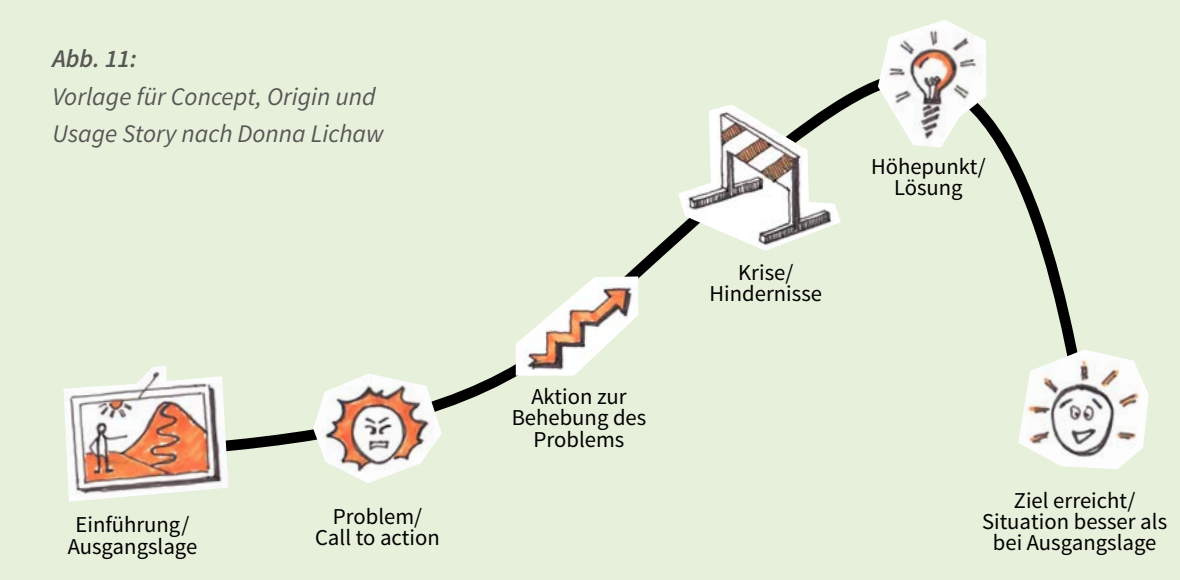

Anschliessend erstellt die Masterarbeitsgruppe für alle drei Persona die Origin Stories *[\(siehe Origin Stories auf CD-Rom\)](#page-98-0)*. Sie beschreibt den eigentlichen Erstkontakt der Nutzer. Auch hier liegt der Fokus auf möglichen Hürden, die ihn von der Nutzung abhalten könnten.

Es wird sichtbar, dass …

- ... der Umfang der Funktionalität für einen Turnierleiter den entscheidenden Punkt für die Nutzung darstellt.
- ... die Applikation insgesamt einen hohen Selbsterklärungsgrad erreichen muss. Ansonsten gelingt Captains die Anmeldung nicht und Turnierleiter verzichten auf ‹Tournear›, weil sie ihre Kollegen viel zu lange einführen müssen.
- ... Informationen, wie zum Beispiel E-Mails an Spieler, sehr klar und verständlich und auf das Minimum reduziert sein müssen. Es muss alles technisch Mögliche gemacht werden, dass diese E-Mails nicht im Spam-Ordner landen.

Im dritten Schritt erfolgt nach Donna Lichaw *[\(siehe Methode User Jour](#page-31-0)[ney\)](#page-31-0)* die Erarbeitung von Usage Stories. Dabei werden konkrete Anwendungsfälle im Produkt ‹Tournear› aufgezeigt.

In der Masterarbeitsgruppe ist man sich über die Sinnhaftigkeit dieses Aufwandes uneinig. Es werden Stimmen laut, die darin nur die Wiederholung der Erkenntnisse aus Concept und Origin Story sehen. Andere hingegen befürworten ein Weitergehen in der gewählten Methode, um sich im Nachhinein eine Meinung bilden zu können. Man einigt sich schlussendlich, die Usage Stories zu erstellen. Dazu wählt die Masterarbeitsgruppe einige Schlüsselphasen aus der IST-Experience Map.

#### Es sind dies:

- D-US-FL-1.1: Neues Turnier erfassen
- M-US-FK-2.1: Mannschaft anmelden
- D-US-FL-3.1: Planung erstellen
- D-US-FL-4.1: Durchführung während eines Turniers

#### METHODE **User Story Map**

User Story Map nach Jeff Patton *(2015)* ist eine Möglichkeit, Anforderungen weiter im Detail zu betrachten. Mit Hilfe von Klebezetteln werden die ‹Stories›, also die Erzählung der Arbeits- und Prozessabläufe eines Users, abgebildet. Die Prozessschritte werden mit blauen Zetteln chronologisch von links nach rechts aneinandergereiht, während die Funktionen mit gelben Zetteln von oben nach unten unter die jeweiligen Prozessschritte platziert werden. Doppelte oder sehr ähnliche Funktionen werden zusammengefasst. So entsteht ein aussagekräftiges Modell, welches den Blick für das grosse Ganze schaffen soll. In einem zweiten Schritt werden die Funktionen nach den Anforderungen an ein Minimum Viable Product (MVP) *(Patton, 2015, S.40)* priorisiert. Als MVP werden die minimalen Anforderungen an ein Produkt bezeichnet, damit der angestrebte Prozess der User Story Map mit minimalster Funktionalität durchlaufen werden kann. Daher werden nur die wirklich für das MVP benötigten Funktionen dem Release 1 zugeteilt.

*«Ein Minimum Viable Product ist das kleinste Etwas, das ihr tun oder erschaffen könnt, um eine Annahme zu belegen oder zu widerlegen.»* Jeff Patton *(2015, S.40)*

Dabei wird, analog zu den beiden anderen Stories von Donna Lichaw, die Geschichte der konkreten Situationen aus Sicht des Nutzers beschrie ben. Auch hierzu wird bewusst nach Hürden gesucht, die ein erfolgrei ches Einsetzen des Produkts aus Benutzersicht verhindern könnten. Gleichzeitig überlegt sich die Masterarbeitsgruppe, wie diese Schwie rigkeiten umgangen werden können. So wird mit der Usage Story zum Beispiel sichtbar, dass die Zahlung der Anmeldegebühr direkt bei der Anmeldung den Captain von einer Anmeldung abhalten könnte, denn zu diesem Zeitpunkt hat er unter Umständen seine Mannschaft noch gar nicht komplett. Die Teilnahme seiner Mannschaft ist daher noch unsicher. Dadurch hat er kein Interesse, bereits die Anmeldegebühr zu bezahlen. Daher platziert die Masterarbeitsgruppe die Bezahlung der Anmeldegebühr zu einem späteren Zeitpunkt im Prozess.

#### 3.1.3.2.User Story Map

Mit der Methode User Story Maps will die Masterarbeitsgruppe den ge samten Funktionsumfang von ‹Tournear› aus heutiger Sicht bestimmen und das MVP *[\(siehe Methode User Story Map\)](#page-31-0)* definieren. Als Basis die nen die IST-Experience Maps und die Usage Stories *(siehe 3.1.3.1 User Journeys)*. Wie schon bei den IST-Experience Maps erstellt die Master arbeitsgruppe pro Primär-Persona eine eigene digitale User Story Map.

Auf den IST-Experience Maps sucht die Masterarbeitsgruppe gezielt nach häufig genannten Tätigkeiten respektive den daraus abgeleiteten Chan cen *(siehe Abb. 12 )*.

Tätigkeiten, die negative Emotionen auslösen, werden dabei priori tär behandelt. Denn dort besteht aus Usersicht Handlungsbedarf. Da die beiden Persona miteinander interagieren, müssen die Funktio nen aufeinander abgestimmt sein. So kann eine Funktion nur im MVP sein, wenn auch die entsprechende Funktion, die im Vorfeld dazu nö tig ist, im MVP ist. So können der Captain und der Spieler den Spiel plan nur abrufen, wenn der Turnierleiter diesen auch publizieren kann. Auch bei Funktionen, die weggelassen werden, muss die Auswirkung

*Abb. 12: Zentrale Punkte werden direkt auf der IST-Experience Map markiert*

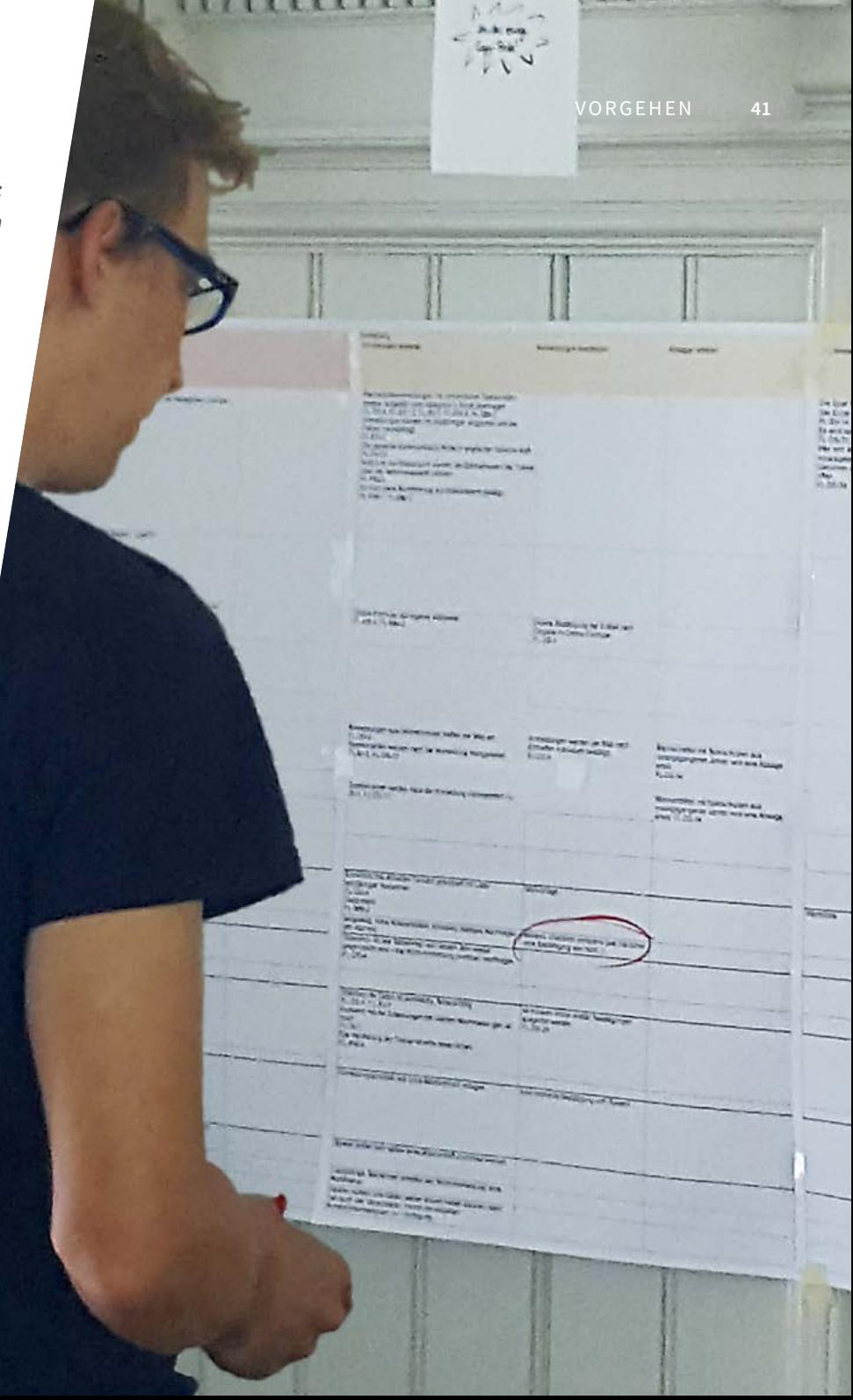

auf der Gegenseite geprüft werden. Zum Beispiel hat die Masterarbeitsgruppe entschieden, die digitale Zahlung der Teilnahmegebühr bei den Captains nicht ins MVP zu packen. Aus diesem Grund benötigt der Turnierleiter eine Funktion, um Zahlungen, die auf seinem Bankkonto eintreffen, dem entsprechenden Team zuordnen zu können. Nur so weiss er, welche Mannschaft am Spieltag noch den Betrag zu begleichen hat.

Die so gewählten Funktionen werden in einer elektronischen User Story Map gesammelt und der jeweiligen Turnierphase zugeordnet. Neben den chronologischen Turnieraktivitäten entsteht auf der User Story Map ein vorgelagerter Bereich. Dieser umfasst die Funktionen, die ‹Tournear› als Plattform dem Nutzer ausserhalb einer Turnierteilnahme anbieten möchte (z.B Profil bearbeiten, Notifikationen verwalten etc.). Diese Funktionen entstammen hauptsächlich den Concept Stories.

Nachdem das Sammeln der Funktionalitäten abgeschlossen ist, priorisiert die Masterarbeitsgruppe diese aufgrund der Häufigkeit der Nennung und der Bedeutung für den Gesamtprozess. Dabei werden die Funktionen in zwei Gruppen unterteilt. In der ersten Gruppe landen Funktionen, die im Release des MVP umgesetzt werden. In der zweiten Gruppe landen solche, die zu einem späteren Zeitpunkt folgen sollen. Mit der Priorisierung wird auch geklärt, auf welchen Geräten welche Funktionalitäten zur Verfügung stehen müssen. Dabei gilt die Regel, dass alle Funktionalitäten des Spielers und des Captains aufgrund des Nutzungskontextes der User auf mobilen Geräten wie Smartphones verfügbar sein müssen. Beim Turnierorganisator verhält sich dies etwas anders. Da Turnierleiter die Aktionen ‹Turnier erstellen› und ‹Planung›aufgrund der Komplexität in ihren Büros auf Desktop erledigen, stehen diese beiden Aktionen auch nur so zur Verfügung. Als Ergänzung dazu strebt man für die Erfassung von Resultaten auch eine mobile Lösung an. Diese soll es Schiedsrichtern ermöglichen, die Resultate gleich nach dem Spiel auf ihren Smartphones eingeben zu können. Die entsprechende Umsetzung gehört aber nicht ins MVP.

Mit der Erstellung der Usage Stories und der Story Map schliesst die Masterarbeitsgruppe innerhalb des Requirements Engineering die Phasen ‹Verstehen› und ‹Spezifizieren› ab.

#### 3.1.3.3. Experience Map

Der Funktionsumfang für das MVP ist nun mit der User Story Map definiert. Eine Umsetzung einer Soll-Experience-Map ist daher grundsätzlich nicht mehr nötig. Die Masterarbeitsgruppe entscheidet sich aber, den Funktionsumfang des MVPs mittels IST- und SOLL-Experience Map für Turnierleiter und Captain/Spieler mit Nutzern zu validieren. Aus diesem Grund wird die Experience Map mit IST und SOLL erstellt und grafisch aufbereitet (ISO-Schritt ‹Modellieren›). *(siehe Abb. 20 bis 23)* 

#### 3.1.3.4. Fokusgruppe

Um nun die Sicherheit zu erlangen, dass die Masterarbeitsgruppe mit den korrekten Zielvorstellungen das Design startet, will sie diese Map mit Nutzern auf ihre Korrektheit validieren (ISO-Schritt ‹Validieren›). Dazu sucht sie nach Turnierorganisatoren, die für ein solches Treffen zu gewinnen sind. Drei Organisatoren unterschiedlicher Turniere sind bereit, die Masterarbeitsgruppe vor Ort zu treffen und die Ergebnisse zu validieren. So organisiert die Masterarbeitsgruppe einen Raum und koordiniert einen gemeinsamen Termin der Teilnehmer.

Dazu wird mit den Teilnehmern zuerst die IST-Experience-Map mit den entsprechenden Schwierigkeiten besprochen *(siehe Abb. 13)*. Die Teilnehmer sind dabei aufgefordert, Korrekturen oder Ergänzungen einzubringen und untereinander zu diskutieren. Anschliessend zeigt die Masterarbeitsgruppe das SOLL auf. Die Teilnehmer beurteilen nun die Lösungsansätze und schätzen deren Wichtigkeit ein. Die Äusserungen der Teilnehmer werden in einer Findings Liste *[\(siehe Findings-Fokus](#page-101-0)[gruppe.pdf auf CD-ROM\)](#page-101-0)* zusammengetragen und in der Masterarbeitsgruppe beurteilt. Das Feedback zur entwickelten Experience Map fällt sehr positiv aus. Die Teilnehmer diskutieren Funktionen, die von der Masterarbeitsgruppe als Erweiterung zum MVP bereits vorgesehen sind,

#### METHODE **Fokusgruppe**

In der von Courage & Baxter *[\(2005, S.515-560\)](#page-98-1)* beschriebenen Fokusgruppe können in kurzer Zeit unterschiedliche Standpunkte von Benutzern zusammengetragen werden. Dazu werden potentielle Nutzer zu einem gemeinsamen Workshop eingeladen. Dabei soll ein intensiver Austausch unter den Nutzern angeregt werden. Die Inhalte einer Fokusgruppe sind ganz unterschiedlich. Dabei sind zum Beispiel Cardsorting Aktivitäten, Bedürfnisanalysen oder auch Priorisierungen möglich. Die Inputs der Teilnehmer fliessen in die nachfolgenden Projekttätigkeiten ein.

respektive betonen deren Wichtigkeit. So sind die Kontaktdaten eines Captains von zentraler Bedeutung. Aufgrund dieser Aussage nimmt die Masterarbeitsgruppe diese Funktion ins MVP auf. Zusätzlich wünscht sich ein Teilnehmer die automatische Verwaltung eines Wanderpokals auf ‹Tournear›. Diese Funktion wird in der Masterarbeitsgruppe besprochen. Aufgrund der Komplexität, dass dies nur mit einer Verbindung zwischen den Turnieren und diversen Regeln bezüglich Teamzusammensetzung möglich ist, wird auf eine Umsetzung verzichtet. Stattdessen stellt ‹Tournear› den Turnierleitern ein freies Textfeld für Notizen zum Turnier zur Verfügung.

Mit dieser Validierung schliesst die Masterarbeitsgruppe die Phase des Requirements Engineering ab und startet die Design-Phase. Aus diesem Grund werden im nachfolgenden Kapitel nicht mehr die Zwischenresultate aus der Iteration 3 aufgelistet, sondern es werden die Gesamtresultate aus allen Iterationen zusammengefasst aufgelistet.

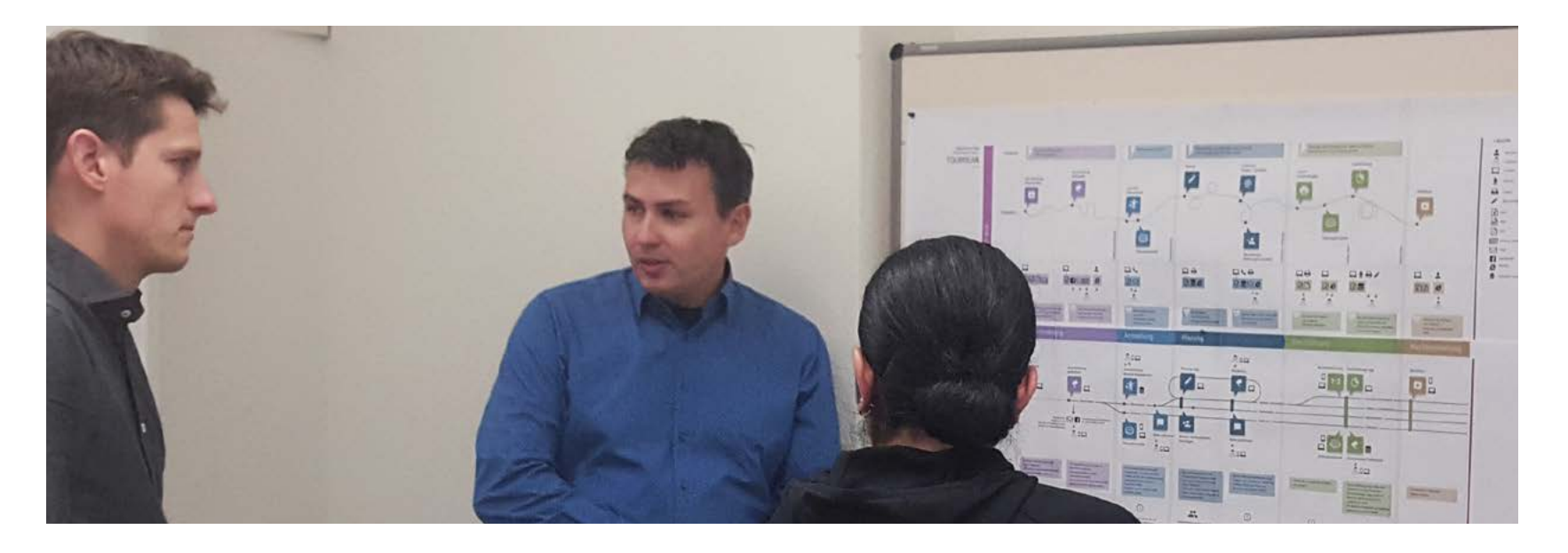

*Abb. 13: Fokusgruppe*

#### 3.1.4. Resultate Requirements Engineering

Am Ende dieser drei Iterationen bilden die nachfolgend beschriebenen Artefakte die Basis für die Designphase.

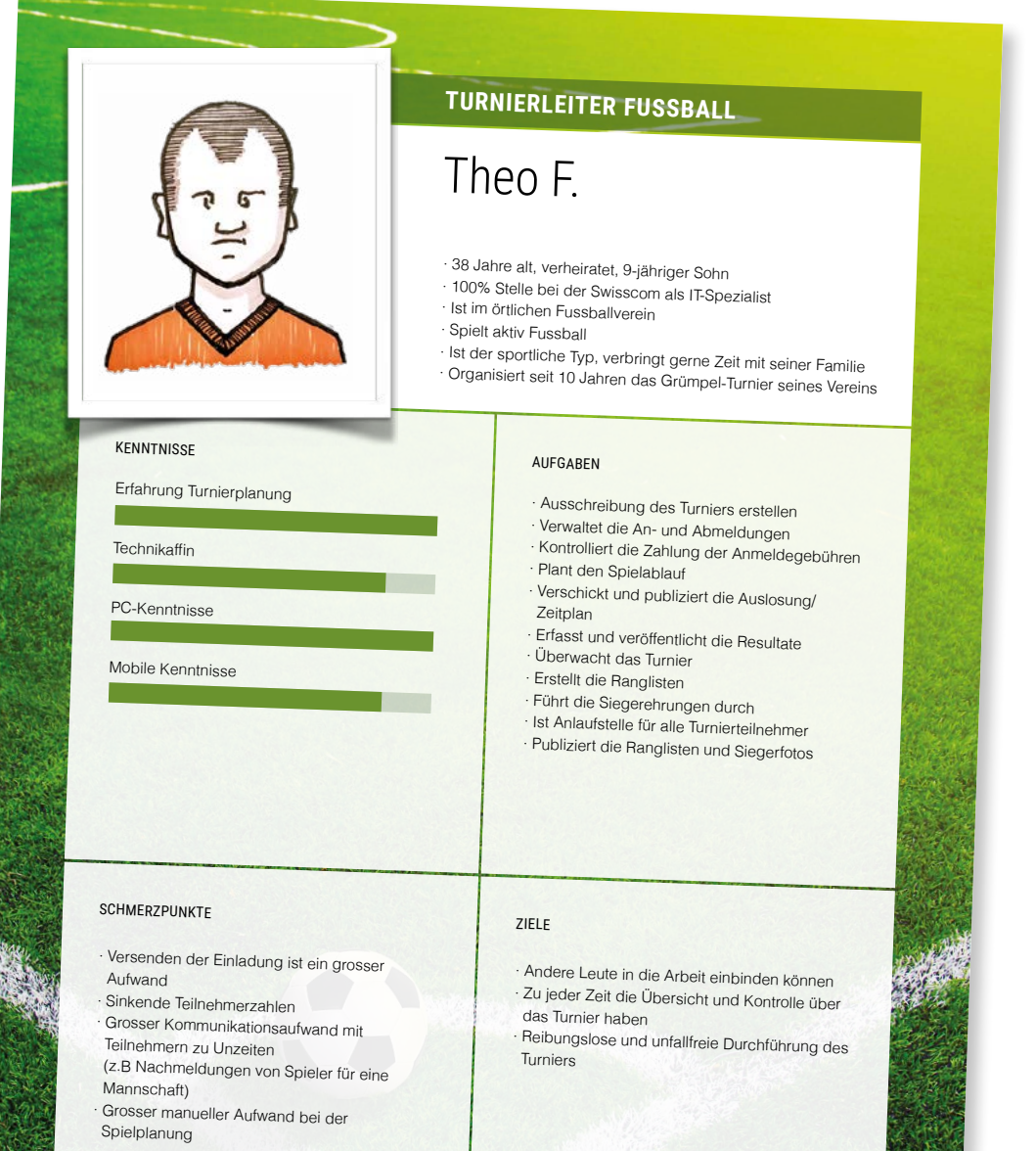

3.1.4.1. Proto-Persona Es sind drei Proto-Personas entstanden:

Theo F., Turnierleiter Fussball *(siehe Abb. 14)* Er will bei seinem Turnier ohne grosse Einführung die Arbeit auf mehrere Personen verteilen können. Zusätzlich braucht er während aller Phasen im Turnier einen Überblick über sein Turnier.

Carlo F., Captain einer Fussballmannschaft *(siehe Abb. 15)* Er möchte eine vereinfachte Kommunikation innerhalb seiner Mannschaft. Den Turniertag will er unbeschwert geniessen können, mit der Sicherheit, dass seine Spieler rechtzeitig am richtigen Ort sind.

Silvan F., Fussballspieler *(siehe Abb. 16)* – Er empfindet die Koordination innerhalb der Mannschaft als beschwerlich. Seine Spielzeiten und Spielorte herauszufinden, ist meistens sehr mühsam. Seine Erfolge bei Turnieren feiert er gerne mit Freunden via Social Media.

Zusätzlich sind zwei weitere Proto-Persona für Badminton *[\(siehe Pro](#page-101-0)[to-Persona auf CD-Rom\)](#page-101-0)* erarbeitet worden. Diese werden aber aufgrund der Abgrenzung *[\(siehe 1.5 Abgrenzung\)](#page-12-0)* ab diesem Zeitpunkt nicht weiterverfolgt.

*Abb. 14: Proto-Persona Fussball Turnierleiter*

#### *Abb. 15:*

*Proto-Persona Fussball Captain*

# **CAPTAIN FUSSBALL**

# Carlo F.

· 34 Jahre alt, verheiratet <sup>34</sup> Jahre alt, verheiratet · 80% Stelle bei der Regionalbank als Bankkaufmann

· Macht Paragliding und geht gerne biken Macht Paragliding und geht gerne biken · Treibt seine Arbeitskollegen gerne zu sportlichen Aktivitäten an · Meldet jedes Jahr eine Mannschaft für ein Grümpel-Turnier an

#### AUFGABEN

· Teambildung

- · Anmeldung der Mannschaft
- Koordinator der Mannschaft
- · Ansprechperson für Turnierleitung und Weitergabe der Information an die Mannschaft · Verantwortlich für die Begleichung der Anmeldegebühr

**SCHMERZPUNKTE** 

**KENNTNISSE** 

Technikaffin

PC-Kenntnisse

Mobile Kenntnisse

Erfahrung Sportart

· Er muss sich aktiv um Turniere bemühen. · Er verpass<sup>t</sup> ab und zu die Anmeldefristen. · Er kann meist nur unvollständige Mannschaften anmelden und muss die korrekten Namen nachliefern. **Die Kommunikation mit der Mannschaft ist** mühsam, weil er Dreh- und Angelpunkt der Informationen zum Turnier ist. · Muss Geld von allen Teilnehmern eintreiben.

#### ZIELE

- · Er will mit seiner Mannschaft einen unterhaltsamen Tag erleben. · Er will andere an seiner Freude und seinen Aktivitäten teilhaben lassen. · Die Mannschaft soll komplett auf dem Platz stehen. · Er will den Tag unbeschwert geniessen
- können.

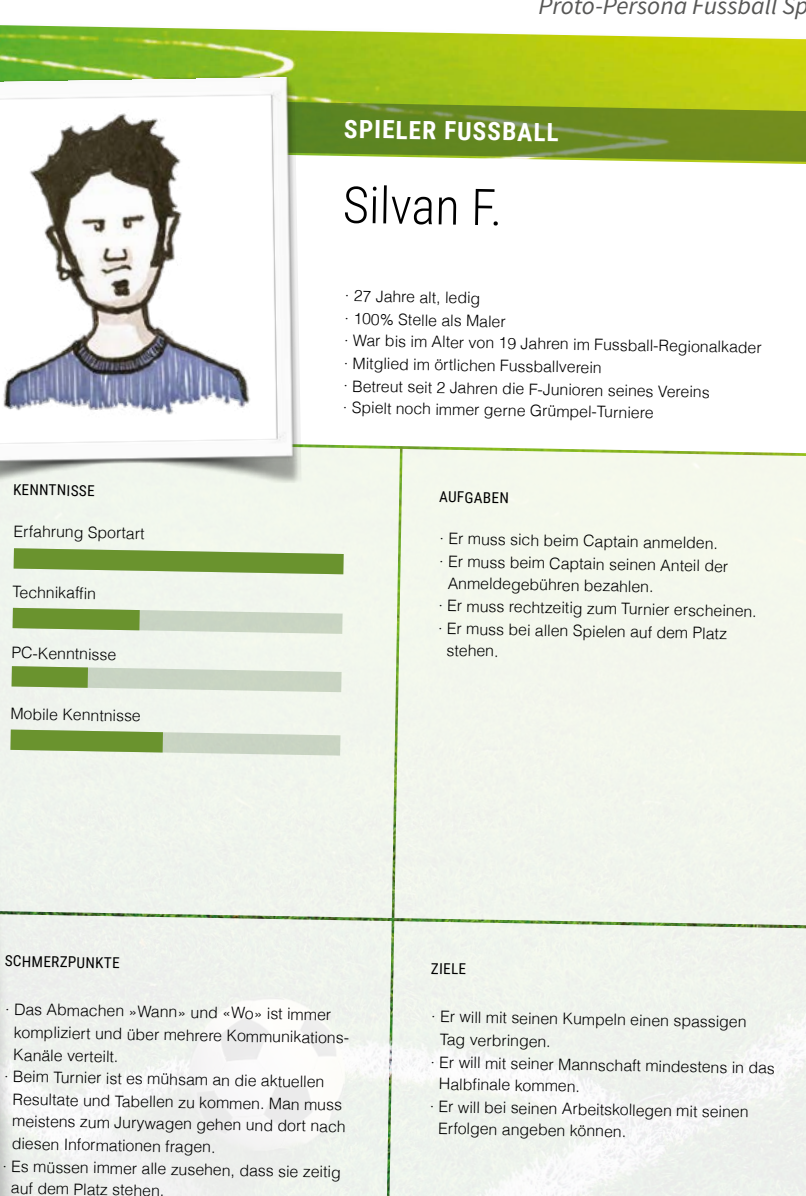

#### *Abb. 16: Proto-Persona Fussball Spieler*

#### Optimierung Ist-/Soll-Phasen

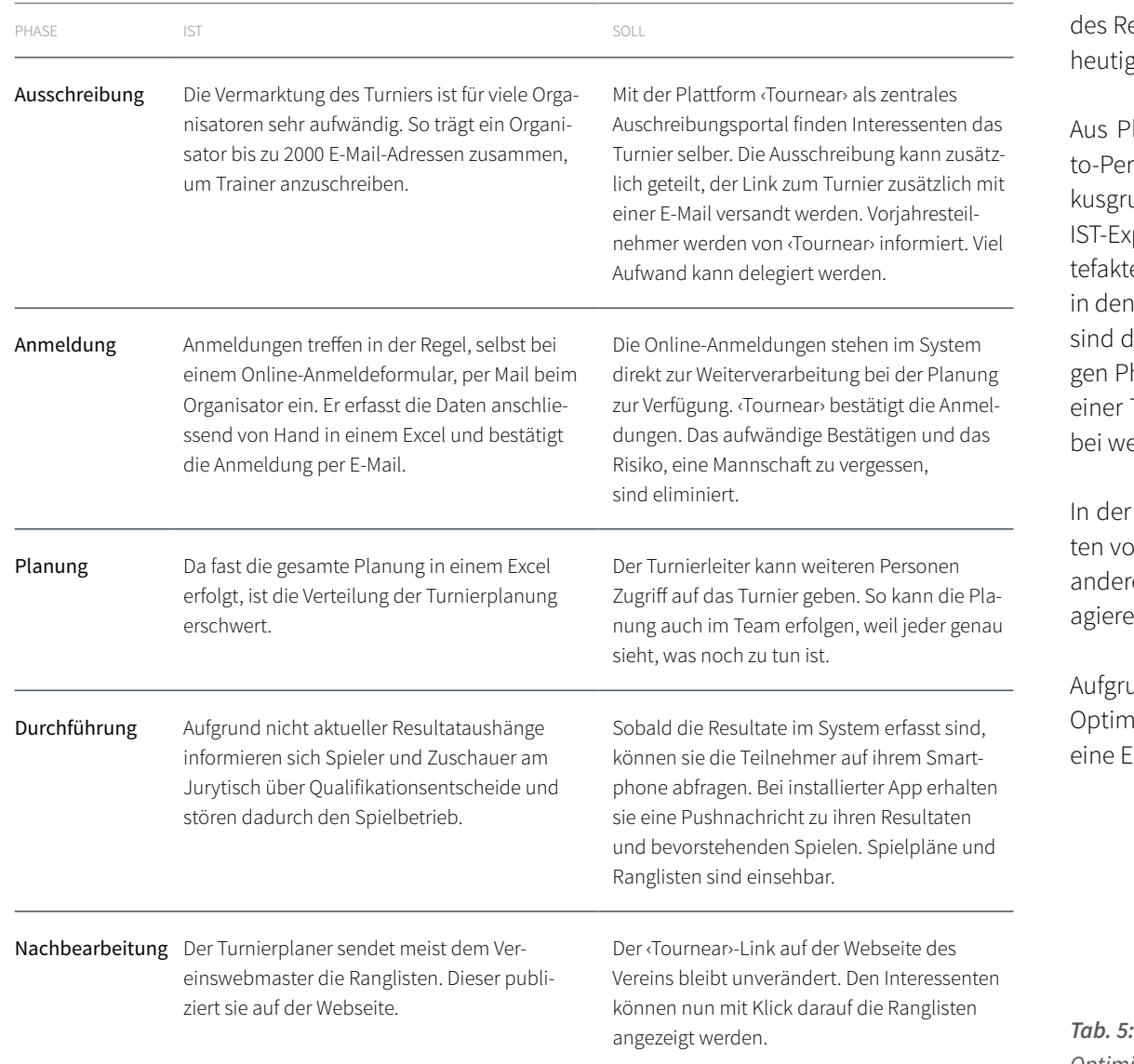

#### 3.1.4.2. Experience-Map

Die beiden Experience Maps für Turnierleiter und Captain, die am Ende des Requirements Engineering erstellt sind, umfassen die Sicht auf das heutige IST wie auch auf das künftige SOLL *(siehe Abb. 20 bis 23)*.

Aus Platzgründen sind die IST- und SOLL-Experience Map einer Proto-Persona in dieser Arbeit auf zwei Doppelseiten aufgeteilt. Für die Fokusgruppe wurden sie untereinander platziert. Die erste ist jeweils die IST-Experience Map. Sie zeigt die benötigten Werkzeuge, die erstellten Artefakte, die Interaktionen mit weiteren Personen und die Schmerzpunkte in den jeweiligen Phasen. Die zweite stellt die SOLL-Situation dar. Dabei sind die Tätigkeiten, Funktionen und Goals der Benutzer in den jeweiligen Phasen aufgezeigt. Bei beiden Maps wird anhand der Lebenslinien einer Tätigkeit aufgezeigt, ab wann ein Bereich aktiv wird und wie und bei welchen Tätigkeiten er mit anderen zusammen spielt.

In der SOLL-Darstellung wird sehr gut sichtbar, dass sehr viele Aktivitäten vom System unterstützt und die Interaktionen und Absprachen mit anderen Personen minimiert werden. Dadurch können alle autonomer agieren.

Aufgrund der Erkenntnisse aus dem IST-Prozess sind im SOLL-Prozess Optimierungen vorgenommen worden. Exemplarisch wird in *Tabelle 5* eine Erkenntnis aus jeder Turnierphase erläutert.

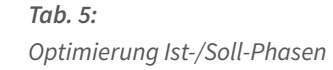

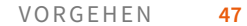

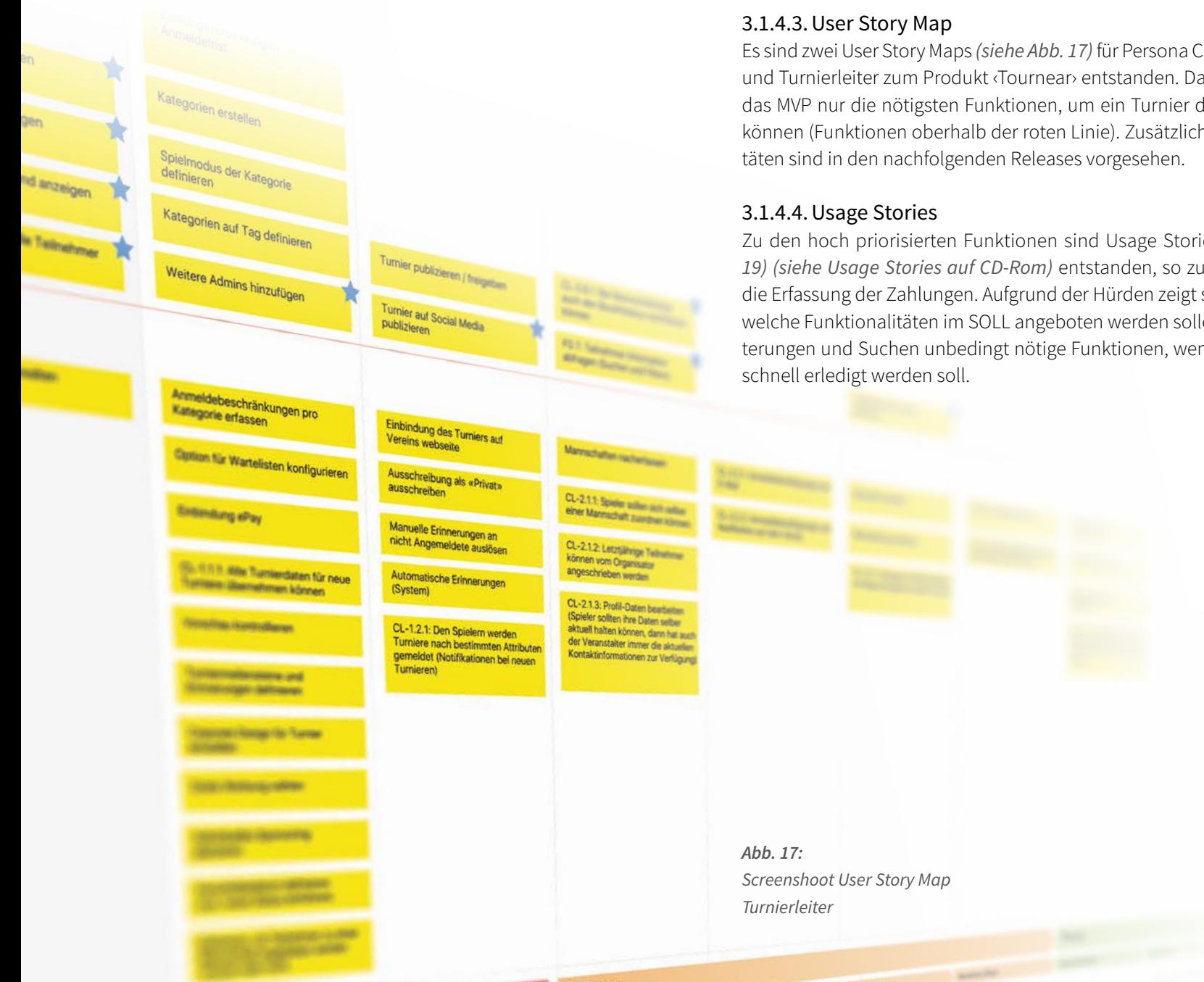

Anmeldung

Es sind zwei User Story Maps *(siehe Abb. 17)* für Persona Captain/Spieler und Turnierleiter zum Produkt ‹Tournear› entstanden. Dabei beinhaltet das MVP nur die nötigsten Funktionen, um ein Turnier durchführen zu können (Funktionen oberhalb der roten Linie). Zusätzliche Funktionali-

Zu den hoch priorisierten Funktionen sind Usage Stories *[\(siehe Abb.](#page-49-0)  [19\)](#page-49-0) [\(siehe Usage Stories auf CD-Rom\)](#page-101-0)* entstanden, so zum Beispiel für die Erfassung der Zahlungen. Aufgrund der Hürden zeigt sich dabei gut, welche Funktionalitäten im SOLL angeboten werden sollen. So sind Filterungen und Suchen unbedingt nötige Funktionen, wenn die Aufgabe

Absope etailor

<span id="page-48-0"></span>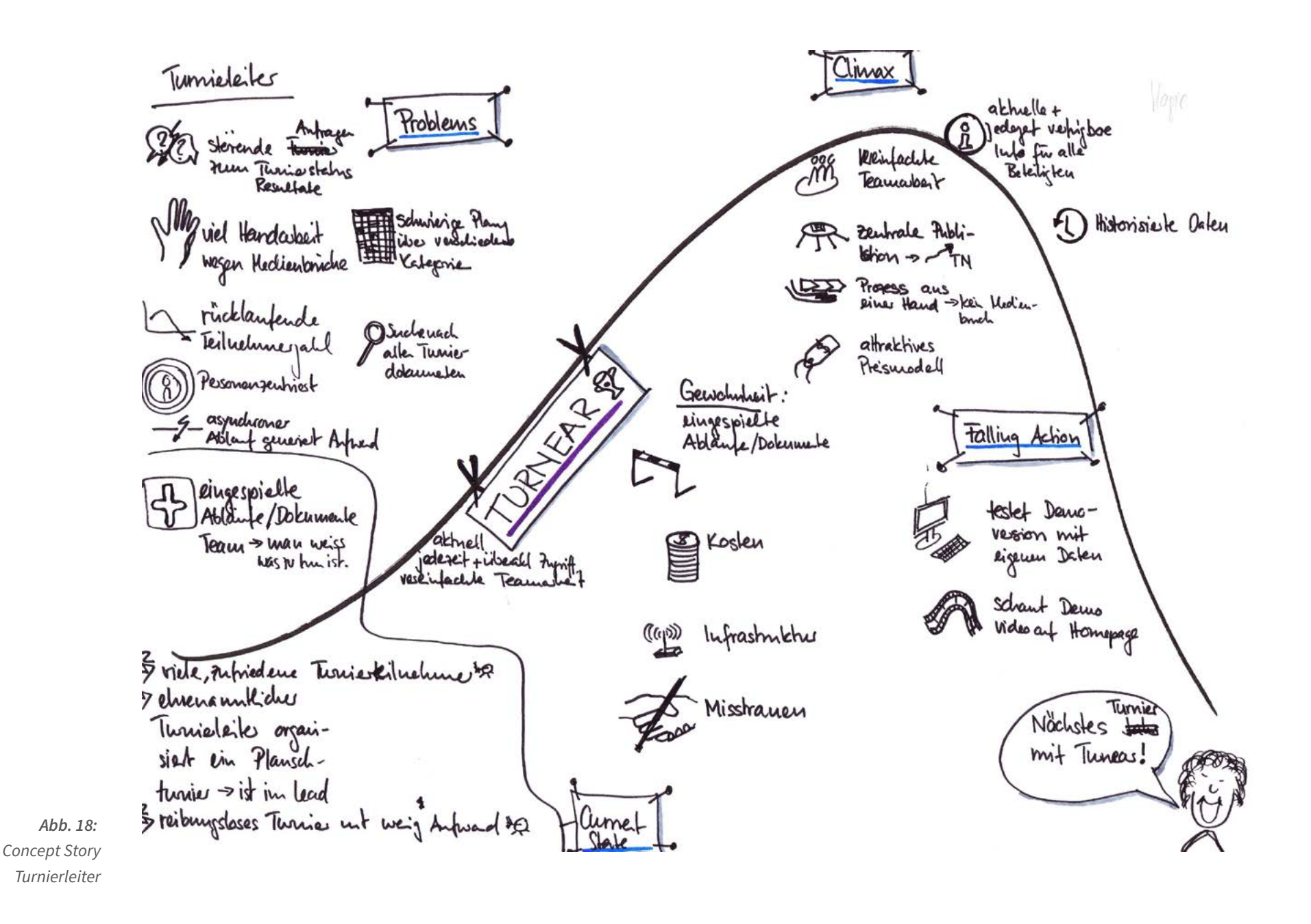

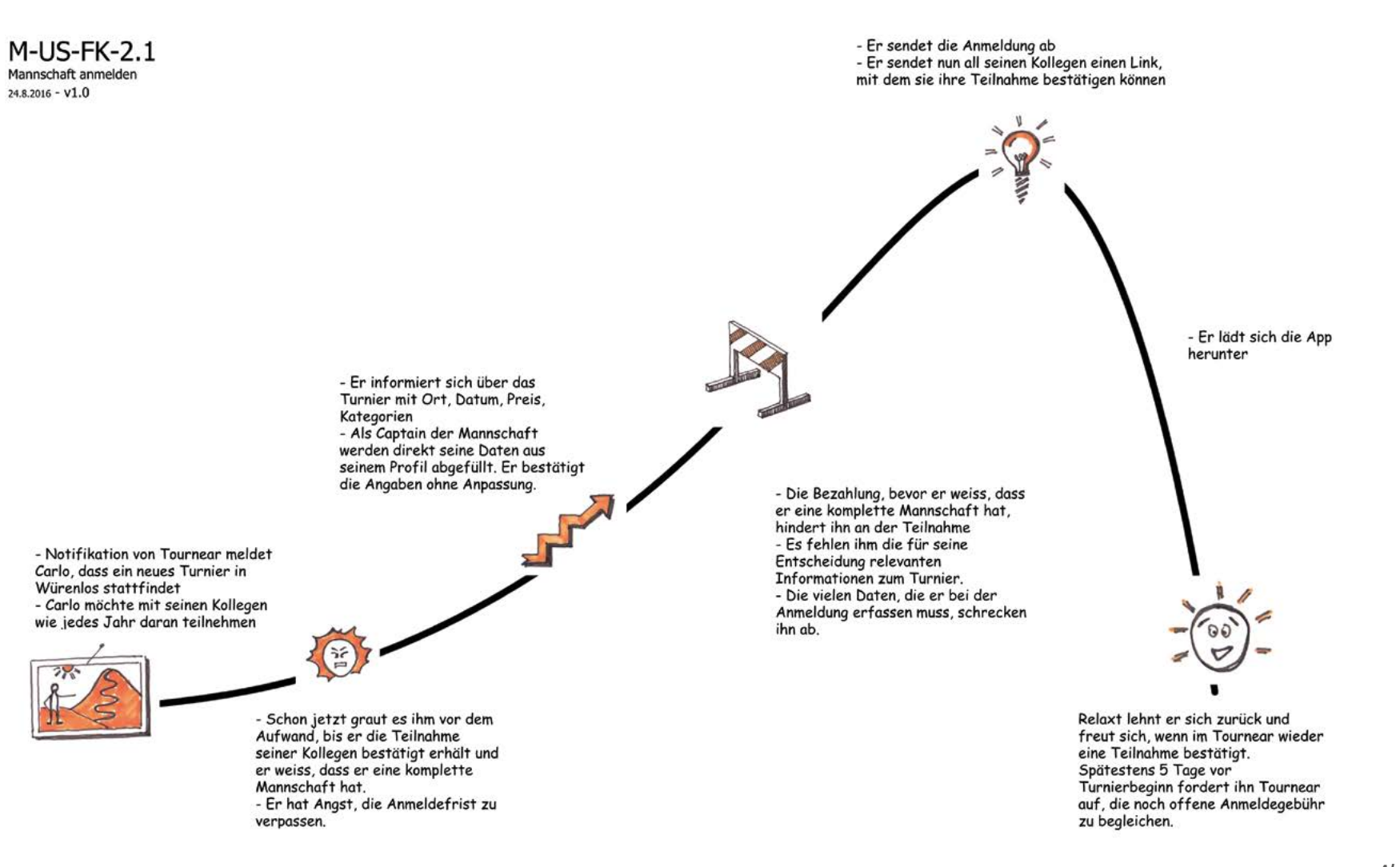

<span id="page-49-0"></span>*Abb. 19: Usage Story Captain Mannschaft anmelden*

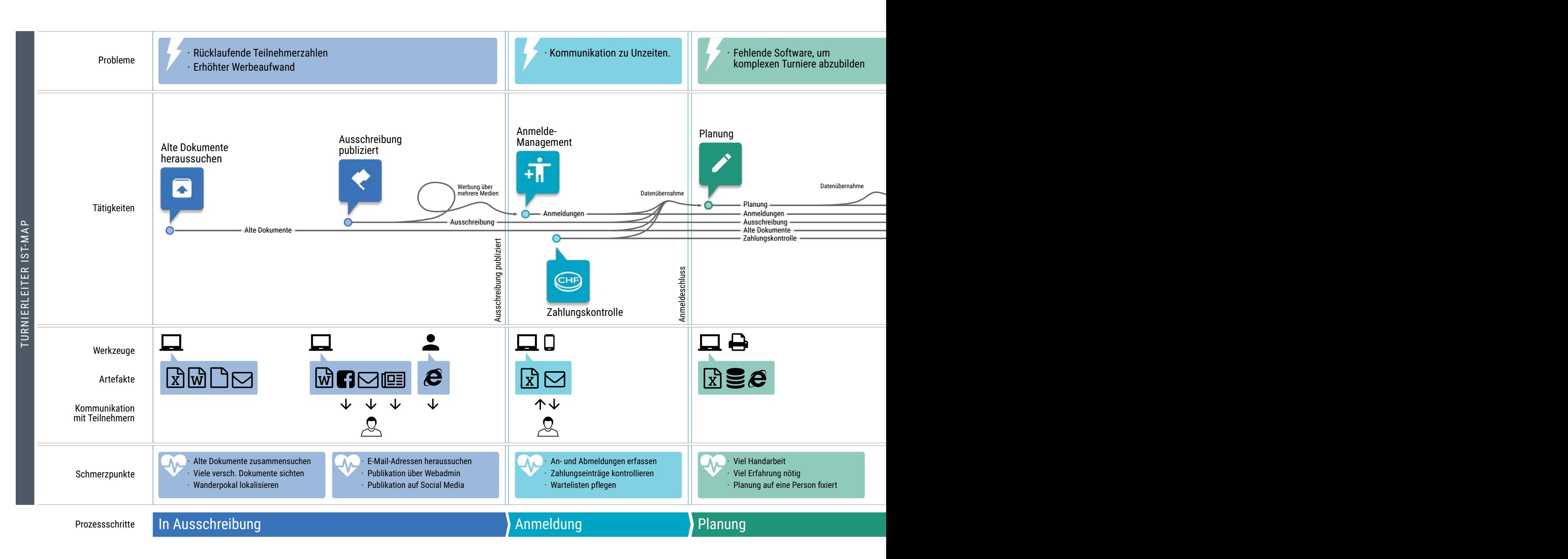

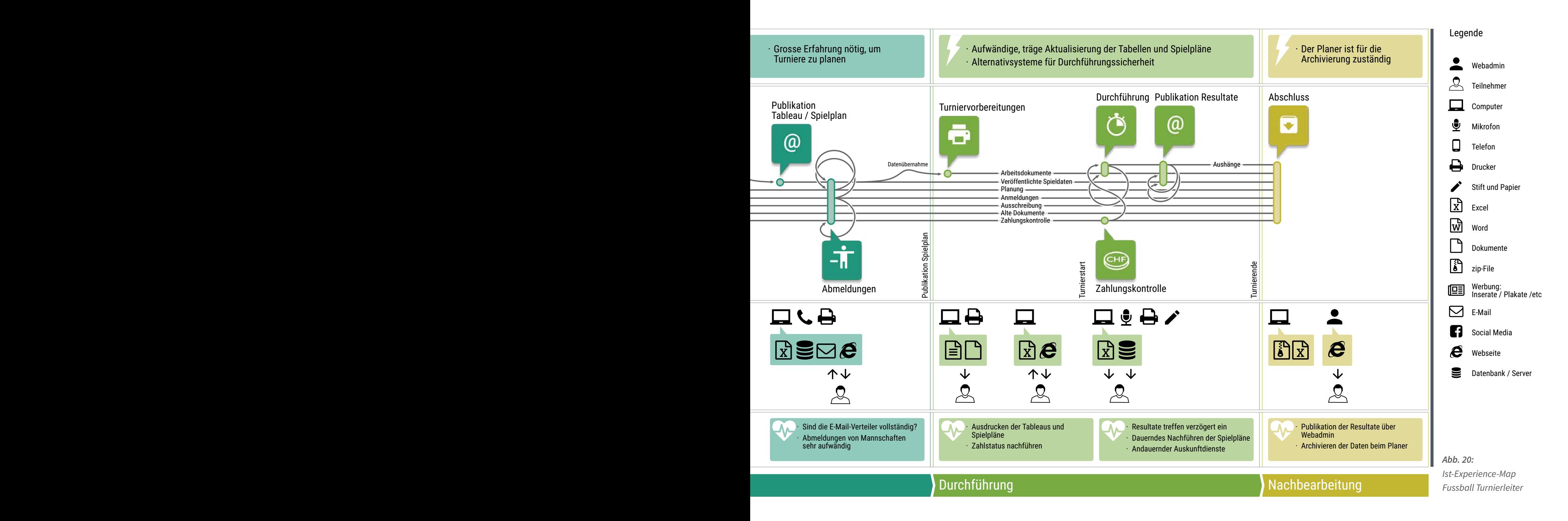

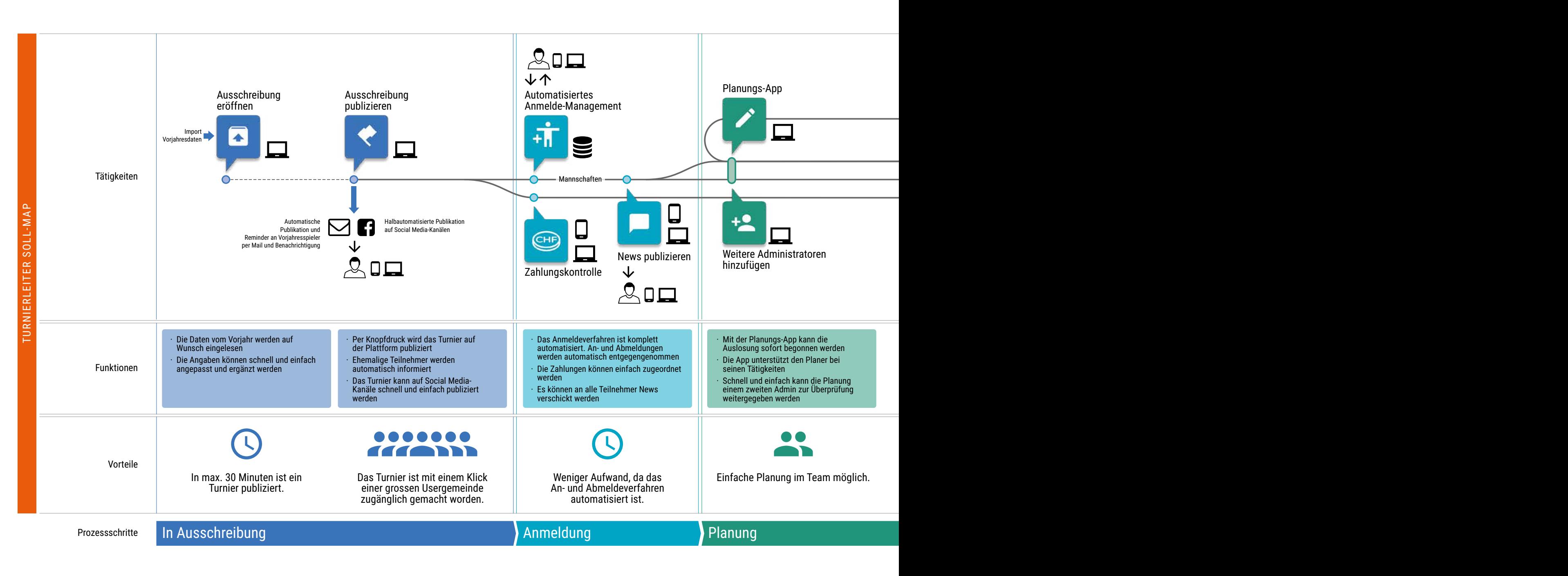

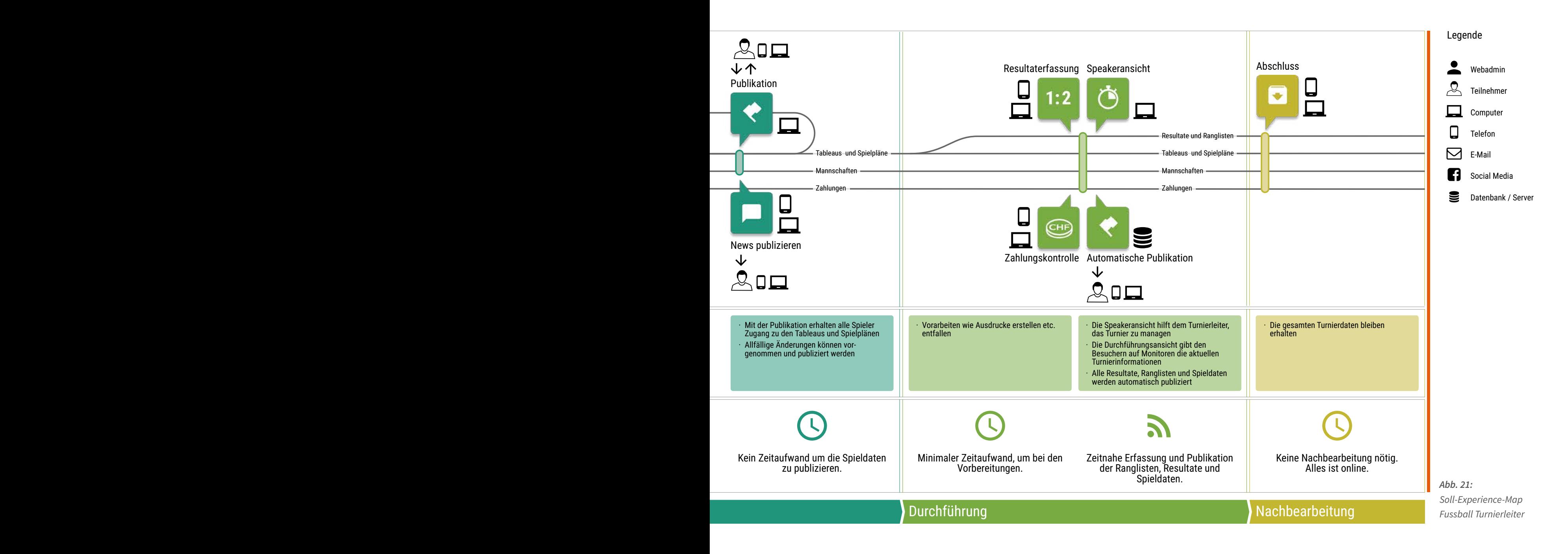

![](_page_54_Figure_1.jpeg)

![](_page_55_Figure_1.jpeg)

![](_page_56_Figure_1.jpeg)

![](_page_57_Figure_1.jpeg)

#### 3.1.5. Learnings

In den drei Iterationen des Requirements Engineering hat die Masterarbeitsgruppe, wie zu Beginn erhofft, aufgrund der Wahl von neuen Methoden und Vorgehen viele wertvolle Erfahrungen gemacht. Gewisse Optimierungen sind bereits in nachfolgenden Iterationen umgesetzt und optimiert worden. Erfahrungen zu machen, bedeutet auch immer, zu investieren und Lehrgeld zu bezahlen.

#### 3.1.5.1. Mapping Experiences

Das Vorgehen mit ‹Mapping Experiences› scheint der Masterarbeitsgruppe sehr geeignet, um die Anforderungen für ein neues Produkt aufzunehmen und deren Lösungen zu gestalten. Es ist notwendig, immer wieder genau hinzuschauen, welche Fragen noch offen sind und bei Lücken entsprechende Massnahmen zu ergreifen, sei es entweder weitere Nachforschungen zu betreiben oder zusätzliche Diagramme zu erarbeiten.

#### 3.1.5.2.User Research

Die Interviews und Contextual Inquiries in den beiden Sportarten bildeten eine zentrale Basis für das Projekt. Obwohl alle Mitglieder der Masterarbeitsgruppe aktive Turnierteilnehmer und teilweise Organisatoren sind, haben diese Aktivitäten mit aussenstehenden Nutzern den Weg für eine gute Lösung geebnet. So ist verhindert worden, dass eine interne Sicht auf die Prozesse eingenommen wurde.

#### 3.1.5.3. Auswertung User Research

Bei der Auswertung der Interviews und der Contextual Inquiries wäre es hilfreich gewesen, wenn die konkrete Vorstellung, wie mit den Erkenntnissen weiter vorgegangen werden soll, von Beginn an klar gewesen wäre. Denn so hätte der Weg über die Plakate und den ersten Entwurf der IST-Experience Map mittels Klebezettel an der Wand in Iteration RQ-1 weggelassen und gleich die Auswertung nach Kalbach vorgenommen werden können. Diese Auswertung mit den Aspekten Aussage/Interpretation/Konsequenz und der entsprechenden Codierung hingegen hat

sich sehr bewährt. So ist die Wichtigkeit gewisser Anforderungen besser verständlich geworden. Dies zeigt sich zum Beispiel bei der Anforderung im Fussball, die Mannschaften gezielt einer Spielplatzhälfte zuzuteilen. Denn diese Zuteilung definiert, wer das Spiel beginnt und in welche Richtung gespielt wird. Dies erstickt schon im Ansatz unnötige Diskussionen bezüglich einer Beeinträchtigung auf dem Spielfeld wie Sonnenschein oder ähnliches. Die Mannschaften müssen dies einfach akzeptieren *[\(siehe Auswertung-UserResearch.xlsx auf CD-Rom\)](#page-101-0)*.

Bei den Consolidate Findings hat sich auch gezeigt, dass es sich lohnen würde, wenn man bei einer neuen Methode gemeinsam ein Beispiel durcharbeiten würde. Damit könnte man das gemeinsame Verständnis dieser neuen Methode festigen. Dies ist in diesem Fall etwas zu wenig berücksichtigt worden, so dass die Resultate zu Beginn sehr unterschiedlich ausgefallen sind.

#### 3.1.5.4. Proto-Persona

Die Erarbeitung der Persona ist für die Masterarbeitsgruppe aufgrund der nicht vorhandenen Patterns ein Tiefpunkt innerhalb des Requirements Engineering. Man hat sich erhofft, nach Lehrbuch Patterns zu finden und entsprechend Personas zu erstellen. Im Laufe der Arbeit ist aber klar geworden, dass die Datengrundlage für die Personas zu wenig gross gewesen ist. Die Lösung mit der Methode Proto-Persona, die auf Basis nachfolgender Erkenntnisse überarbeitet werden können, ist für die Masterarbeitsgruppe dann aber eine gangbare Lösung gewesen.

#### 3.1.5.5. Experience Map

Die Erstellung der Experience Map als Zusammenzug der Anforderun gen der jeweiligen Proto-Persona hat gut sichtbar gemacht, wo für die Nutzer Handlungsbedarf besteht. Die Aspekte der Emotionen, der Ziele, aber auch der Chancen haben von Beginn an eine Vision für das SOLL entstehen lassen. So ist von Anfang an Platz für Lösungsideen vorhan den gewesen.

#### 3.1.5.6.User Journeys

Die drei User Journeys von Donna Lichaw haben der Masterarbeitsgrup pe einen Perspektivenwechsel aufgezwungen. So hat man die ange dachte neue Lösung mit sehr kritischen Augen beurteilt und gezielt nach Hürden oder Unstimmigkeiten gesucht. Dieser Wechsel hat die neue Lösung positiv beeinflusst. So hat man aufgrund dieses Denkansatzes Änderungen am Prozess vorgenommen oder zusätzliche Funktionalitä ten eingebaut. Ob für jedes Produkt eine Concept und eine Origin Story nötig ist, gilt es abzuwägen. Im Projekt ‹Tournear› hat die Origin Story nur wenig neue Erkenntnisse gebracht. Hingegen hat sich der Aufwand für die Usage Stories im Sinne einer besseren Lösung bezahlt gemacht.

#### 3.1.5.7. Fokusgruppe

Die Validierung der Experience Map mit der Fokusgruppe hat sich als schwierig entpuppt. Obwohl die IST- und SOLL-Map in zwei Schritten präsentiert wurden, sind die Teilnehmer von der Fülle der Informationen erschlagen gewesen. Unter Umständen wäre eine Erarbeitung des SOLLs anhand von vorhandenen Kärtchen mit Funktionen hilfreicher gewesen. Mit Sicherheit hätte es die Teilnehmer besser aktiviert und motiviert, sich stärker einzubringen. Trotzdem sind zwischen den Teilnehmern Diskussionen bezüglich der Organisation entstanden. Da sind sehr un terschiedliche Denkweisen zu Tage getreten. Die Feedbacks haben der Masterarbeitsgruppe trotz der Schwierigkeiten die Sicherheit gegeben, mit einer guten Grundlage ins Design zu starten.

*Manuela arbeitet an der Experience Map am Computer und mit vielen Post-it Notes*

![](_page_59_Picture_7.jpeg)

# 3.2. Design und Testing Mit kreativem Passspiel zum Torerfolg

Welche Szenarien in Form eines Prototypen umgesetzt und getestet werden sollen, wird anhand der Vorteile, welche die Ergebnisse für die Einführungsphase bieten, in der Design-Phase *(siehe Tab. 6)*. entschieden. Eine kleine Anzahl strategischer Szenarien wird ausgesucht. Die Informationsarchitekt der Plattform spielt dabei eine grosse Rolle. Daher wird diese vor dem Skizzieren durchgängig konzipiert. So entstehen mehrere Prototypen für Mobile und Desktop. Während die Mobile-Prototypen mittels Remote Usability Tests geprüft werden, findet bei den Prototypen für Desktop ein Usability Walkthrough statt. Die Auswertung zeigt, dass der eingeschlagene Weg der richtige ist, dass es aber noch viel zu tun gibt.

![](_page_60_Figure_4.jpeg)

![](_page_60_Figure_5.jpeg)

*Abb. 25: Manuela und Stefan in Diskussion mit dem Coach Thomas Bircher*

m

 $\mathbf{r}$ 

 $V<sub>C</sub>$ 

n **61**

# 3.2.1. Iteration D1 Szenarien und Informationsarchitektur

Basierend auf den Hypothesen der Experience Map, der User Story Map und der User Journeys soll diese Iteration zu einem gemeinsamen Verständnis der Navigationsstruktur und des Interaktionskonzepts verhelfen. Des Weiteren sollen erste Skizzen eines möglichen User Interfaces erarbeitet werden. Die Herausforderung dabei ist, ein Konzept zu entwickeln, welches sowohl auf einem mobilen Gerät als auch auf einem Desktop funktioniert.

#### 3.2.1.1. Szenarien

Die Masterarbeitsgruppe brennt darauf, nach der langen Requirements Engineering-Phase endlich erste User Interface-Entwürfe zu erstellen. Die Grundlage für die ersten Entwürfe sollen die Usage Stories bilden. Da sich diese aber eher auf den Abbau von Hürden konzentrieren, bleiben die Geschichten wenig konkret und eignen sich nicht sehr gut als Vorlage für das Sketching. Sie bilden aber eine gute Grundlage für die Erstellung der für das Design benötigten Szenarien.

Bei der näheren Betrachtung der existierenden Usage Stories und der User Story Map wird der Masterarbeitsgruppe schnell klar, dass nicht alle Usage Stories zu Szenarien und dann zu Prototypen ausgebaut werden können. Der Aufwand würde den Rahmen der Masterarbeit sprengen. So gilt es zu entscheiden, für welche Teile des MVP es am meisten Sinn macht, Szenarien zu schreiben. Die Masterarbeitsgruppe entscheidet sich dazu, einen Teil der Usage Stories zu übernehmen und mit neuen Stories zu ergänzen, um so die Hypothese des MVP auch testen zu können. Fehlt eine entsprechende Usage Story für ein neues Szenario, wird vor der Formulierung des Szenarios zuerst eine Usage Story erstellt.

Für jedes Szenario wird zuerst bestimmt, auf welchem Gerät das Szenario durchlaufen wird. Das entsprechende Gerät wird dadurch bestimmt, wo in welchem Moment die beschriebene Tätigkeit des Szenario realistischerweise auch gemacht wird. So werden Szenarien des Turnierleiters primär auf den Desktop-Computer ausgerichtet, während die Szenarien des Captains und des Spielers hauptsächlich auf einem mobilen Gerät ausgeführt werden. Da die Szenarien aufeinander aufbauen, achtet die Masterarbeitsgruppe darauf, dass alle angegebenen Daten kohärent sind. Dazu wird eine gemeinsame Liste mit allen wichtigen Daten ( z.B. Mannschafts- und Turniernamen, Datum der Turniere etc.) erstellt. Diese Daten entnimmt die Masterarbeitsgruppe grösstenteils aus gesammelten Artefakten. Dadurch soll ein möglichst hoher Realitätsgrad erreicht werden.

Da jeder in der Gruppe ein paar Szenarien schreibt, sind zwei Iterationen zum Abgleich nötig. Bei der ersten Iteration geht es darum, wie das Szenario durchlaufen wird, ob keine Tätigkeiten vergessen worden sind und wo die Schnittstellen zu den anderen Szenarien liegen. In der zweiten Iteration werden die Szenarien nochmals auf die Datenkonsistenz überprüft.

Erst dann liegen der Masterarbeitsgruppe folgende Szenarien vor:

#### D-SZ-FL-1.1 Neues Turnier erfassen

Turnierleiter Theo erstellt auf dem Desktop-Computer eine Ausschreibung für sein Fussball-Turnier in Würenlos.

#### M-SZ-FK-2.1 Mannschaft anmelden

Captain Carlo meldet auf seinem mobilen Gerät seine Mannschaft ‹Häppy Kickers› beim Fussballturnier in Würenlos an und lädt seine Kollegen zum Mitspielen ein.

#### M-SZ-FS-2.1 Anmeldung bei Mannschaft

Spieler Silvan liest auf seinem mobilen Gerät eine E-Mail-Einladung von Carlo, in der Mannschaft ‹Häppy Kickers› mitzuspielen. Er meldet sich bei der Mannschaft an.

#### M-SZ-FK-2.2 Mitspieler annehmen

Captain Carlo erhält eine Anfrage von Silvan zur Teilnahme bei der Mannschaft ‹Häppy Kickers›. Er bestätigt die Anfrage. Dieses Szenario ist nötig, weil Silvan einen unpersönlichen und ‹öffentlichen› Link erhalten hat und der Captain so noch entscheiden kann, ob er ihn wirklich dabei haben möchte.

#### METHODE **Szenario**

Szenarien *(Richter & Flückiger, 2013, S. 38-47)* sind ein zentrales Element in der benutzerzentrierten Entwicklung eines Systems. Sie beschreiben einen realistischen Ablauf einer Benutzertätigkeit, der zeigt, wie er das System verwendet. Die Szenarien sind auf eine bestimmte Benutzergruppe ausgerichtet. Die Benutzergruppen lassen sich sehr gut mit den Personas *[\(siehe Methode Proto-Persona\)](#page-31-0)* abbilden. Szenarien zusammen mit den Personas versetzen den Leser in die Perspektive des Benutzers. Daher bilden sie eine gute Grundlage für das Entwerfen von Benutzerschnittstellen.

*Verschiedene Entwicklungsansätze, um die Informationsarchitektur zu erstellen*

![](_page_63_Picture_9.jpeg)

#### M-SZ-FL-2.1 Zahlungserfassung

Eine Zahlung von Carlo F. ist bei der Bank eingegangen. Theo erfasst die eingegangene Anmeldegebühr bei der entsprechenden Mannschaft. Dieses Szenario ist nötig, weil die digitale Zahlung der Anmeldegebühr über ‹Tournear› zwar in der User Story Map vorgesehen ist, aber nicht Teil des MVPs ist.

#### 3.2.1.2. Informationsarchitektur

Das Team beginnt mit dem Skizzieren seiner Ideen. In einer ersten Runde sollen alle Ideen für Mobile und Desktop zusammengetragen werden. Der Fokus liegt dabei vor allem auf der Struktur und der Navigation. Die Masterarbeitsgruppe bedient sich dafür der Methode des Design Studios *[\(siehe Methode Design Studio\)](#page-31-0)*. Dabei zeichnet jedes Mitglied für sich in einer beschränkten Zeit verschiedene Entwürfe. Danach werden diese, ebenfalls in einer beschränkten Zeit, einander vorgestellt und zum Schluss werden die Entwürfe kritisiert. Dies entspricht einer Iteration in der Methode Design Studio. Es werden zwei Iterationen durchgeführt. Die Skizzen und die anschliessenden Diskussionen darüber zeigen auf, dass die Vorstellungen aller Mitglieder noch zu unscharf sind und weit auseinander liegen. Vor allem im Bereich der Navigation und der Informationsanzeige ist festzustellen, dass Informationen fehlen, um eine Struktur zu bauen. So sind die Funktionen für die jeweiligen Benutzer in den entsprechenden Phasen in der User Story Map definiert. Was noch fehlt, ist zum Beispiel die Definition der Informationsanzeige und der Zustand, ob der Benutzer eingeloggt ist oder nicht. Diese Schwierigkeiten zeigen, dass die Informationsarchitektur definiert werden muss, bevor weiter skizziert werden kann.

![](_page_64_Figure_6.jpeg)

*Abb. 27: Matrix der Informationsarchitektur: Zeigt, welche Funktionen bei welchen Rollen und Devices angezeigt werden*

Methode erarbeitet. Dabei wird die Architektur einmal mit Hilfe eines Zwischenergebnisse vor. Wieder entsteht eine Diskussion, an deren Ende man sich entscheidet, anhand der Szenarien die Informationsarchitek-Über das Vorgehen zur Erarbeitung der Informationsarchitektur ist man sich im Team nicht einig. Die Ideen dazu gehen weit auseinander und eine Einigung ist zu Beginn nicht möglich. Daher entscheidet die Gruppe, dass jedes Mitglied die Informationsarchitektur mit seiner favorisierten Klassendiagramms, einmal über den Navigationsaufbau und in der dritten Varianten mit Hilfe der konkreten Szenarien aufgebaut *(siehe Abb. 26)*. Nach dreissig Minuten stellen die Mitglieder einander die tur zu definieren.

> Sie bildet alle Proto-Personas, alle Phasen, alle Devices, die Zustände, Auf dieser Grundlage entsteht nach und nach eine Matrix *(siehe Abb. 27)*. ob eingeloggt oder nicht, und die wichtigsten Funktionen und Informationspakete (Module) ab.

> tionieren, dann sind sie leicht adaptierbar für das Desktop User Interface. Tableau verschiedenen Geräte, ganz nach der Doktrin ‹Mobile First› *[\(Wroblewski,](#page-98-2)* [2009\)](#page-98-2). Wenn die Informationspakete und die Navigation für Mobile funk-Anhand dieser Matrix baut die Masterarbeitsgruppe eine komplette Navigationmap *(siehe Abb. 28)*. Dabei fokussiert man sich separat auf die

den, sie einzusetzen, wird er an den Ausschreibungsprozess der produk-Die Erstellung der Navigationmap ist nun einfach. Anhand der Matrix und in Kombination mit den Concept Stories, den Usage Stories und den Szenarien wird sorgsam darauf geachtet, keine weiteren Hürden einzubauen. So wird zum Beispiel die Hypothese: *«Ein Turnierleiter will vor dem produktiven Einsatz einer Plansoftware diese zuerst ausprobieren»* in die Navigationmap eingebaut. Der Erstbesuch eines Turnierleiters wird gemäss der Concept Story zuerst auf die Demo-Applikation geführt. Dort kann er die komplette Software ausgiebig testen. Hat er sich entschietiven Software herangeführt. *Abb. 28:*

*Ausschnitt aus Navigationmap*

![](_page_65_Figure_6.jpeg)

#### METHODE **Design Studio**

Die Methode Design Studio *[\(Warfel, 2009, S.14-26\)](#page-98-3)* hat als Ziel, vielseitige Ideen und Lösungsansätze in kurzer Zeit im Team zu generieren. Dazu werden Projektbeteiligte aus allen Bereichen eingeladen. Die Methode besteht aus drei Phasen, die in mehreren Iterationen durchlaufen werden sollten. In der ersten Phase sollen alle Beteiligten zeitlich begrenzt zu einem bestimmten Bereich mit Papier und Stift Skizzen erstellen. Hier ist Quantität wichtiger als Qualität. Daher sollte jeder mindestens drei Skizzen zeichnen. Nach Ablauf der Zeit (ca. 5 Minuten) sollen die Skizzen von den Autoren selbst präsentiert und die Ideen dazu erläutert werden. In dieser Phase ist es wichtig, nicht direkt zu kritisieren, sondern sich die Kritikpunkte zu notieren. Auch diese Phase sollte zeitlich limitiert sein. Jeder sollte in ca. 2 Minuten seine Entwürfe präsentieren. In der dritten Phase geht es darum, konstruktive Kritik zu geben. Es wird dabei viel diskutiert. Gute Ansatzpunkte werden mit Grün und solche Entwürfe, die nicht funktionieren, mit Rot markiert. Dies bildet den Abschluss der Iteration. Nun geht man in die nächste Iteration und kombiniert die guten Ansatzpunkte miteinander und generiert dadurch neue Entwürfe.

Ein wichtiger Punkt bei dieser Methode ist, dass man sich zu Beginn auf ein Szenario einigt, das umgesetzt werden soll. Das hilft in der Kritikphase zu entscheiden, ob die Persona mit diesem Entwurf ihr Ziel erreicht. Mit der Methode Design Studio können in sehr kurzer Zeit sehr viele Entwürfe produziert werden. Das gemeinsame Bewerten, Kritisieren und Weiterverfolgen schafft ein gemeinsames Verständnis, wie die Applikation funktionieren und wie die Persona zum Ziel kommen sollte.

![](_page_66_Picture_4.jpeg)

![](_page_67_Picture_0.jpeg)

### METHODE **Hallway-Test**

Der Hallway-Test ist eine kurze Interaktion mit Personen, die nicht direkt am Projekt beteiligt sind – meist interne Mitarbei-< WORKWITEN ter. Ihnen werden kleine Ausschnitte aus dem Projekt vorgelegt und diese mit kurzen Tests auf die Verständlichkeit geprüft. THE LOC THIS Spolsky *[\(2000\)](#page-98-4)* schreibt, dass durch das Testen von kleinen Prototypen mit fünf Personen, 95% aller Usability-Proble-Television and me aufgedeckt werden können. Hallway-Tests sind effizient, schnell und einfach durchführbar, so dass erste Fehler sofort **Cice Au mrs SUL** erkannt werden. Ein Hallway-Test ist aber kein Ersatz für ein ausführliches Testing mit Usern.

![](_page_67_Picture_3.jpeg)

![](_page_67_Picture_4.jpeg)

#### *Abb. 29: Links: Martin erklärt seine Skizzen und Ideen*

*Abb. 30: Rechts: Sketches-Sammlung.*

#### 3.2.1.3. Sketching

Da nun die Struktur sowie die Navigationspunkte definiert sind, startet die Masterarbeitsgruppe ein zweites Mal ins Sketching, dieses Mal mit Fokus auf das Mobile-Device. Die Masterarbeitsgruppe geht nochmals nach der Methode Design Studio vor. Nach einer Stunde hat die Gruppe bereits eine beachtliche Anzahl an Entwürfen erstellt *(siehe Abb. 29 und 30)*.

Es resultieren viele Ideen für die Navigation und die Darstellung der Informationen. Eine grosse Herausforderungen bildet dabei die Tatsache, dass zum einen eine Navigation für die Plattform ‹Tournear› nötig ist, zum anderen aber innerhalb eines Turniers noch einmal navigiert werden muss. In einer regen Diskussion kombiniert die Gruppe die besten Ideen miteinander und langsam entsteht ein neues User Interface. Um das User Interface auch gleich auf das Verständnis zu überprüfen, führt die Masterarbeitsgruppe mit Personen aus ihrem Umfeld Hallway-Tests durch. Daraufhin nimmt die Gruppe kleine Änderungen und Ergänzungen an den Skizzen vor, um das Verständnis des User Interface zu verbessern. So wird in diesen Tests klar, dass in der horizontalen Navigation innerhalb eines Turniers die Navigationspunkte am Rande angeschnitten sein müssen. Damit hat der Benutzer eine Affordance, um zu merken, dass hier über Swipen noch weitere Navigationspunkte erreicht werden können.

Nun ist alles bereit, um anhand der Skizzen erste Wireframes für das Mobile zu zeichnen.

### 3.2.2. Iteration D<sub>2</sub> Wireframes und Testing

Die Szenarien werden in Wireframes und Prototypen umgesetzt. Zudem stellt sich der Masterarbeitsgruppe die Frage, wie die Informationsarchitektur getestet werden kann. Mit den vorliegenden Szenarien ist dies nur bedingt möglich. Also werden Testszenarien entwickelt, um die Hypothese der Informationsarchitektur zu überprüfen. Mit zwei unterschiedlichen Testmethoden werden die Prototypen getestet, Hypothesen validiert und Findings aufgedeckt.

#### 3.2.2.1.Wireframes für Mobile-Device

Die skizzierten Entwürfe des Mobile-Devices dienen als Vorlage für die Umsetzung in Wireframes. Der Grafiker der Masterarbeitsgruppe erstellt zuerst in der Software Sketch-Vorlagen mit Beispielen und die dazugehörige Bibliothek mit Symbolen. Diese dienen als Basis für alle Gruppenmitglieder, um gemeinsam an den Wireframes arbeiten zu können. Dank klarer Absprache, wer welche Szenarien übernimmt, können alle parallel an der Umsetzung arbeiten, ohne dass Screens doppelt erstellt werden. Die regelmässigen Abgleiche verhindern, dass Elemente mehrfach von unterschiedlichen Gruppenmitglieder gestaltet werden, was die visuelle Konsistenz der Screens unterstützt.

Es entstehen folgende Key-Screens:

- Turnierüberblick (Einstiegsseite eines Turniers)
- Turnierinformation
- Mannschaftsübersicht für Captain
- Mannschaftsübersicht für Turnierorganisator
- Hauptschritt im Anmeldeprozess

Dabei beeinflussen Erkenntnisse aus dem Requirements Engineering die Gestaltung. So entsteht die Turnierüberblick *(siehe Abb. 31)* aus der Erkenntnis, dass Nutzer häufig die Einfachheit betont haben. Der Überblick zeigt dem Nutzer direkt, wo etwas zu tun ist, und führt ihn gleich an die richtige Stelle. Dies kann für den Erstnutzer sehr hilfreich sein, weil er sich kaum um die Navigation kümmern muss. Der Vielnutzer, der parallel mehrere Turniere laufen hat, erkennt sogleich, was in welchem Turnier zu erledigen ist.

Die Turnierinformation *(siehe Abb. 32)* deckt das Bedürfnis von Zuschauer und Spieler nach schnell zugänglichen organisatorischen Informationen ab. Da alles am selben Ort abgelegt ist, entfällt das Suchen nach Informationen wie Anfahrt oder Kontaktdaten des Organisators in Untermenüs.

Der Captain hat bei der Spielerliste sehr schnell die Übersicht über seine Spieler *(siehe Abb. 33)*. Da er die Anfrage eines Spielers selber annimmt, lernt er den Aufbau der Mannschaftsseite bei der Nutzung sehr gut kennen. Für ihn muss klar signalisiert sein, dass er Spieler annehmen oder ablehnen kann. Die Nachmeldung der Spielernamen beim Turnierorganisator, wie sie aktuell notwendig ist, entfällt damit.

Die Mannschaftsliste für die Turnierleitung ist im Gegensatz dazu anders aufgebaut *(siehe Abb. 34)*. So sind die Spielernamen der Mannschaften nicht die zentrale Information für einen Turnierleiter. Für ihn ist die Administration der Einzahlungen, die oftmals vom Kassier verwaltet werden,

Iteration<sub>2</sub> Iteration 2  $\overline{\bigcap}$ 

*Abb. 32: Mobile Wireframe: Turnierinfos*

*Abb. 31: Mobile Wireframe: Turnierüberblick*

![](_page_69_Picture_3.jpeg)

![](_page_69_Picture_4.jpeg)

![](_page_69_Picture_385.jpeg)

 $\ddot{\cdot}$ 

 $\mathsf{x}$ 

 $\times$ 

 $\overline{\mathsf{x}}$ 

 $\overline{\mathsf{x}}$ 

die Hauptfunktion. Hierzu muss der Kassier in vielen Daten die korrekte Mannschaft finden. Daher ist eine Suche nötig, die über die Mannschaftsnamen, aber auch über die Namen der Captains, die meistens auch die Rolle des Einzahler einnehmen, geht. Nur so kann gewährleistet werden, dass diese Zuordnung stimmt. Dazu interessieren ihn hauptsächlich jene, die noch nicht bezahlt haben, daher werden ihm diese auch prioritär oben angezeigt.

Um den möglichen Schwierigkeiten einer Anmeldung aus der Usage Story zu begegnen, entsteht der Hauptschritt der Anmeldung. Eine minimalistische Ausführung mit den zentralen Angaben und ohne viel Text ist dabei das Ziel. Der Benutzer soll auf keinen Fall von einer Anmeldung abgeschreckt werden. Ist er bereits im Besitz von Logindaten und loggt sich ein, dann wird ‹Tournear› die nötigen Informationen unaufgefordert in die entsprechenden Felder einfügen.

#### 3.2.2.2. Prototyping Mobile

Nachdem die grundlegenden Screens entstanden sind, erarbeitet die Masterarbeitsgruppe die restlichen Screens, die für einen klickbaren Prototypen benötigt werden. Die Prototypen sollen die von Warfel *[\(2009, S.](#page-98-3) [5-7\)](#page-98-3)* beschriebenen Aspekte wie Reduktion von Missverständnissen im weiteren Design und die Einsparungen an Ressourcen mit einer rascher sichtbaren Umsetzung unterstützen. Des Weiteren dienen sie dazu, Testsdurchzuführen und Feedbacks der Nutzer einzuholen.

So sind vier Mobile-Prototypen *[\(siehe auf CD-Rom\)](#page-101-0)* basierend auf den gleichnamigen Szenarien und Usage Stories geplant:

- M-PT-FK-2.1 Mannschaft anmelden
- M-PT-FS-2.1 Anmeldung bei Mannschaft
- M-PT-FK-2.2 Mitspieler annehmen
- M-PT-FL-2.1 Zahlungserfassung

Die Masterarbeitsgruppe entscheidet sich, alle Funktionen, die auf den Mobile-Devices umgesetzt werden, auch auf dem Desktop zur Verfügung

#### METHODE **Prototyping**

Mit Prototyping sollen die Anforderungen, die aus dem Requirements Engineering entstanden sind, ein erstes Mal in mögliche User Interfaces gegossen werden. Es gibt fünf Dimensionen zur Beschreibung der Wiedergabetreue (engl. Fidelity) eines Prototyps. Dies sind die visuelle Ausarbeitung, die Breite, die Tiefe, die Interaktivität und die Treue der enthaltenen Daten *[\(McCurdy, Connors, Pyrzak & Vera, 2006\)](#page-98-5)*.

Prototyping hat, basierend auf den erarbeiteten Anforderungen, die Kraft des Zeigens, Erzählens und Erfahrens der neuen Lösung. Es reduziert dadurch sehr früh im Projekt Missverständnisse. Es spart Zeit, Aufwand und Geld in der anschliessenden Entwicklung.

Mit Prototypen können unterschiedliche Ziele erreicht werden. Einerseits helfen Prototypen bei der gemeinsamen Kommunikation im Projekt. Andererseits kann man mit ihnen seine Idee besser verkaufen. Sie geben auch die Möglichkeit, ein Design zu erarbeiten. Mit ihnen kann man sehr gut Usability Tests durchführen und so das das (Interaction) Design validieren. *[\(Warfel, 2009, S. 27-42\)](#page-98-3)*

zu stellen. Hingegen werden Funktionen, die auf dem Desktop zur Verfügung stehen, nicht automatisch auf dem Mobile angeboten. Sämtliche Funktionalitäten von ‹Tournear› stehen auf dem Desktop zur Verfügung.

Vor der Ausarbeitung des jeweiligen Prototyps definiert die Masterarbeitsgruppe die Hypothesen, die mit dem entsprechenden Benutzertest geprüft werden sollen. Die Hypothesen werden aus dem Wireless Prozess entwickelt. So sind teilweise unterschiedliche Vorstellungen bezüglich der Umsetzung vorhanden. Dies zeigt sich zum Beispiel bei der Ansicht der Mannschschaften für die Zahlungserfassung. Jedes Masterarbeitsmitglieder hat ein anderes User Interface-Pattern entwickelt. Bei der Filterung des Zahlstatus wird mit Tabs, Pills oder einer gruppierten Auflistung gearbeitet. Alle Lösungen haben Vor- und Nachteile. Die Entscheidung der Masterarbeitsgruppe wird jeweils in der Diskussion gefällt. Vor- und Nachteile werden erörtert, Entwürfe auf allfällige Konflikte mit anderen Patterns überprüft und es wird geschaut, ob es bereits existierende Patterns gibt, welche das gleiche tun.

So werden die zu klärenden Hypothesen *[\(siehe Hypothesen-Prototypen.](#page-101-0) [pdf auf CD-Rom\)](#page-101-0)* definiert. Auf Basis dieser Hypothesen formuliert die Masterarbeitsgruppe vier Testszenarien für Mobile *[\(siehe auf CD-Rom\)](#page-101-0)*. Daraus sollen die nachfolgenden Prototypen entstehen:

- M-PT-FK-2.1 Mannschaft anmelden
- M-PT-FS-2.1 Anmeldung bei Mannschaft
- M-PT-FK-2.2 Mitspieler annehmen
- M-PT-FL-2.1 Zahlungserfassung

Nun kann die Ausarbeitung der einzelnen Prototypen beginnen. Dabei behält die Masterarbeitsgruppe die verteilten Verantwortlichkeiten aus der Erstellung der Wireframes bei. Damit kann weiterhin jeder eigenständig an seinem Testszenario arbeiten, ohne den anderen in die Quere zu kommen.

Es ist vorgesehen, die klickbaren Prototypen in Marvel zu erstellen. Dazu müssen alle nötigen Wireframes in Sketch erstellt werden. Mittels Sketch-Plugin werden die Layouts direkt in den jeweiligen Prototyp von Marvel exportiert. Hier werden nun die einzelnen Seiten miteinander verlinkt. Daraus entsteht dann der klickbare Prototyp. Die Erstellung aller nötigen Screens für die Prototypen ist sehr aufwändig, muss doch für jede neue Information auf dem Screen ein neues Bild gezeichnet werden.

Trotz der regelmässigen Besprechungen zum Abgleich der erstellten Wireframes tauchen immer wieder Fragen auf, die geklärt werden müssen. Schliesslich sollen die Designs konsistent sein. So einigt man sich, dass der ‹Anmelde›-Button und der ‹Einladung annehmen›-Button analog zueinander prominent auf allen Screens vorhanden sein müssen. Der Benutzer soll damit ohne Schwierigkeiten die gewünschte initiale Aktion von überall her starten können.

Nach einiger Arbeit hat die Masterarbeitsgruppe das Gefühl, dass die Prototypen in der ersten Version fertig sind. Da für diese Prototypen das Remote-Usability-Testing vorgesehen ist, testet die Masterarbeitsgruppe diese besonders sorgfältig durch. Da bei diesen Tests der Testleiter fehlt, muss um jeden Preis verhindert werden, dass der Benutzer in einer Sackgasse landet. Auch wenn er sich anders verhält, als es der Test an sich vorsieht. Doch kein Prototyp erfüllt die hohen Anforderungen. Also werden alle Prototypen ein weiteres Mal überarbeitet. Fehlende Dummy-Tastaturen werden eingefügt, fehlerhafte Links korrigiert und Hilfe-Screens zur Führung der Testpersonen werden eingefügt. Diese Hilfe-Screens dienen dazu, den Beginn und das Ende eines Test deutlich zu markieren. Nach dieser Korrekturrunde ist es endlich möglich, ein eigenständiges Durchspielen zu garantieren.
#### 3.2.2.3. Remote-Usability-Tests Mobile

Direkt nach der Fertigstellung der Mobile-Prototypen startet die Masterarbeitsgruppe das asynchrone Remote Usability Testing. Dazu werden Personen aus dem Bekanntenkreis der Schreibenden rekrutiert. Es handelt sich dabei um Personen, die selber aktiv an Turnieren unterschiedlicher Sportarten teilnehmen oder teilgenommen haben.

Die Masterarbeitsgruppe achtet bei der Auswahl der Testpersonen bewusst darauf, eine gute Durchmischung bezüglich Alter (11 - 68 Jahre) und Geschlecht zu finden, wobei die weiblichen Testpersonen in der Minderzahl bleiben. Dies entspricht aber vermutlich der Realität, da Männer sich häufiger bei Turnieren messen möchten als Frauen.

Die neun Testpersonen hat die Masterarbeitsmitglieder persönlich oder telefonisch für die Tests angefragt. Bei einer Zusage wurden die Personen auch gleich instruiert, wie das Testing ablaufen wird. Im Anschluss an das Gespräch erhalten die Testpersonen ein E-Mail mit Instruktionen zur Installation der Testsoftware Lookback, den Testaufgaben und den Links zu den Tests. Den Zeitpunkt für das Testing kann sich die Testpersonen frei aussuchen. Mit dem Klick auf den Testlink auf dem Smartphone beginnt automatisch das Testing *(siehe Abb. 35)*. Dabei wird einerseits der Bildschirm des Smartphones mit dessen Berührungen aufgezeichnet und andererseits wird die Frontkamera des Smartphones aktiviert. Dabei wird das Gesicht und das Gesprochene der Testperson aufgezeichnet. Leider funktioniert dieses vollautomatische Testing nur auf iPhones. Andere Betriebssysteme werden ohne automatische Videoaufzeichnung unterstützt und können daher für asynchrone Remote Test zur Zeit nicht verwendet werden. Bei Loopback erstellt die Masterarbeitsgruppe einen eigenen Account und verknüpft diesen mit den Marvel-Tests. Dadurch werden die Videoaufnahmen automatisch auf dem Tournear-Lookback-Account gespeichert. Nach erfolgreicher Videoübertragung erhält die Masterarbeitsgruppe täglich eine E-Mail-Benachrichtigung mit den neusten Videos. Aufgrund technischer Probleme respektive eines ungeeigneten Betriebssystems wurden in vier Fällen die Tests in Anwesenheit eines Masterarbeitsmitglieder durchgeführt.

#### 3.2.2.4.Wireframes Desktop

Parallel zum Remote Testing beginnt die Masterarbeitsgruppe mit der Erstellung der Desktop-Wireframes. Dabei bilden die im Mobile verwendeten Patterns und Konzepte die Basis für die Desktop-Ausführung. Dies unterstützt beim Benutzer den Wiedererkennungs- und Lerneffekt zwischen Mobile und Desktop. So werden in der Masterarbeitsgruppe verschiedene Adaptionsmöglichkeiten auf Desktop diskutiert. Auf dem Desktop steht bedeutend mehr Platz zur Verfügung. Dieser soll unter Einbezug der Mobile-Konzepte sinnvoll genutzt werden.

Wie bereits beim Mobile erstellt auch hier der Grafiker in der Gruppe eine Vorlage inklusive der dazugehörigen Symbole in Sketch. Auf das ausführliche Sketching mit Papier und Stift wie bei der Desktop-Variante wird verzichtet, da es sich um eine Adaption des Mobile handelt.

Auch auf dem Desktop muss sich die Masterarbeitsgruppe auf bestimmte Teile der Applikation konzentrieren. Das MVP ist viel zu gross, um es in dieser Arbeit komplett zu entwerfen. Neben dem bestehenden Szenario ‹D-SZ-FL-1.1 Neues Turnier erfassen› (D-TSZ-FL-1.1 und 2.1), will die Masterarbeitsgruppe die Gesamtstruktur der Software überprüfen. So entsteht die Idee, ein Testszenario zu entwickeln (D-TSZ-FL-3.1 - 3.4), welches aus ganz vielen kleinen, zeitlich versetzten Szenarien besteht. Damit soll die Informationsarchitektur eines Turniers innerhalb seines Lebenszyklus überprüft werden. Des Weiteren wird ein kleines Testszenario (D-TSZ-FL-4.1) entwickelt, um die Informationsarchitektur während der Durchführungsphase zu testen.

Im Szenario ‹D-SZ-FL-1.1 Neues Turnier erfassen› soll nicht nur der Prozess der Ausschreibung entworfen werden. Es soll zusätzlich auch der Weg von der Homepage des Produkts ‹Tournear› über die Demo-Version bis hin zur echten Erfassung des Turniers abgebildet werden. Damit

## METHODE **Remote Usability Testing**

Bei Usability Tests *[\(Steimle, 2016\)](#page-98-0)* werden entweder im Labor oder im direkten Umfeld des Benutzers sogenannte Feldtests durchgeführt. Dabei werden dem User Aufgaben vorgegeben, welche er alleine, aber unter Beobachtung des Testleiters durchführen muss. Die Probanden werden dazu aufgefordert laut zu denken. Dies erleichtert die spätere Auswertung des Tests, da die Gedankengänge der Testperson besser nachvoll ziehbar sind.

Remote Usability Tests *(Heuwing, 2016)* funktionieren sehr ähnlich. Hier wird aber zwischen synchronen und asynchronen Usability Tests unterschieden. Beim synchronen Testverfahren sitzt die Testperson, verbunden über eine entsprechende Soft ware, an einem entfernten Ort. Der Testleiter führt die Testper son durch den Test. Beim asynchronen Remote Testing hin gegen verläuft der Test vollkommen autonom und wird ohne Testleiter durchgeführt. Die Aufgaben müssen entsprechend gut formuliert und ausgereift sein, damit die Testpersonen den Test erfolgreich durchlaufen können. Beim Testing wird mittels Testsoftware das Gesicht der Testperson und der Bildschirm automatisch per Video aufgezeichnet.

Die Methode eignet sich hervorragend bei Mobile-Devices da diese über eingebaute Kameras verfügen, die direkt über die Testsoftware angesteuert werden kann.

möchte man den Weg validieren, der in der Origin Story beschrieben ist. Daher beginnt das Szenario auf der Homepage ‹Tournear› und soll der Masterarbeitsgruppe auch die ersten Antworten zu deren Gestaltung

*Abb. 35: Marvel-Prototyp auf Mobile-Device zum Testen*

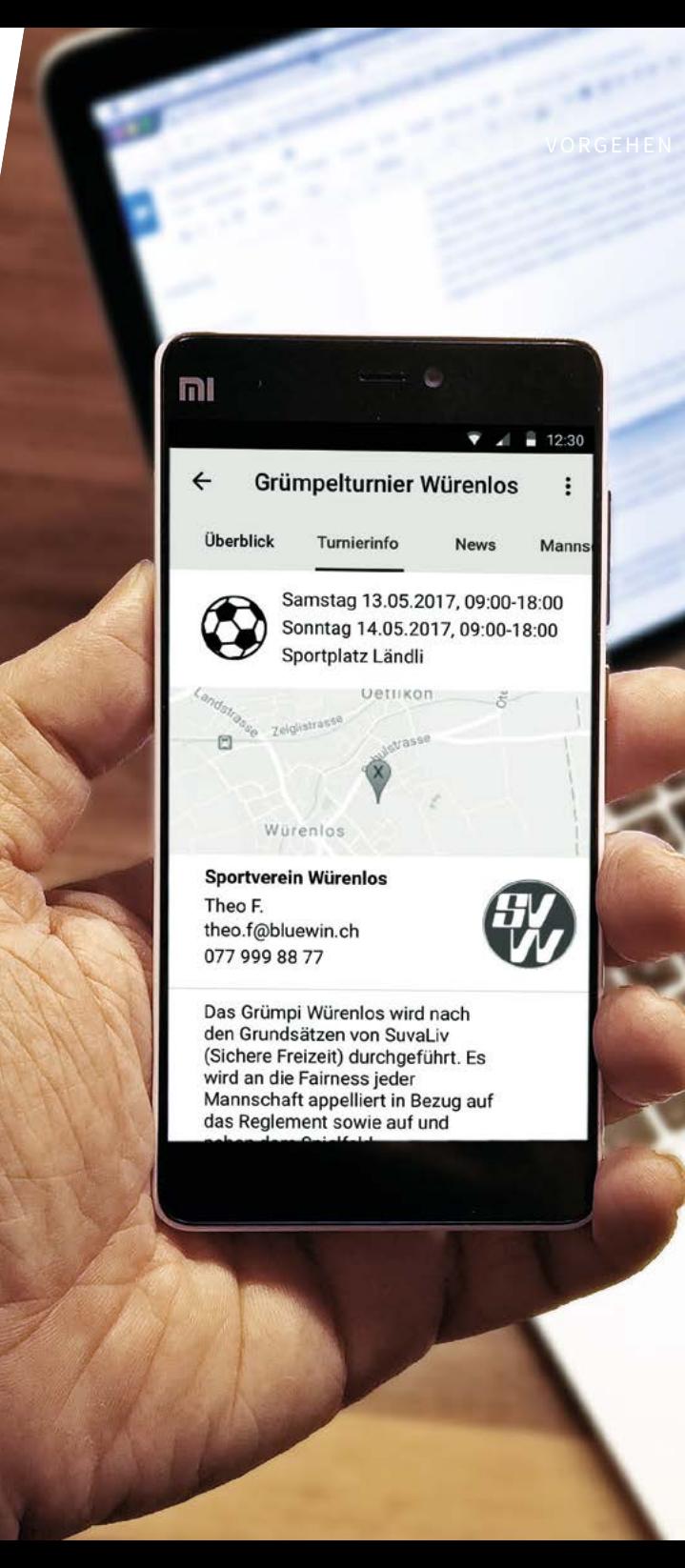

und Inhalt geben. Anschliessend folgen die Prozessschritte für eine geführte Erfassung der Ausschreibung. Damit will die Masterarbeitsgruppe den Turnierleiter, der dies meist nur einmal im Jahr macht, in übersichtlichen Schritten sicher zum Ziel führen.

Die Betrachtung der Informationsarchitektur eines Turniers innerhalb seines Lebenszyklus wählt die Masterarbeitsgruppe auf Basis der Erkenntnisse aus den Mobile-Prototypen. Da ist der Masterarbeitsgruppe bewusst geworden, wie volatil die Überblicksseite und die Navigation im Laufe des Lebenszyklus eines Turniers sind. Um zu prüfen, ob ‹Tournear› für die Benutzer in allen Turnierphasen verständlich ist und die zentralen Informationen angezeigt werden, sind entsprechende Wireframes entstanden.

Die eigentliche Turnierplanung schliesst die Masterarbeitsgruppe für das Prototyping schon beim Schreiben der Szenarien aus. Um aber eine Idee zu bekommen, wie die Navigation innerhalb der Tableaus und Spielpläne aussieht, entscheidet man sich, eine Annäherung mit dem Testszenario Informationsarchitektur während eines Turniers (Testszenario Desktop 7) anzustreben. Dabei soll geklärt werden, ob die Darstellungen auf der Überblicksseite und die entsprechende Navigation in den verschiedenen Phasen verstanden werden *(siehe Abb. 36)*.

Auf Basis der Sketch-Vorlagen werden nun die drei Szenarien als Wireframes ausgearbeitet. Auch hier verteilt die Masterarbeitsgruppe die Verantwortung auf die einzelnen Mitglieder, damit eigenständig gearbeitet werden kann. Jedes Mitglied versucht dabei, die Patterns aus dem Mobile so weit wie möglich zu übernehmen. Zum Beispiel wird die dieselbe horizontale Navigation verwendet. Aber auch bei der Durchführung kann die Filterung der Kategorien und Mannschaften vom Mobile adaptiert werden. Im Gegensatz zum Mobile mangelt es auf dem Desktop nicht an Platz. Die Filterung der Kategorien, welche auf dem Mobile auf der linken Seite über eine Lasche ins Bild geholt wird, bleibt auf dem Desktop immer sichtbar und fix *(siehe Abb. 37)*.

In den gemeinsamen Meetings werden auch hier die Ergebnisse besprochen, abgeglichen und anschliessend nachbearbeitet. Aufgrund der guten Vorlagen kann die Masterarbeitsgruppe sehr gute und konsistente Entwürfe machen und das Design der Vorlagen erweitern und weiterentwickeln. Dadurch können alle ihren Beitrag zu den finalen Wireframes beisteuern.

#### 3.2.2.5. Prototyping Desktop

Auf dieser Basis dieser entstandenen Wireframes entstehen nun Prototypen für einen Usability Walkthrough. Dazu definiert die Masterarbeitsgruppe die zu überprüfenden Hypothesen *[\(siehe auf CD-Rom\)](#page-101-0)*. Anschliessend werden die Testszenarien *[\(siehe auf CD-Rom\)](#page-101-0)* formuliert und die Prototypen *[\(siehe auf CD-Rom\)](#page-101-0)* in Sketch und Marvel erstellt. Die Tests mit diesen Prototypen sind als Walkthrough geplant, so dass der Testleiter den Testbenutzer bei Bedarf unterstützen kann. Für den Walkthrough hat sich die Masterarbeitsgruppe entschieden, weil der Verdacht besteht, dass bei einem formalen Usability Test des zweiten Teils, der Architektur über den Lebenszyklus hinweg, viele wichtige Inputs und Gedanken der Turnierleiter verloren gehen würden. Dadurch ist der Grad der Ausarbeitung beim Desktop-Prototypen im Vergleich zu den Mobile-Prototypen weniger hoch.

### 3.2.2.6.Walkthroughs-Desktop

Zeitlich etwas später als das Mobile Testing werden die Walkthroughs mit dem Desktop-Prototypen durchgeführt. Die Rekrutierung für die nötigen Testpersonen ist aufgrund des fehlenden Auftraggebers, welcher diese Aufgabe hätte übernehmen können, und der Fokus auf die Sportart Fussball zeitaufwändiger geworden.

Zwei der fünf Testpersonen, welche schon für die Interviews in der Requirements-Phase zur Verfügung gestanden sind, stehen freundlicherweise auch bei den Usability Tests zur Verfügung. Die anderen drei Testpersonen kommen beim Walkthrough zum ersten Mal in Kontakt mit der Projektidee ‹Tournear›. Wie bei den Interviews sind sie aus dem Bekann-

### *Abb. 36: Desktop Wireframe: Turnierüberblick*

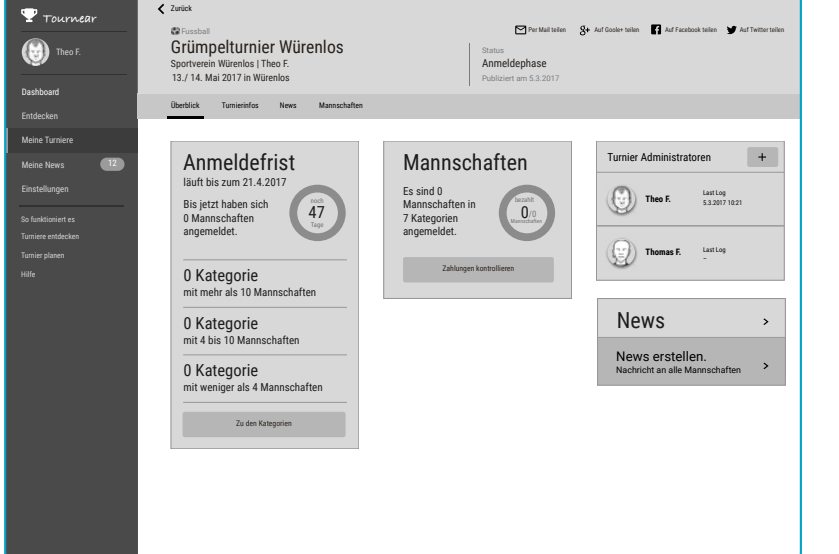

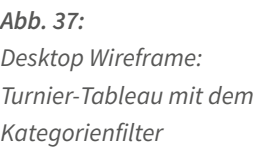

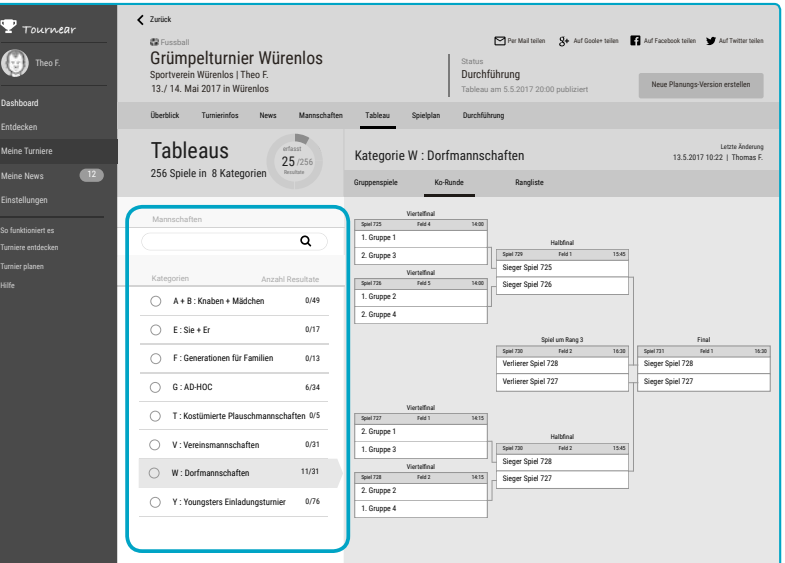

tenkreis der Masterarbeitsgruppe oder aus Kontakten von Turnierausschreibungen von Verbandswebseiten rekrutiert. Alle haben Erfahrungen im Organisieren und Durchführen eines Fussballturniers.

Die Masterarbeitsgruppe bemüht sich, eine gute Vielfalt von Turnierorganisatoren mit möglichst unterschiedlichen Turnieren zu rekrutieren. So gelingt es der Masterarbeitsgruppe, Turnierorganisatoren von verschieden grossen Turnieren (10 - 120 Mannschaften) zu finden. So organisieren die Testpersonen Juniorenturniere, Vereinsturniere, aber auch

Grümpelturniere. Die Testpersonen sind zwischen 25 und 40 Jahre alt. Von den vier Testpersonen ist eine weiblich.

Die Testpersonen werden telefonisch oder per E-Mail für eine Teilnahme an den Tests angefragt. Nach deren Zusagen müssen aufgrund des fehlenden Auftraggebers geeignete Räumlichkeiten, die für alle Beteiligten gut erreichbar sind, organisiert werden. Das zusätzliche Ziel, alle Tests am gleichen Abend und am gleichen Ort durchzuführen, machte die Suche nicht einfacher. Dank guter Terminkoordination gelingt es, dass

drei der vier Testpersonen am gleichen Tag für die Tests zur Verfügung stehen. Mit der vierten Person wird nachträglich getestet.

Die Tests werden mit jeder Person einzeln durchgeführt. Für jeden Test übernimmt jeweils ein Teammitglied die Funktion des Testleiters *(siehe Abb. 38 und 44)*. Dieser instruiert die Testperson und erklärt detailliert den Ablauf. Eine weitere Person aus der Masterarbeitsgruppe beobachtet und notiert. Während der Tests werden die Testpersonen über die Laptop-Kamera gefilmt und zusätzlich werden ihre Aktivitäten auf dem Screen aufgezeichnet. Der Testleiter nimmt bewusst eine sehr zurückhaltende Rolle ein. Er gibt in erster Linie Hilfestellungen, wenn das Testsetting vor allem im zweiten Teil aufgrund des fehlenden Prozesses Fragen aufwirft.

Die Testpersonen lesen die Testszenarien *[\(siehe auf CD-Rom\)](#page-101-0)* jeweils laut vor und erklären, wie sie nun vorgehen. Dabei sollen sie ganz die Rolle der Person aus dem Testszenario einnehmen. Dies ist nicht allen Testpersonen gelungen. Einer Testperson ist es sehr schwer gefallen, sich mit den Testaufgaben und der darin beschriebenen Person zu identifizieren. Sie hat stets versucht, die Aufgaben anhand ihres Turniers durchzuspielen. Dies hat zwar das eigentliche Testing erschwert, aber so zeigte sich sehr schnell, welche Anpassungen nötig wären, damit diese Testperson ihr Turnier mit dem neuen Produkt durchführen könnte.

Im Anschluss an die Tests wird direkt ein Auswertungsgespräch geführt. Dabei kann die Testperson ihre Eindrücke zum Test äussern. Testleiter und Beobachter haben dabei die Möglichkeiten, Situationen zu besprechen, die während des Tests aufgetaucht sind, und nachzufragen, wenn etwas unklar gewesen ist.

#### 3.2.2.7. Auswertung

Nach Abschluss aller Tests werden alle Mobile- und Desktop-Tests an ein Masterarbeitsmitglieder zugewiesen, um eine individuelle Analyse durchzuführen. Jede Videoaufzeichnung wird durchgesehen und die

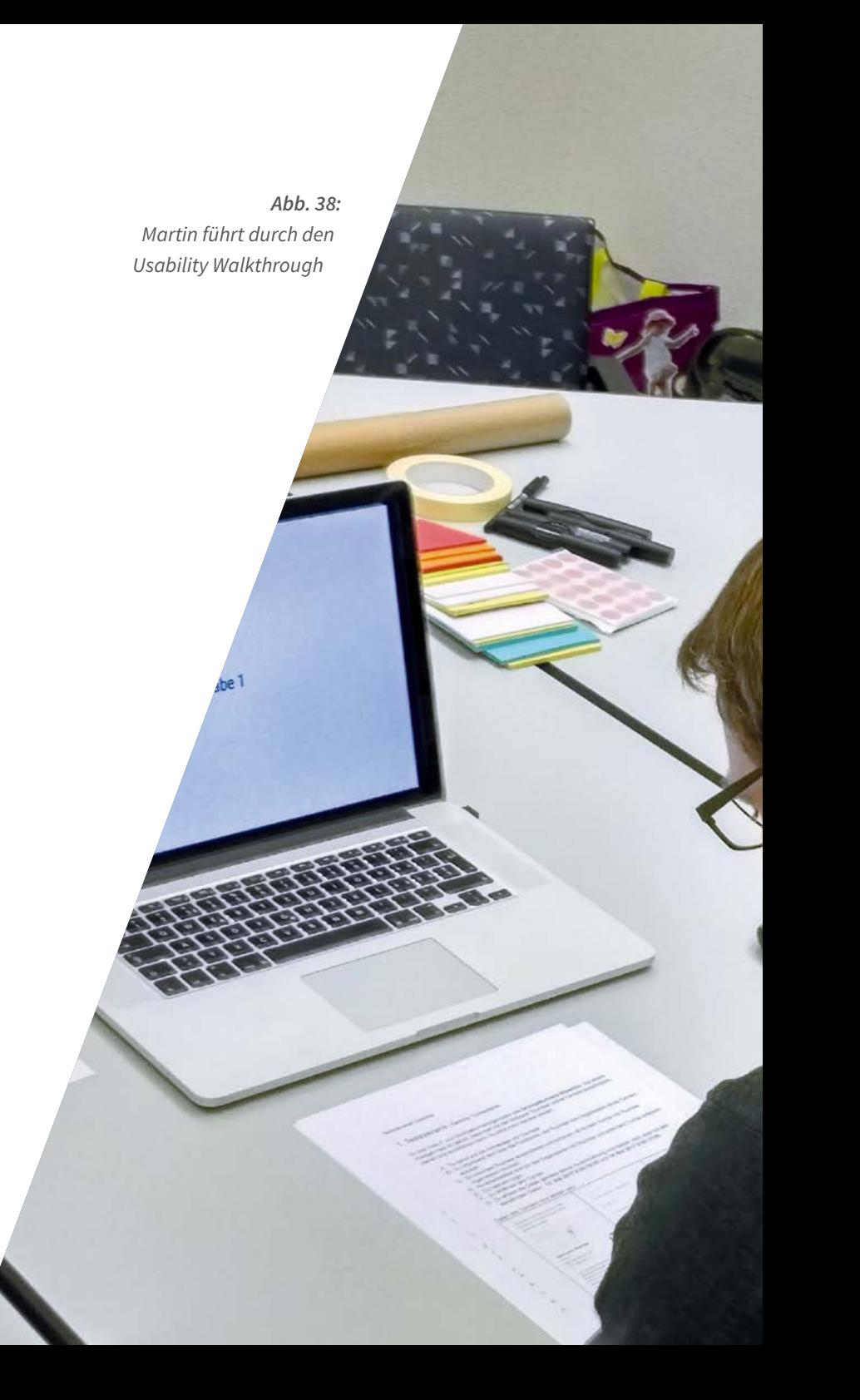

Findings in einer Excel-Liste erfasst *(siehe Abb. 39)*. Dabei wird das Finding beschrieben, der Zeitraum im Video notiert und eine Klassifizierung vergeben, ob es sich um ein Finding oder ein Test-Setting-Problem handelt. Die Findings werden zusätzlich einer Ebene von Garrett *[\(2002\)](#page-98-1)* zugeordnet. Diese Zuordnung hilft dem Team bei der Priorisierung der Findings. Denn je tiefer die Ebene, umso höher ist die Wichtigkeit einer Nachbearbeitung. Nach Abschluss der Arbeiten findet sich die Masterarbeitsgruppe zusammen, bespricht jedes Finding einzeln durch und führt diese zu einer gemeinsamen Liste zusammen. Doppelte Einträge werden dabei zusammengefasst und höher priorisiert. Zudem wird entschieden, ob und welche Massnahmen zur Behebung dieses Findings eingeleitet werden sollen. So entstehen zwei Listen, eine für Mobile und eine für Desktop *[\(siehe Findings-Prototypen.xlsx auf CD-Rom\)](#page-101-0)* mit insgesamt rund 100 Findings.

Zusätzlich betrachtet die Masterarbeitsgruppe die zur Erstellung des Prototypen definierten Hypothesen *[\(siehe auf CD-Rom\)](#page-101-0)* und beurteilt aufgrund der Findings deren Status. Es zeigt sich, dass die Mehrheit der Hypothesen bestätigt worden sind.

*Abb. 39: Screenshoot der Desktop-Findings*

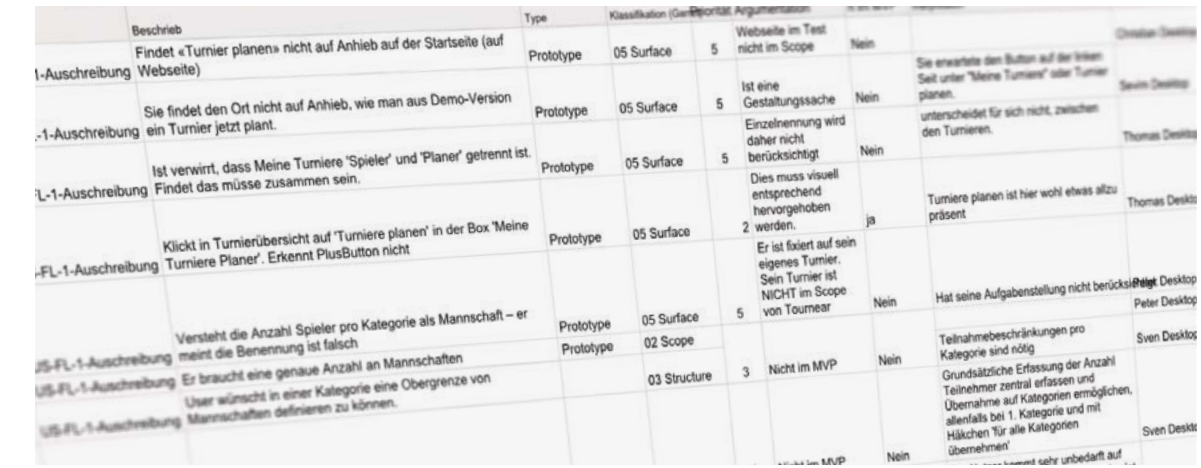

## METHODE **Walkthrough**

Der Usability Walkthrough *[\(Steimle, 2016\)](#page-98-0)* wird in der frühen Phase des Prototypings eingesetzt. Dabei handelt es sich um Low Fidelity Prototypen (in vielen Fällen Papierprototypen) welche nur mit Hilfe eines Testleiters bedient werden können. Dabei muss der Testleiter darauf achten, dass er die Testperson so wenig wie möglich beeinflusst. In einem ersten Schritt soll sie die Aufgaben lösen. Die Testperson ist dazu aufgefordert, ihre Gedanken laut zu äussern, so dass der Beobachter oder der Testleiter die Handlungen nachvollziehen kann. Im Anschluss an den Test findet ein kurzes Interview statt.

### 3.2.3. Resultate Design

Aus den durchgeführten Benutzertests hat die Masterarbeitsgruppe wertvolle Erkenntnisse für die weiteren Arbeiten am Projekt ‹Tournear› erhalten. Die ausführliche Liste ist auf *[CD-Rom](#page-101-0)* zu finden. Im Text sind die wesentlichen Hauptpunkte Mobile und Desktop zusammengefasst erläutert.

Die Beobachtungen aus den Tests zeigen, dass die Testpersonen auf beiden Geräten die an sie gestellten Testaufgaben mehrheitlich erfolgreich bewältigen konnten. Zum Teil schlagen einzelne Testpersonen nicht den direkten Weg ein. So will eine Testperson die Spiele einer Mannschaft über die Mannschaftsliste ansehen. Dies ist im Prototypen nicht umgesetzt, ist aber in der Endfassung der Applikation vorgesehen.

Das Konzept mit dem Turnierüberblick, der die wesentlichen Informationen für den Benutzer kompakt und der Phase entsprechend aufbereitet, wird in der Mobile- und der Desktop-Version verstanden. Die Tester können sich darüber ohne Schwierigkeiten die gesuchten Informationen beschaffen. Und das sehr schnell und effizient. Die Möglichkeit, aus dem Überblick direkt die gewünschte Aktion zu starten, wird durchgehend genutzt und verstanden.

Das vertikal verlaufende Menü, das auf der Mobile-Version geswiped werden muss, bedienen die Testpersonen ohne Schwierigkeiten.

Mehrfach wird beobachtet, dass die Informationen auf der Mobile-Version in den Szenarien ‹Anmeldung› und ‹Einladung annehmen› nur ungenügend gelesen werden *(siehe Abb. 40)*. Man schliesst daraus, dass sie zu viel Text beinhalten. Hier muss eine Überarbeitung ins Auge gefasst werden.

## *Abb. 40: Mobile-Device: Zu viel Text auf den Anmeldescreens.*

#### *im Prototyp nicht sticky.*   $\overline{\mathbf{v}}$  at  $\hat{\mathbf{u}}$  $\overline{\mathbf{v}}$  at  $\hat{\mathbf{u}}$ er Mannschaft Mürenlose Mürenlose von der Würtenlose von der Würenlose von der Würtenlose von der Würtenlose v<br>Weine Mannschaft von der Würtenlose von der Würtenlose von der Würtenlose von der Würtenlose von der Würtenlos **Noch einen Schritt Carlo...** Häppy Kickers **Starting Mannschaft Jetzt musst Du nur noch deine**  Kategorien 9 **Mail-Adresse bestätigen und Du bist als Captain mit den**  Alle Mannschaften  $\rightarrow$ **Häppy Kickers angemeldet.** A + B : Knaben + Mädchen  $\overline{\phantom{a}}$ Dazu senden wir Dir in den nächsten Minuten auf die E-Mail Adresse **carlo.f@bluewin.ch** einen E : Sie + Er Aktivierungslink. Erst nach Klick auf diesen Link wird deine gemachte Anmeldung beim Organisator sichtbar. F : Generationen für Familien G : AD-HOC  $\overline{\phantom{a}}$ Viel Spass und Erfolg am Grümpelturnier Würenlos! T : Kostümierte Plausch... V : Vereinsmannschaften  $\rightarrow$ Schliessen W : Dorfmannschaften  $\rightarrow$

*Abb. 41:*

*Mobile-Device: Die Lasche ist* 

Häpp

 $\sim$  Cil

 $\leftarrow$ 

Spiele  $A$ ton  $\blacksquare$ 

Mar

Nor

Offen<mark>e Anfrage 1999 en Angels 1999 en Angels 1999 en Angels 1999 en Angels 1999 en Angels 1999 en Angels 1999 en Angels 1999 en Angels 1999 en Angels 1999 en Angels 1999 en Angels 1999 en Angels 1999 en Angels 1999 en Ang</mark>

Aufgrund einer technischen Einschränkung beim Prototypen ist es nicht möglich gewesen, die linksseitige Lasche als Filterfunktion der Kategorien *(siehe Abb. 41)* sticky zu machen. Dies hat dazu geführt, dass diese Lasche bei manchen Testpersonen je nach Scrolling Position auf dem Screen nicht sichtbar gewesen ist. Inwieweit die Lasche bei fixer Position beachtet und ausprobiert worden wäre, bleibt unklar. Auf die Hypothese, ob die Lasche als Filterfunktion verstanden wird, kann daher keine abschliessende Antwort gegeben werden.

Mit Ausnahme einer Testperson bewerten die Turnierleiter die vorgesehenen Turnierüberblick-Seiten sehr positiv *(siehe Abb. 42)*. Die darin abgebildeten Informationen würden sie in ihrer Arbeit unterstützen.

Es zeigte sich aber auch, dass eingesetzte Bezeichnungen noch einmal überdacht werden müssen. So ist der Begriff ‹Tableau› im Fussball nicht gängig und daher für die Tester nicht verständlich. Aufgrund von Äusserungen von Testpersonen muss grundsätzlich an zielgerichteteren Bezeichnungen gearbeitet werden. So wäre die Bezeichnung ‹Teilnahmebeiträge sind unbezahlt› klarer verständlich als die verwendete Bezeichnung ‹Teilnahmebeiträge sind offen›.

Benutzer geben nicht nur Feedbacks zum Bestehenden, sie bringen teilweise auch gleich mögliche Verbesserungsvorschläge auf. So wird mehrfach geäussert, dass man in der Mobile-Version bei einer Zahlungserfassung doch gleich eine ganze Zeile und nicht nur das vorhandene Icon als Schaltfläche aktiv setzen sollte.

Im Prozess der Turnierausschreibung haben alle Testpersonen Schwierigkeiten, das Turnier nur zu speichern, ohne es zu publizieren. Sie suchen nach einem Speichern-Knopf, der nicht vorhanden ist. Erst wenn sie den Prozess schliessen, fragt das System nach, ob gespeichert oder verworfen werden soll. Diese Umsetzung über das Kreuz für Abbrechen verunsichert die Tester und sie befürchten, beim Drücken einen totalen Datenverlust zu erleiden. Hier muss zwingend nachgebessert werden.

Die Tester haben mit diesem Ergebnis auch gleich eine Antwort auf eine intensiv geführte Diskussion in der Masterarbeitsgruppe geliefert.

Die Reaktionen der Benutzer auf die Desktop-Version sind positiv. Sie hat bei ihnen die Neugierde geweckt zu sehen, wie denn nun die Mobile-Version auf der ‹Gegenseite› aussieht. Eine andere Person meint, wenn sie dieses Tool hätte, würde sie bestimmt noch ein, zwei Jahre länger Turniere organisieren.

Abschliessend kann gesagt werden, dass die Resultate aus dem Design eine sehr gute Basis für die nächsten Schritte bilden. Die Mehrheit der Hypothesen hat sich bestätigt. Die nicht bestätigten gilt es zu überarbeiten und verbessern.

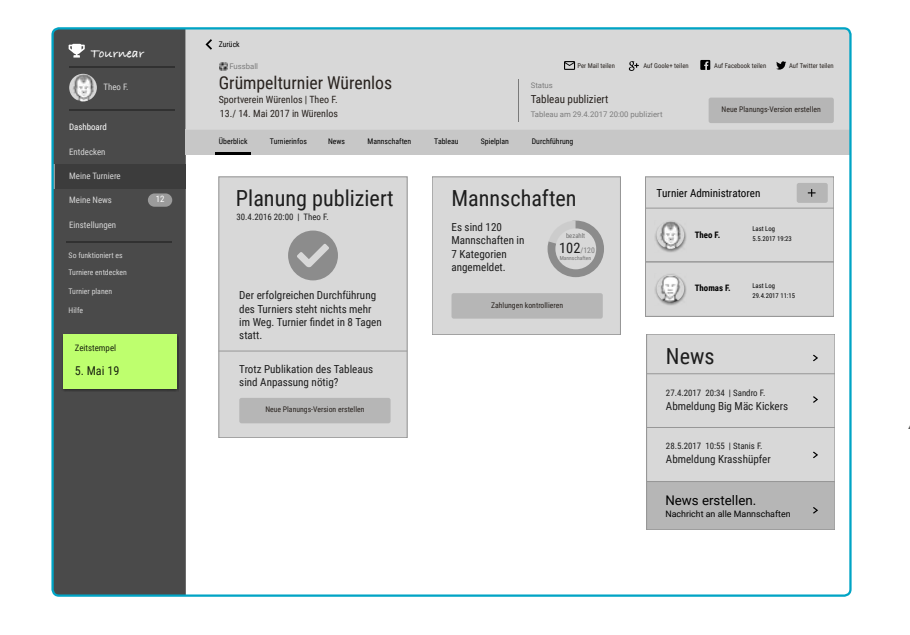

## *Abb. 42: Desktop Device: Überblicksseite zeigt dem User je nach Phase nützliche Informationen an.*

## 3.2.4. Learnings

Die Designphase hat der Masterarbeitsgruppe aufgezeigt, wie wichtig für ein gutes Interaction Design die Zusammenarbeit und der Austausch im Team ist. Doch trotz aller Interdisziplinarität darf auf keinen Fall auf Tests – so früh wie möglich – verzichtet werden. Die Feedbacks von Personen mit einer Aussensicht verbessern das Produkt enorm. Der Aufwand dazu darf aber nicht unterschätzt werden. Es gilt auch genau zu überlegen, welche Art von Tests eingesetzt werden soll.

### 3.2.4.1. Sketching

Die Methode ‹Design Studio› zur Generierung von Lösungsvarianten in mehreren Iterationen hat sich im Projekt ‹Tournear› bewährt. Durch das Präsentieren und den Austausch in der Gruppe entstehen immer wieder neue Ideen. In diesem gemeinsamen Austausch ist im Mobile-Prototyp die Filterung der Kategorien bei Mannschaften über die linksseitige Lasche erst nach mehreren Iterationen entstanden.

## 3.2.4.2.Hallway-Tests

Einen grossen Nutzen haben auch die Hallway-Tests gebracht. Diese sind ohne viel Aufwand und in einem frühen Stadium durchführbar. Sie haben zum Beispiel verhindert, dass gewisse Findings erst bei den User Tests sichtbar geworden sind. So sind aufgrund von Rückmeldungen die vertikalen Menüelemente im Mobile-Endprototypen am Rand angeschnitten worden *(siehe Abb. 43)*. Dadurch hat der Nutzer in den Usability Tests eine Affordance zum Swipen erhalten und hat es auch ohne zu zögern genutzt. Ohne Hallway-Tests wäre diese Optimierung wohl kaum in den Endprototypen eingeflossen.

#### 3.2.4.3.Wireframes

Die Arbeit mit den Sketch-Vorlagen, woraus jedes Mitglied der Masterarbeitsgruppe seine Prototypen, und damit auch weitere Komponenten entwickelt, hat sich sehr bewährt. Zentral sind dabei aber auch die regelmässigen Absprachen in der Gruppe gewesen. Dank dieses Vorgehens

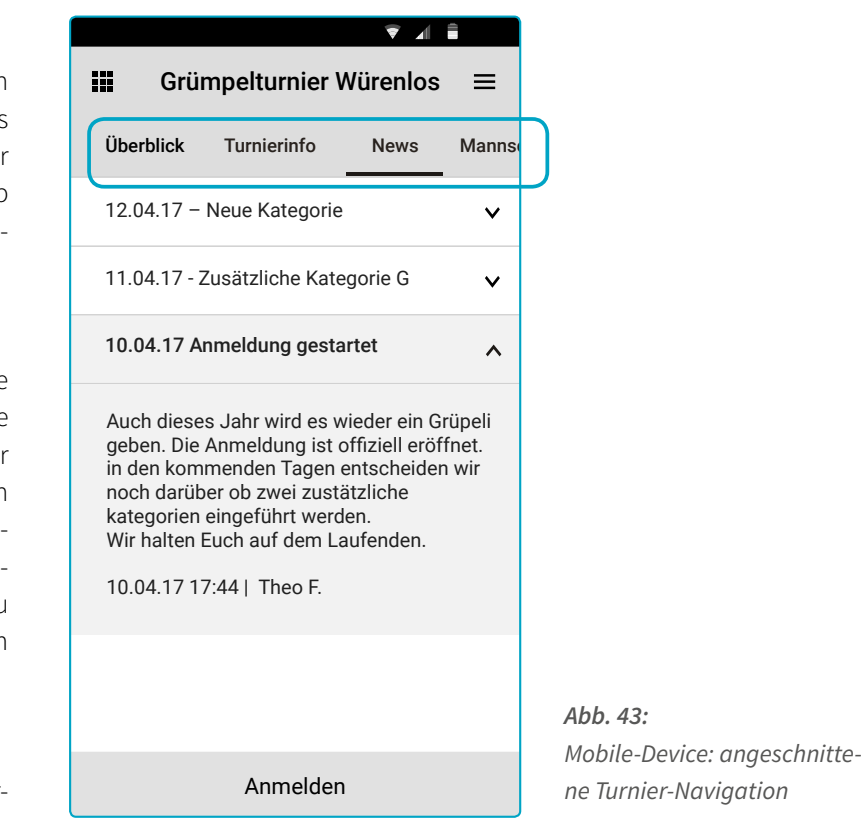

sind sehr konsistente Prototypen, an denen jedes Gruppenmitglied mitgearbeitet hat, entstanden.

#### 3.2.4.4. Testing

Der enorme Aufwand für die Organisation von Usability Tests, Walkthroughs und der Bau der Prototypen hat sich gelohnt. Niemand anders als die Benutzer können besser beurteilen, ob die Umsetzung ihren Anforderungen entspricht und verständlich ist. Durch diese Feedbacks hat die Masterarbeitsgruppe Antworten auf Fragen erhalten, bei der Erstellung des Prototypen lange diskutiert worden sind. So ist nach den Tests die Frage geklärt, ob den Benutzern im letzten Screen der Turniererfassung die Optionen ‹Speichern und Schliessen› und ‹Publizieren› zusätzlich zum Kreuz für Abbrechen angezeigt werden müssen.

Es hat sich gezeigt, dass die Zeitsprünge im Desktop-Prototypen von den Testpersonen ein hohes Mass an abstraktem Denken fordern. Da diese Zeitsprünge in den Testaufgaben zu wenig ausführlich beschrieben worden sind, hat diese Aufgabe der Testleiter übernehmen müssen. Daher sind die Ansprüche an die Testleiter, bei der Begleitung der Tests im richtigen Moment die richtigen Inputs zu geben, gestiegen. Bei erneuten Tests wäre es von Vorteil, die jeweiligen Zwischenschritte auch auf den Aufgabenblättern zu beschreiben.

Der enorme Aufwand für die Mobile-Prototypen hat sich ausgezahlt. Die Benutzer haben weitgehend selbstständig die Aufgaben bearbeitet. Trotz grossen Aufwands sind sie aber nicht frei von Fehlern gewesen. Den Testpersonen ist es immer wieder gelungen, über einen unvorhergesehenen Link auf falsche oder vorangegangene und nun nicht mehr aktuelle Screens zu kommen. Dies hat dazu geführt, dass Testpersonen, welche die Aufgabe zwar erfüllt haben, aber z.B. nie auf den End-Screen kamen, unsicher waren, ob noch was zu tun wäre oder ob der Test schon abgeschlossen war. Solche Situationen sind bei moderierten Usability Tests kein Problem, da der Testleiter bei Bedarf eingreifen könnte. Um dies

zu verhindern, müssten entweder die möglichen Alternativen, um ans Ziel zu kommen, eingeschränkt oder noch weiterer Aufwand in die Prototypen investiert werden. Beim ersterem würden aber die Handlungsoptionen der Benutzer unter Umständen stark eingeschränkt werden. Dadurch könnten allenfalls entscheidende Erkenntnisse nicht zu Tage treten. Eine Verbesserung könnte auch erreicht werden, wenn – analog zum Hallway-Test – mit Personen aus anderen Teams gezielt vorgelagerte Tests zur Qualitätsprüfung des Prototypen gemacht würden.

Mit den beiden Testvarianten hat die Masterarbeitsgruppe unterschiedliche Erfahrungen gemacht.

Hypothesen hat die Masterarbeitsgruppe ja nicht nur für Prototypen, sondern implizit auch bei der Wahl der Testverfahren definiert. So hat sie sich von den unmoderierten Remote-Tests Flexibilität, Zeitersparnis, fundiertes Feedback und keine Beeinflussung durch einen Testleiter erhofft. Erfüllt haben sich die Flexibilität und die fehlende Beeinflussung durch den Testleiter. Unmoderierte Remote-Tests geben dem Tester und dem Testleiter zeitliche Flexibilität. Inkompatible Terminkalender sind keine Ausrede mehr. Dank der zeitlichen Verschiebung wurde die Beeinflussung durch den Testleiter erfolgreich eliminiert.

Die Zeitersparnis ist aber nicht so wie erwartet eingetroffen. Klar spart man Reisezeit. Die Aufwände bei der Instruktion der Personen, der Durchsicht der Videos und beim Notieren der offenen Fragen und ein Klärungsgespräch beanspruchen aber auch ihre Zeit. Da bleibt nicht mehr viel Ersparnis. Leider hat sich auch das fundierte Feedback nur teilweise erfüllt. Da Klärungsgespräche immer zeitlich verzögert nach der Videoanalyse stattgefunden haben, ist den Testpersonen die entsprechende Stelle nicht mehr immer präsent gewesen. Es ist ihnen selten gelungen, offene Fragen zu beantworten. Zusätzlich sind zum Teil Informationen aus dem Einführungsgespräch nicht mehr präsent gewesen und dadurch sind die Instruktionen nicht immer ganz korrekt eingehalten worden. Insgesamt ist es vermutlich sinnvoller, auf die zeitliche Flexibilität zu verzichten und

stattdessen moderierte Remote-Tests zu machen. So kann die Reisezeit gespart werden, aber auch die Verzögerungen zwischen Einführungsund Schlussgespräch können eliminiert werden.

Beim Walkthrough der Desktop-Version liegen die Hypothesen etwas anders. Der Prototyp hat noch nicht den Reifegrad der Mobile-Prototypen. Daher hat sich die Masterarbeitsgruppe vom direkten Gespräch mit den Testern wichtige Inputs für die weitere Ausarbeitung erhofft. Dies ist so auch eingetroffen. Die Nutzer und ihr Umgang mit dem Prototypen haben viele Inputs geliefert. Auf den Vorteil der zeitlichen und räumlichen Flexibilität der unmoderierten Remote-Tests und der nicht gegebenen Beeinflussung durch den Testleiter bei Walkthroughs kann verzichtet werden.

Die Masterarbeitsgruppe hat in diesem Projekt gelernt, dass auch mit einem guten Prototyping-Tool wie Marvel nicht alles gelöst und entsprechend getestet werden kann. So kann bezüglich der Verständlichkeit der linksseitigen Lasche keine Aussage gemacht werden (fehlende Stickiness). Um die Nutzung der Lasche effektiv testen zu können, wäre in diesem Fall ein HTML-Prototyp nötig gewesen. Allenfalls hätte eine Mehrfachanzeige der Lasche im Abstand einer Screengrösse dieses Problem etwas entschärfen können, da dann immer eine Lasche zu sehen gewesen wäre.

Es hat sich bewährt, dass neben den Remote-Tests auch die Usability Tests inklusive der Abschlussgespräche aufgezeichnet worden sind. Dies hat die Auswertung sehr vereinfacht, da in Ruhe alle Punkte im Nachgang zusammengetragen werden konnten.

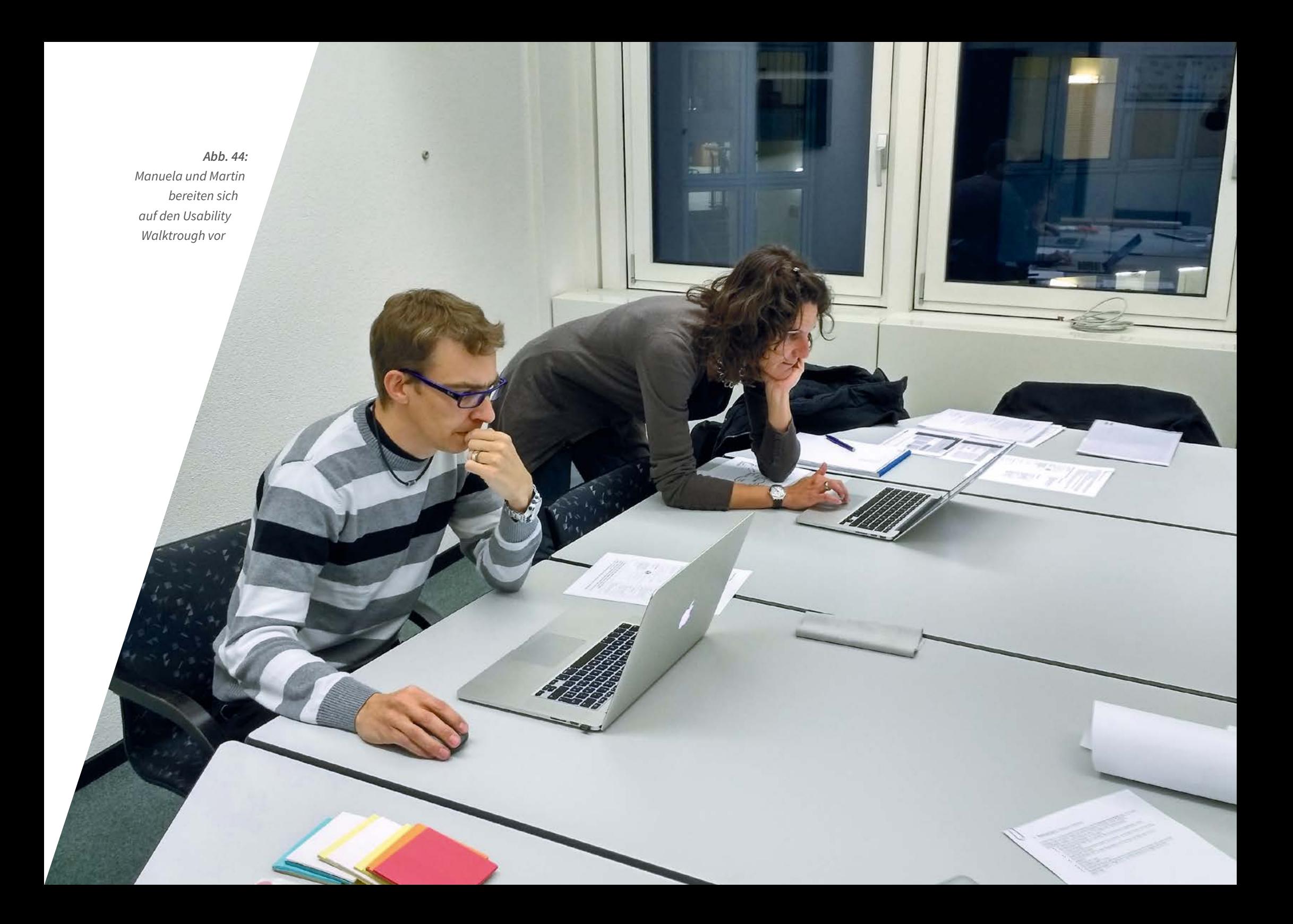

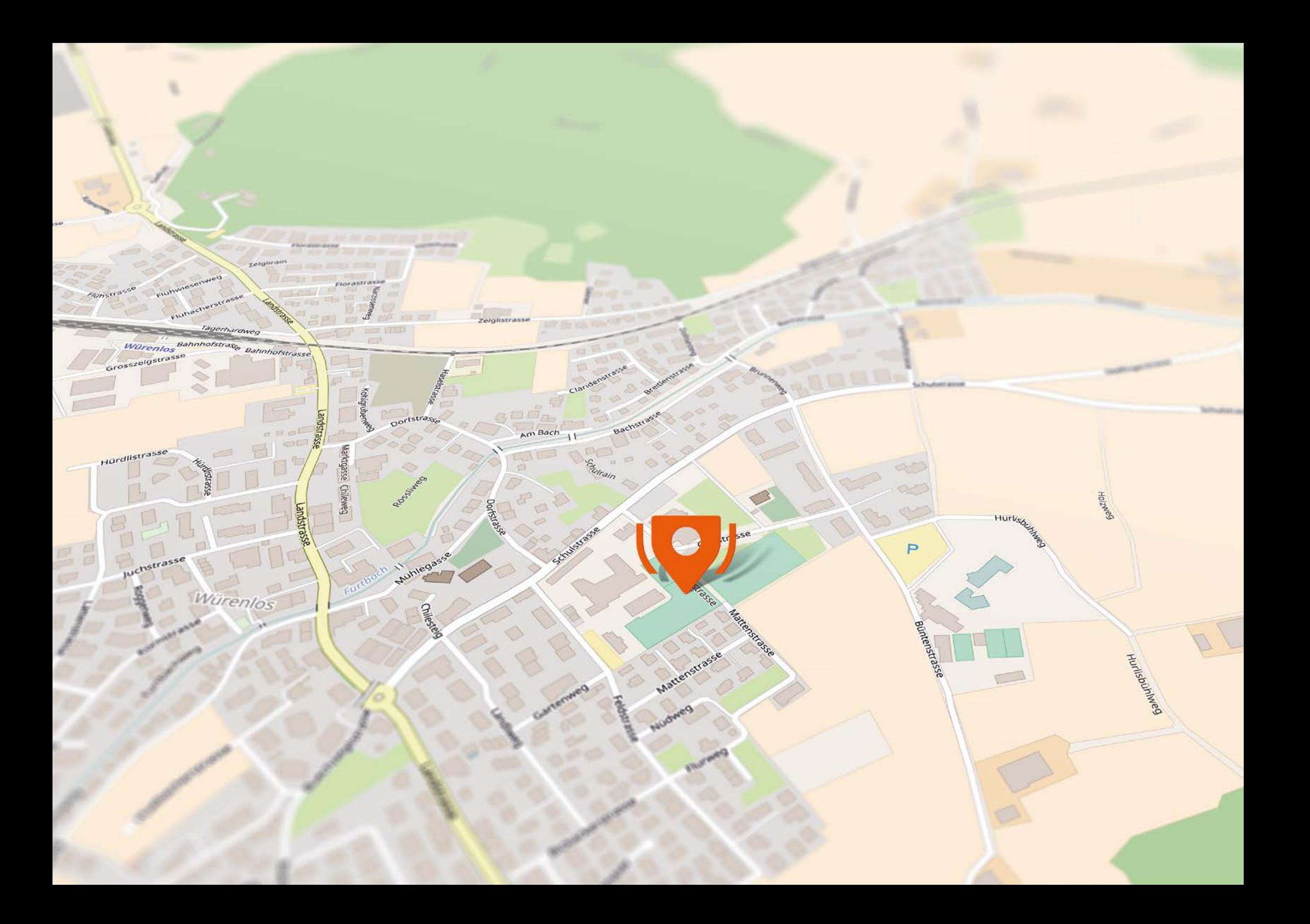

# 4. Zusammenfassung und Ausblick Mit Verstärkung zum Pokal

## 4.1. Ergebnisse

Aus den Informationen aus der iterativen User Research sind verschiedene Rollen erkannt worden. Daraus sind die Proto-Personas Turnierleiter, Captain und Spieler mitsamt ihren Zielen und Aufgaben erarbeitet worden. Sie bilden die Basis für alle nachfolgenden Tätigkeiten im Projekt.

Die Aussagen und Beobachtungen der Turnierbeteiligten sind in zwei Experience-Maps zusammengetragen. Sie zeigen die heutige IST-Situation mit ihren Schwierigkeiten für alle beteiligten Personas. Gleichzeitig sind aber auch Optimierungen und Chancen für das angestrebte SOLL sichtbar. IST und SOLL sind visualisiert, so dass sie auch für Aussenstehende schnell verständlich sind.

Zur SOLL Experience-Map haben die erstellten Concept-, Origin- und Usage Stories einen wesentlichen Teil beigesteuert. Der Perspektivenwechsel, der durch diese Stories gemacht worden ist, hat es ermöglicht, potentielle Hürden zu identifizieren und für diese dementsprechend Alternativen anzubieten.

In den nachfolgend erarbeiteten User Story Maps für Turnierleiter und Captain sind die Chancen aus der Experience Map und die zwingend benötigten Funktionen aufgrund des Prozesses aufgelistet und priorisiert worden. So ist ein MVP definiert. Sämtliche Funktionen der User Story Map, die aus Chancen abgeleitet sind, können dank der durchgängigen Traceability bis zum Gesprächspartner zurückverfolgt werden.

Es ist ein Interaktionskonzept für Mobile (optimiert für Smartphone) und Desktop entstanden. Es ist darauf geachtet worden, dass das Aussehen und die Interaktionen auf beiden Versionen gleich oder sehr ähnlich sind. Somit wird erreicht, dass der Benutzer sich unabhängig vom Device schnell zurechtfindet, weil er das Konzept bereits kennt. Die Einstiegsszenarien der Turnierleitung, des Captains und des Spielers sind konkret als klickbare Prototypen umgesetzt und getestet. Darüber hinaus ist die Informationsarchitektur definiert und eine erste Ansicht eines Tableaus und eines Spielplans designt und ebenfalls mit Turnierleitern getestet worden. Sämtliche Findings aus den Tests sind zusammengetragen, priorisiert und teilweise bereits mit Verbesserungsideen versehen worden.

## 4.2. Bewertung

Die Ergebnisse aus dem Requirements Engineering sind in drei Iterationen erarbeitet worden. Dies hat der Masterarbeitsgruppe die Chance gegeben, die Erkenntnisse einer Iteration in der nächsten zu überprüfen und weiterzutreiben. Dies hat dafür gesorgt, dass die Ergebnisse eine hohe Qualität erreicht haben. Die positiven Feedbacks aus der Fokusgruppe haben dies bestätigt. So sind dabei keine grundlegenden Fehler oder gar neue Funktionen zu Tage getreten. Die Teilnehmer sind vielmehr begeistert gewesen und könnten sich einen Einsatz von ‹Tournear› bei einem vernünftigen Preis vorstellen.

Die Ergebnisse der Usability Tests und Walkthroughs haben gezeigt, dass der eingeschlagene Weg ein guter Lösungsansatz ist. Es sind noch weitere Optimierungen möglich, aber grundlegende Probleme sind nicht zu Tage getreten.

Die Rückmeldungen aus der Fokusgruppe und den Benutzertests zeigen, dass die Ergebnisse der Masterarbeit eine gute Basis für eine Weiterentwicklung des Produkts bilden. Es wurde dabei auch schon gefragt, ab wann das neue Produkt eingesetzt werden kann.

## 4.3. Zukunft

Um diese nächsten Schritte einzuleiten, ist es nötig, einen Umsetzungspartner für das Projekt zu finden. Die Mitglieder der Masterarbeitsgruppe sind alle in Arbeitsverhältnisse eingebunden, die ein intensives Engagement im Projekt zur Zeit kaum zulassen. Dazu wäre für eine technische Umsetzung zu wenig Know-how vorhanden. Als mögliche Partner oder Geldgeber sieht die Masterarbeitsgruppe den Swisslos-Fonds oder auch die Suva. Beide unterstützen bereits heute sportliche Events. ‹Tournear› wäre da eine geeignete Ergänzung.

Doch welche Arbeiten stehen als nächstes an, wenn eine Partnerschaft gefunden ist? Zum einen muss das Herzstück dieses Produkts – die Planung und Durchführung eines Turniers – in Angriff genommen werden. Hier muss es gelingen, die Eigenheiten der Sportarten zu berücksichtigen sowie die Durchführung und Resultaterfassung so zu gestalten, dass Personalwechsel – ohne lange Einführung – während der Durchführung möglich sind. Alle diese Erweiterungen müssten mit Turnierleitern getestet und anschliessend optimiert werden. Dazu müssen die hoch priorisierten Findings aus den bereits getesteten Funktionen bearbeitet und noch einmal getestet werden. Ist dies erfolgt, könnte die Übergabe in die Entwicklung erfolgen.

‹Tournear› umfasst ein Leistungsangebot, das Turnierorganisatoren auch gegen Entgelt gerne nutzen würden. Ein geeignetes Preismodell müsste noch erarbeitet werden.

Die Masterarbeitsgruppe würde sich freuen, mit einem Entwicklungspartner zusammen der Produktidee ‹Tournear› Leben einzuhauchen.

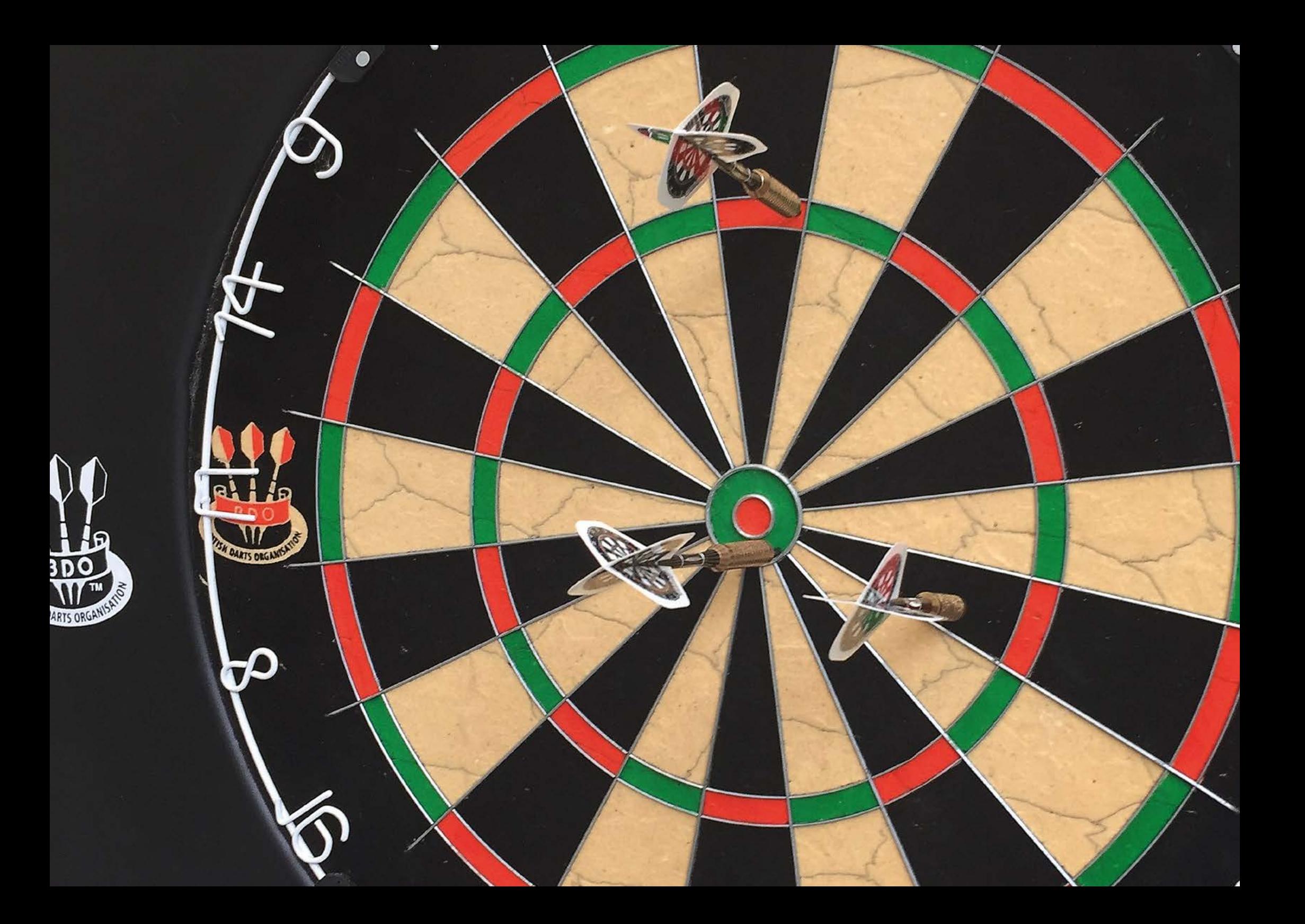

## 5. Reflexion Analysen und Stimmen zum Spiel

## 5.1. Wahl der Methoden

Den Hinweis des Coaches Thomas Bircher beim Kick-off der Masterarbeit, dass die Masterarbeit auch eine Chance sein soll, sich in einem Gebiet methodisch zu vertiefen, haben wir aufgenommen. Das Eintauchen in ein neues Vorgehen und in neue Methoden ist sehr spannend gewesen, hat sich aber auch als grosse Herausforderung herausgestellt. Die gewählten Vorgehen Mapping Experiences und Methoden (User Journeys und Experience Map) sind für alle Neuland gewesen. Es ist häufig nötig gewesen, während den Arbeiten in den Büchern nachzulesen, was wie zu tun sei. Das hat teilweise der Arbeiten verlangsamt. Im Rückblick ist aber genau diese intensive Auseinandersetzung mit der Thematik der grosse Gewinn an Wissen und Erfahrung.

Die Learnings sind aber nicht nur auf der methodischen Ebene gemacht worden. Auch in der konkreten Umsetzung ist viel gelernt worden. So hat sich gezeigt, dass es bei der Anwendung neuer Methoden sinnvoll ist, wenn gewisse Arbeiten gemeinsam gestartet werden. Dadurch erreicht man ein gemeinsames Verständnis und eine gemeinsame Vorstellung, wie das erarbeitete Resultat auszusehen hat. Es erleichtert das Zusammenführen der Resultate um ein Vielfaches. Ein Beispiel, aus dem wir gelernt haben, sind die Findings aus den Interviews und Contextual Inquiries. Dort ist ein grosser Aufwand bei der Zusammenführung angefallen, weil kein gemeinsames Verständnis über den zu erstellenden Aufwand vorhanden gewesen ist . Im Gegensatz dazu ist die Erfassung der Findings aus den Usertests gemeinsam gestartet worden. So ist der erste Eintrag gemeinsam in der vorgesehenen Liste erstellt worden. Nun hat jeder in der Masterarbeitsgruppe gewusst, welche Informationen in der jeweiligen Spalte enthalten sein muss. Anschliessend hat jedes Masterarbeitsmitglieder die Findings anhand dieses Beispiels in Einzelarbeit eingetragen. Daraus ist ein konsistentes Ergebnis mit einem minimalen Aufwand bei der Zusammenführung resultiert .

Während der Anwendung der Methode User Journeys ist über den Sinn diskutiert worden, alle drei Stories zu erstellen, haben sich doch gewisse Informationen oder Angaben in den Stories wiederholt. Um sich eine umfassende Meinung zur Methode bilden zu können, sind dann alle Stories erstellt worden. Im Rückblick erscheinen der Masterarbeitsgruppe für das Projekt ‹Tournear› vor allem die Concept und Usage Stories die zentralen Stories. Sie konzentrieren sich auf das Grundkonzept des Produkts und anschliessend auf die Nutzung. Aus der Origin Story sind nicht viele nutzbringende Erkenntnisse gekommen.

Den User Research anhand der Attribute einer Experience Map zu erarbeiten, scheint der Masterarbeitsgruppe für ein Projekt wie ‹Tournear› als sinnvoll. Damit werden die zentralen Informationen wie die verschiedenen Kanäle, die Artefakte, die positiven und negativen Emotionen, aber auch die Ziele und die Chancen zentral gesammelt. Dadurch entsteht ein Gesamtbild, das die Grenzen aufzeigt. Damit ist gleichzeitig das Risiko der Verzettelung innerhalb des Projektumfangs erfolgreich mitigiert worden. Das Ziel, das man mit einer Experience Map erreichen will, ist nicht die Visualisierung des Dokuments, sondern ein steter Dialog mit allen Projektbeteiligten. Daher ist eine Visualisierung vor allem dann geeignet, um mit einem Auftraggeber ins Gespräch zu kommen oder bei einer Übergabe in ein anderes Team, zum Beispiel in die Entwicklung. Bleiben die Information teamintern, erfüllt auch ein Excel diesen Dienst. Die Masterarbeitsgruppe unterstützt damit voll und ganz die Aussage von Kalbach: *«Your ultimate goal is creating an inclusive dialog within the organisation, not creating the diagram itself.» [\(2016, S.13\)](#page-20-0)*

Kalbach schreibt aber auch, dass die Experience Map auch zur Validierung mit Nutzern geeignet sei *[\(2016\)](#page-20-0)*. Dieser Aussage kann die Masterarbeitsgruppe nur bedingt zustimmen. So sind die Nutzer der Fokusgruppe bei ‹Tournear› von der Experience Map und deren Fülle an Informationen eher erschlagen worden. In diesem Fall hätte eine Erarbeitung oder zumindest eine Ergänzung die Situation entschärft und die Nutzer gleichzeitig aktiviert.

Die Masterarbeitsgruppe hat die beiden Autoren Lichaw und Kalbach unabhängig voneinander gefunden und sich dazu entschieden, sie zu kombinieren. Dass Kalbach *[\(2016, S. 209\)](#page-20-0)* in seinem Abschnitt über Storylines sich sogar auf Lichaw bezieht, hat die Masterarbeitsgruppe erst zu einem sehr späten Zeitpunkt in der Masterarbeit erkannt. Es bestätigt damit den Entscheid, dass die von der Masterarbeitsgruppe gewählten Methoden und Vorgehen auch so miteinander genutzt werden können.

Das laufende Dokumentieren der Arbeit ist nur teilweise gelungen. So ist es immer wieder vorgekommen, dass gewisse Tätigkeiten erst verzögert beschrieben worden sind. Dies hat sich beim Erstellen der Dokumentation gerächt. Der Aufwand für die erste Version dieses Berichts ist damit gestiegen. Es hat sich ausgezahlt, dass die Masterarbeitsgruppe frühzeitig und konsequent mit dem Schreiben der Dokumentation begonnen hat. Der gewohnte Abgabestress hat sich so in Massen gehalten.

Bei der Wahl der Tools hat sich die Masterarbeitsgruppe weitgehend von den teaminternen Erfahrungen leiten lassen. Dies hat sich bewährt und die Lernphasen im Umgang mit den Tools massiv verkürzt. Damit konnten Ressourcen anderweitig eingesetzt werden.

## 5.2. Organisation im Team

Die Masterarbeitsgruppe hat bereits vor dem Start der Masterarbeit den Arbeitsstandort Basel für sich definiert. Da ein Mitglied der Masterarbeitsgruppe in Basel arbeitet, fällt die Wahl auf Basel als Standort. In den Büroräumlichkeit seiner Firma ist für den Zeitraum des gesamten Projekts ein Projektraum für gemeinsames Arbeiten zur Verfügung gestanden. Dieser Raum hat das fokussierte Arbeiten der Masterarbeitsgruppe sehr positiv beeinflusst. So hat es keinen organisatorischen Aufwand gegeben, einen Raum für die wöchentlichen Treffen an den Freitagen zu organisieren. Ablenkungen sind so minimiert worden. Dazu hat die Möglichkeit bestanden, Resultate wie Story Maps hängen zu lassen. Die Telefonkonferenz per Skype am Dienstag hat dem Abgleich der Arbeiten unter der Woche und der Planung des bevorstehenden Freitags gedient. Sie war jeweils auch ein Ankerpunkt, um die Teammitglieder an ihre individuelle Aufgabe zu erinnern.

Diese strikte Termin- und Aufgabenplanung hat wesentlich dazu beigetragen, dass sich die Arbeiten nicht angestaut und in den letzten zwei Wochen vor Abgabe erledigt werden mussten. Die Gefahr bezüglich Zeitmanagement ist daher nicht eingetroffen.

Die Arbeit ohne einen Auftraggeber hat der Masterarbeitsgruppe viel Spielraum gelassen. Für die Arbeit braucht es aber neben Freiheiten auch klare Abgrenzungen. Diese hat sich die Masterarbeitsgruppe in manchmal intensiven Diskussionen selber setzen müssen. Dazu sind viele Gespräche innerhalb der Masterarbeitsgruppe nötig gewesen. Teilweise sind die konkreten Projektarbeiten durch diese Gespräche verlangsamt worden. Die Gespräche sind aber sehr wichtig gewesen, um eine gemeinsame Vision und Strategie zu entwickeln.

Die Organisation der Kontakte zu Nutzern – vor allem Turnierleiter – ist mangels Auftraggeber in allen Phasen des Turniers sehr aufwändig gewesen und ist unterschätzt worden. Glücklicherweise haben sich am Ende immer genügend Personen gefunden, die der Masterarbeitsgruppe in den verschiedenen Iterationen zur Verfügung gestanden sind. Dies ist nicht selbstverständlich. Schliesslich hat dabei keine der Personen einen persönlichen Vorteil – abgesehen vom kleinen Präsent – gehabt. Insgesamt hat die Masterarbeitsgruppe diese Aufwände unterschätzt.

Das laufende Dokumentieren der Arbeit ist nur teilweise gelungen. So ist es immer wieder vorgekommen, dass gewisse Tätigkeiten erst verzögert beschrieben worden sind. Dies hat sich beim Erstellen der Dokumentation gerächt. Der Aufwand für die erste Version dieses Berichts ist damit gestiegen. Es hat sich aber ausgezahlt, dass die Masterarbeitsgruppe generell frühzeitig und konsequent mit dem Schreiben der Dokumentation begonnen hat. Der gewohnte Abgabestress hat sich so in Massen gehalten.

Bei der Wahl der Tools hat sich die Masterarbeitsgruppe weitgehend von den teaminternen Erfahrungen leiten lassen. Dies hat sich sehr gut bewährt und hat die Lernphasen im Umgang mit den entsprechenden Tools massiv verkürzt. Damit konnten Ressourcen anderweitig eingesetzt werden.

## 5.3. Zwischenmenschliche Aspekte

Für die Masterarbeitsgruppe *(siehe Abb. 1)* geht mit dem Ende der Masterarbeit eine spannende, lehrreich und manchmal auch kräfteraubende Zeit zu Ende. Unterschiedliche Sichten und Meinungen auf eine Sache haben dabei oft zu intensiven Diskussionen innerhalb der Gruppe geführt. Trotz verschiedener Ansichten ist es gelungen, in einer konstruktiven Art miteinander eine Lösung zu finden. Die Diskussionen haben zu besseren Lösungen geführt. Diese Meinungsverschiedenheiten sind oftmals dadurch begründet, dass die Gruppenmitglieder durch ihre berufliche Herkunft und Denkweise unterschiedlich an die Probleme herangegangen sind. Diese Streitgespräche haben meist auch eine Horizonterweiterung in einer anderen Disziplin als die seinige geführt. Die Masterarbeitsgruppe hat dadurch sehr viel von- und miteinander gelernt.

Schwierig ist die Zusammenarbeit dann geworden, wenn der Weg und die nächsten Schritte nicht offensichtlich waren. In diesen Momenten die nötige Motivation zu erhalten und den Kopf nicht hängen zu lassen, hat von jedem Mitglied einiges an Energie abverlangt. Die Masterarbeitsgruppe hat es aber immer wieder geschafft, diese schwierigen Momente zu drehen und sei es, dass eine Partie Darts gespielt oder durch das Verzehren von etwas Schokolade die Stimmung wieder gehoben wurde.

Doch trotz all dieser manchmal schwierigen Momente war die Masterarbeitsgruppe während der gesamten neun Monate vom gemeinsamen Ziel, dem Abschluss und dem Weg dahin, eine spannende Arbeit zu schreiben, getragen worden. Dieses Engagement und die hohe Motivation waren im Team gleichermassen vorhanden. Trotz aller gemeinsamer Leiden hat das ganze Projekt enorm Spass gemacht.

## 5.4. Reflexion Martin

Meine grundlegende Idee für diese Masterarbeit war eigentlich, die alte Turniersoftware Badman, welche ich mit zwei Freunden zusammen seit 20 Jahren entwickelte und vom Schweizerischen Badminton Verband als Standard eingesetzt wurde, einem Redesign zu unterziehen und sie den heutigen technischen Möglichkeiten anzupassen und zu erweitern. Die Tatsache, dass der Verband sich entschieden hatte, ab Sommer 2016 eine andere Software einzusetzen, gab den Ausschlag, dass wir in der Masterarbeitsgruppe uns Gedanken gemacht haben, ob das ursprüngliche Vorhaben überhaupt noch Sinn macht. Wir haben in einer Kaffeepause sehr intensiv darüber diskutiert und entwickelten zusammen die Idee, ein ganz neues Produkt zu schaffen. Man kann sagen, dies war die Geburtsstunde von ‹Tournear›.

Die Neuausrichtung hatte einen sehr schönen Nebeneffekt. Von da an war es nicht mehr nur meine Idee gewesen, sondern ‹Tournear› war das Baby von uns allen. Dadurch entstanden Enthusiasmus und Drive in der Gruppe, welche die ganze Arbeit stets vorantrieben. Dies hatte aber auch einen kleinen Nachteil. Wir waren somit unser eigener Auftraggeber und mussten damit in der Gruppe gewisse Entscheidungen treffen. Manche Entscheide dauerten zum Teil dadurch etwas länger und entstanden erst nach hart geführten Diskussionen.

Das Buch von Donna Lichaw ‹The User›s Journey› *[\(2016\)](#page-98-2)* war für mich eine grosse Bereicherung. Dies brachte einem dazu, das neue Produkt bewusster zu positionieren. Das Geschichtenerzählen ist einfach ein mächtiges Instrument. Es hilft einem, sich bei zu technischen oder detaillierten Diskussionen zu fragen, was wollen wir damit erzählen und welche Emotionen wollen wir beim Benutzer damit wecken.

Zum Schluss noch ein paar Worte zur Zusammenarbeit und zur Gruppe. Wir waren fast jeden Freitag zusammen und arbeiteten zusammen in einem Raum. Wir konnten dadurch sehr viel voneinander profitieren.

Es machte viel mehr Spass zu arbeiten, als wenn jeder für sich alleine in seinem Kämmerchen seine Arbeit erledigte. Es gab einem auch die Möglichkeit, vom Wissen der anderen zu profitieren und zu lernen. Es war nicht selten, dass man am Morgen zusammenkam und dachte, man weiss, was zu tun ist, und durch die Diskussionen und das Weiterentwickeln in der Gruppe man am Abend etwas ganz anderes getan und einen neuen Weg eingeschlagen hat. Dank der interdisziplinären Zusammenarbeit konnte ich mich phasenweise als Designer fühlen, als ich aus den guten Vorlagen von Stefan eigene Entwürfe machen konnte und auf neue Gebiete adaptieren durfte. Auch das schöne Layout dieses Berichts habe ich diesem Umstand zu verdanken. Ein ganz herzliches Dankeschön an Manuela und Stefan für eine unvergessliche Zeit, ich konnte sehr viel von Euch lernen.

## 5.5. Reflexion Stefan

Eine neue Methode einzusetzen, birgt Chancen, aber auch Gefahren. So erhofft man sich, bessere oder schnellere Ergebnisse zu erhalten. Es kann aber geschehen, dass die gewählte Methode nicht wie gewünscht zum Ziel führt. Bewusst gingen wir das Risiko ein und setzten gleich mehrere neue Methoden ein. Das brachte uns dazu, jeden Schritt bewusst durchzuführen und zu hinterfragen. Das Ergebnis war eine spannende, lehrreiche und intensive Zeit mit einem engagierten Team.

Der Einsatz von ‹Mapping Experiences› war für mich eine äusserst positive Erfahrung. Das iterative Vorgehen in Kombination mit der Experience Map hat uns geholfen, Informationslöcher sichtbar zu machen und Ideen zu einem frühen Zeitpunkt bei den Usern zu validieren. Das Ergebnis in Form einer umfangreichen Experience Map, ermöglichte es uns, das Produkt entsprechend zu gestalten. Ich sehe den Einsatz dieses Vorgehens als grossen Erfolg. Zudem zeigt die Reflexion, dass mit mehr Erfahrung noch einiges mehr herauszuholen ist. Für mich ist klar, dass ich in Zukunft ‹Mapping Experiences› weiter einsetzen will.

Die Methode User Journey›s war ebenfalls neu und lehrreich. Im Gegensatz zu meinen Teamkollegen finde ich diese Methode nur bedingt empfehlenswert. Der Perspektivenwechsel und die Form des Geschichten erzählen wirklich ein guter Ansatz. Doch haben wir Stunden mit der Diskussion zugebracht, um herauszufinden, worin der Unterschied einer Concept und einer Origin Story liegt. Auch Umfang und Inhalt der Geschichte waren Anlass für viele Diskussionen. So habe ich die Erkenntnisse für mich gewonnen, dass Teile der Methode, Concept und Usage-Story in bestimmten Kontext sehr sinnvoll sind. Davon, die komplette Methode auf umfangreiche Applikationen anzuwenden, würde ich abraten.

Nun geht eine intensive und spannende Zeit zu Ende. Es hat viel Spass gemacht, mit Manuela und Martin diesen Weg zu gehen. Ich habe viel gearbeitet und gelernt, ohne je den Spass an der Sache zu verlieren. Wenn es mal nicht so gut lief, hat immer einer die Initiative ergriffen und das Team vorwärts getrieben. Die Interdisziplinarität des Teams hat uns viele Diskussionen beschert. Doch daraus sind neue innovative Lösungen entstanden, welche immer alle Teammitglieder mitgetragen haben. Herzlichen Dank an Manuela und Martin für das gegenseitige Vertrauen und die Fürsorge sowie das ‹Ziehen am selben Strick›.

## 5.6. Reflexion Manuela

In meinem beruflichen Alltag optimiere ich User Interfaces einer bestehenden und sehr vielschichtigen Applikation. Dabei müssen aufgrund von Bestehendem – nicht Anpassbarem – immer wieder Kompromisse eingegangen werden. Im Projekt ‹Tournear› haben wir die Chance erhalten, ein neues Produkt ohne Altlasten zu gestalten. Dies hat es uns erlaubt, die Nutzerbedürfnisse voll ins Zentrum zu setzen. Der fehlende externe Auftraggeber hat diesen Effekt zusätzlich unterstützt, weil keine strategischen oder firmenpolitischen Ideen zu verwirklichen gewesen sind. Dass sich dieser Weg lohnt, zeigen mir die guten Testergebnisse und die positiven Rückmeldungen der Testpersonen und Fokusgruppenteilnehmer.

Der fehlende Auftraggeber hat aber auch seine Schattenseiten. So haben für das Produkt ‹Tournear› weder eine Vision noch irgendwelche Rahmenbedingungen oder Abgrenzungen bestanden. Wir haben uns diese in intensiven Diskussionen selbst erarbeitet. Trotzdem sind während der Arbeit immer wieder neue Ideen zum Produkt entstanden. Sich dann auf das Wesentliche zu fokussieren, fiel nicht immer einfach.

Methodisch haben wir uns mit ‹Mapping Experiences› und den beiden Diagrammtypen Experience Map und User Journeys auf ein Experiment eingelassen, für mich ein sehr erfolgreiches. Speziell die User Journeys von Donna Lichaw sind für mich ein Highlight gewesen. Der von ihr herbeigeführte Perspektivenwechsel von ‹Was nützt dem User?› zu ‹Was hindert ihn daran, ans Ziel zu kommen?› ist der entscheidende Punkt. Dies erfordert, das Erarbeitete kritisch zu hinterfragen und gezielt nach möglichen Hürden zu suchen. Diese Denkweise hat uns im Projekt ‹Tournear› zu einem besseren Ergebnis verholfen.

Bereits in meine tägliche Arbeit habe ich die Methode der Consolidate Findings übernommen. Diese Auswertungsart finde ich sehr effizient und für Aussenstehende gut nachvollziehbar.

Mit der Abgabe dieser Arbeit geht eine intensive und lehrreiche Zeit zu Ende. Abgesehen von wenigen und kurzen Motivationsschwierigkeiten hat die Arbeit sehr viel Spass gemacht. Das spannende Projekt mit neuen Vorgehen und Methoden bildet dazu nur einen Teil der Basis. Der andere liegt in der tollen Zusammenarbeit im Team. Nicht immer, vielleicht aufgrund unserer Interdisziplinarität, haben wir dieselben Meinungen vertreten. Die daraus folgenden Diskussionen sind oft intensiv, aber immer sachlich, fair und zielgerichtet geführt worden. Nie haben wir das gemeinsame Ziel aus den Augen verloren. Ich danke meinen beiden Kollegen für die tolle Zusammenarbeit in den letzten neun Monaten. Ich habe mit und durch Euch viel gelernt.

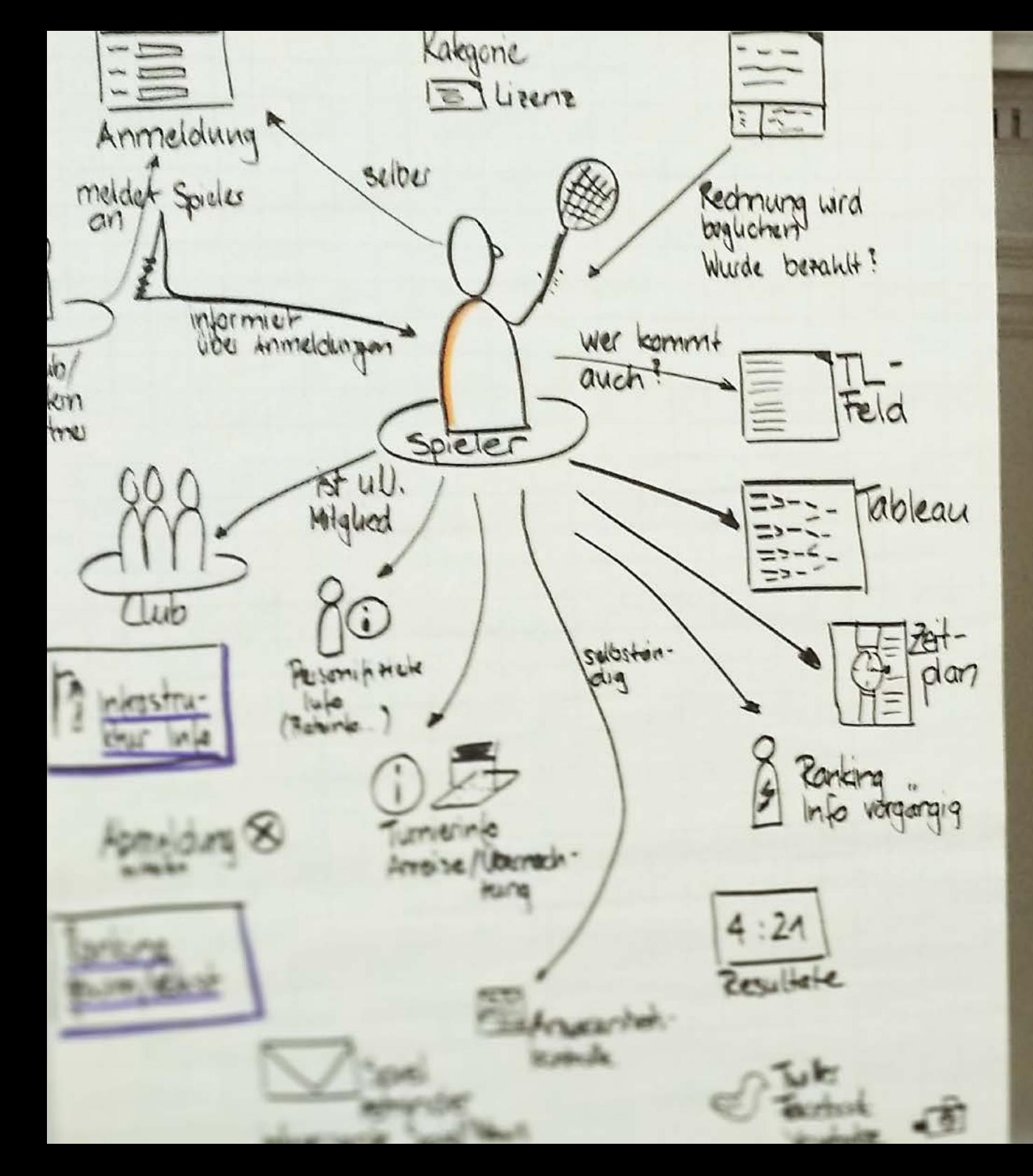

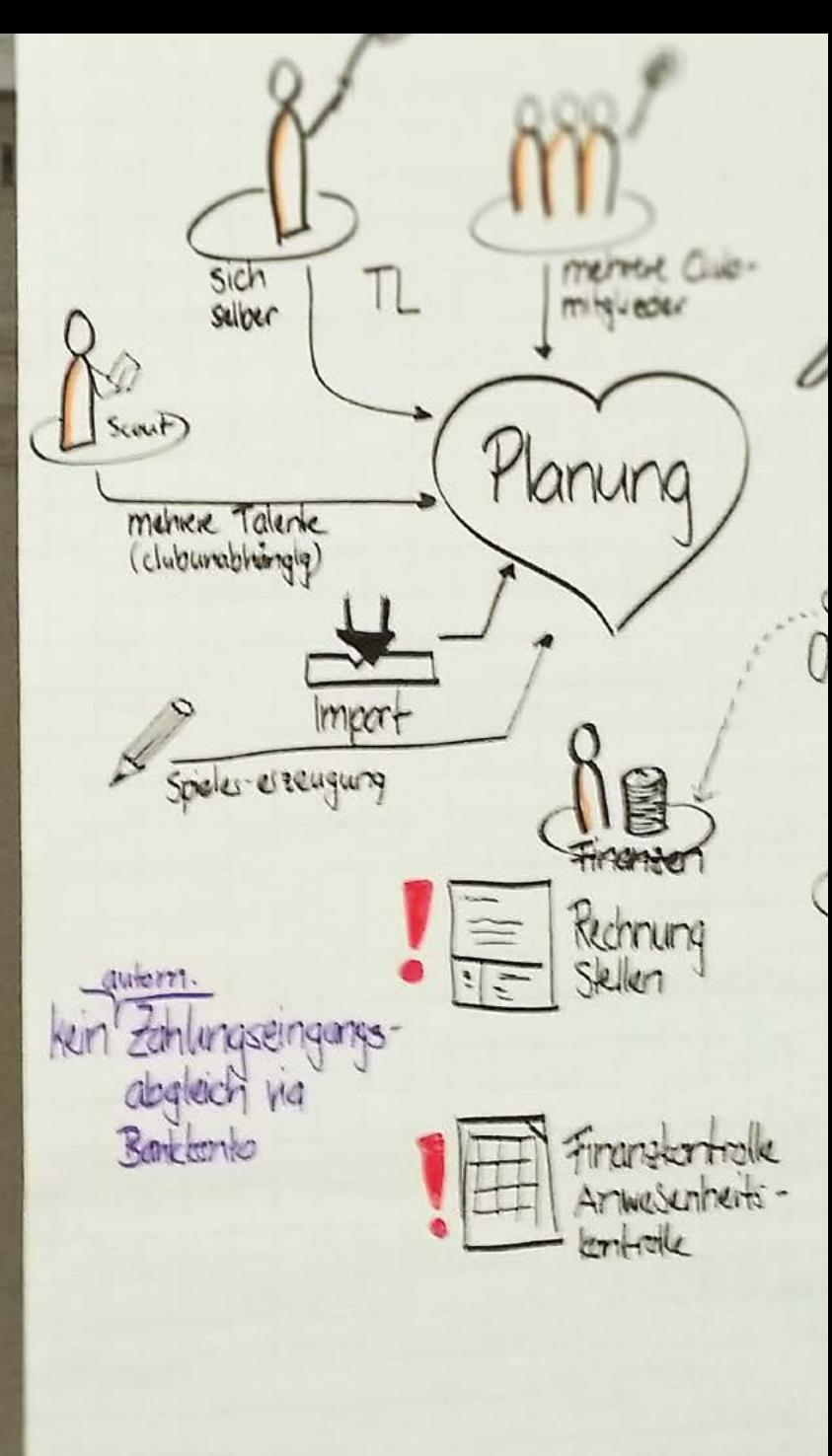

 $m - 1$ 

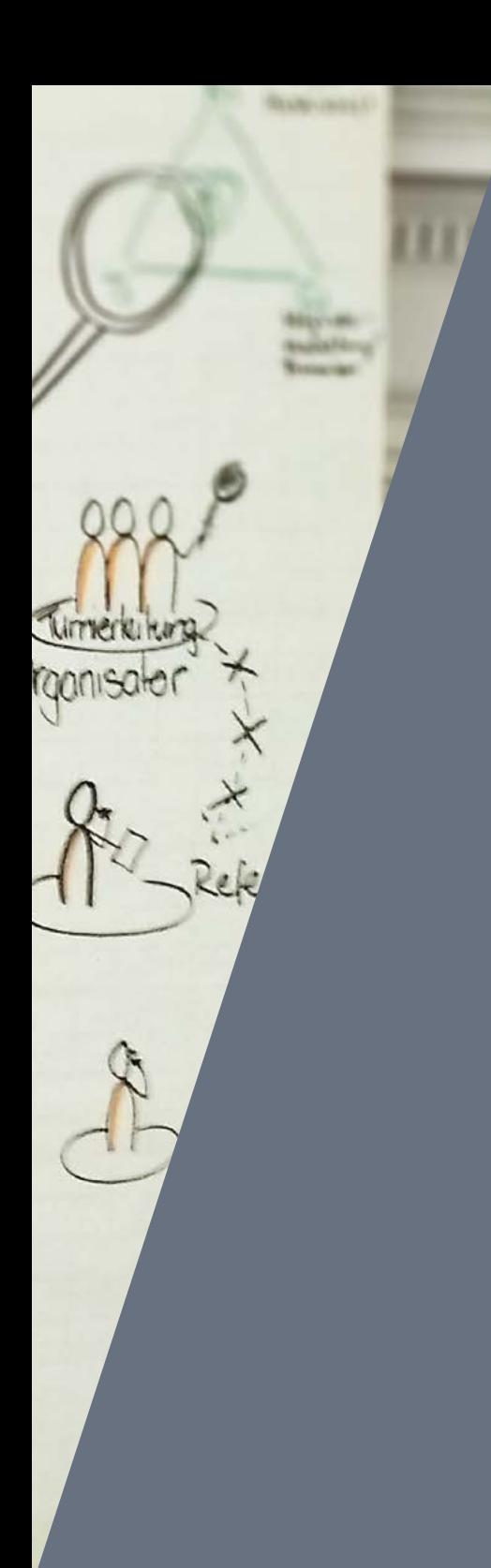

## 6. Anhang

## 6.1. Quellenverzeichnis

- Beyer, H., & Holtzblatt, K. (1997): Contextual Design: Defining Customer-Centered Systems. Morgan Kaufmann Publishers Inc, San Francisco.
- Bundesamt für Statistik (15. Dezember 2016): Ständige Wohnbevölkerung. Abgerufen am 08. Januar 2017: [https://www.bfs.](https://www.bfs.admin.ch/bfsstatic/dam/assets/1500540/master) [admin.ch/bfsstatic/dam/assets/1500540/master](https://www.bfs.admin.ch/bfsstatic/dam/assets/1500540/master)
- Cooper, A., Reimann, R., & Cronin, D. (2007): About Face 3, The Essentials of Interaction Design. Wiley Publishing, Inc, Indianapolis.
- Courage, C., & Baxter, K. (2005): Understanding Your Users: A Practical Guide to User Requirements Methods, Tools and Techniques. Morgan Kaufmann Publishers Inc, San Francisco.
- <span id="page-98-1"></span>Garrett, J. (2002): The Elements of User Experience. New Riders Publishing, Indianapolis.
- Goodwin, K. (2009): Designing for the digital age: How to create human-centered products and services. Wiley Publishing Inc, Indianapolis.
- Gothelf, J., & Seiden, J. (2015): Lean UX. mitp Verlags GmbH & Co KG, Frechen.
- Heuwing, B. (24. April 2016): Remote Usability- Testing: Nutzertest online durchführen synchron und moderiert oder asynchron. Abgerufen am 28. Dezember 2016 von usability-toolkit.de: [http://](http://usability-toolkit.de/usability-methoden/remote-usability-test/) [usability-toolkit.de/usability-methoden/remote-usability-test/](http://usability-toolkit.de/usability-methoden/remote-usability-test/)
- Kalbach, J. (2016): Mapping Experiences. O'Reilly Media, Sebastopol, 1. Auflage.
- <span id="page-98-2"></span>Lichaw, D. (2016). The User's Journey: Storymapping Products That People Love. Rosenfeld Media LLC, New York, eBook.
- McCurdy, M., Connors, C., Pyrzak, G., & Vera, A. (4. Januar 2006): Breaking the fidelity barrier. Abgerufen am 20. Dezember 2016 von dl.acm.org: <http://dl.acm.org/citation.cfm?doid=1124772.1124959>
- Patton, J., & Economy, P. (2015): User Story Mapping. O'Reilly Media, Köln, 1. Auflage.
- Richter, M., & Flückiger, M. (2013): Usability Engineering kompakt, Benutzbare Produkte gezielt entwickeln. Springer-Verlag, Berlin Heidelberg, 3. Auflage.
- Shackel, B., & Richardson, S. (1991): Human Factors for Informatics Usability. University Presse, Cambridge.
- Spolsky, J. (09. August 2000): The-joel-test-12-steps-to-better-code/. Abgerufen am 02. Januar 2017 von Joel on Software: [https://www.](https://www.joelonsoftware.com/2000/08/09/the-joel-test-12-steps-to-better-code/) [joelonsoftware.com/2000/08/09/the-joel-test-12-steps-to-better](https://www.joelonsoftware.com/2000/08/09/the-joel-test-12-steps-to-better-code/)[code/](https://www.joelonsoftware.com/2000/08/09/the-joel-test-12-steps-to-better-code/)
- Statista (2017): Aktive Fußballspieler in den einzelnen Teilnehmerländern der Fußballeuropameisterschaft 2008. Abgerufen am 5. Juni 2016: [https://de.statista.com/statistik/daten/](https://de.statista.com/statistik/daten/studie/825/umfrage/aktive-fussballspieler-in-den-einzelnen-e) [studie/825/umfrage/aktive-fussballspieler-in-den-einzelnen-em](https://de.statista.com/statistik/daten/studie/825/umfrage/aktive-fussballspieler-in-den-einzelnen-e)[teilnehmerlaendern/](https://de.statista.com/statistik/daten/studie/825/umfrage/aktive-fussballspieler-in-den-einzelnen-e)
- Statistische Ämter des Bundes und der Länder (26.1.2017): Gebiet und Bevölkerung – Fläche und Bevölkerung. Abgerufen am 27. Januar 2017: [http://www.statistikportal.de/Statistik-Portal/de\\_jb01\\_](http://www.statistikportal.de/Statistik-Portal/de_jb01_jahrtab1.asp) [jahrtab1.asp](http://www.statistikportal.de/Statistik-Portal/de_jb01_jahrtab1.asp)
- <span id="page-98-0"></span>Steimle, T. (21. Dezember 2016): ux-im-team.com/evaluation. Abgerufen am 02. Januar 2017 von Skript zu Usability Evaluation: http://ux-im-team.com/evaluation
- Suva (1.6.2010): Die Suva unterstützt die WM der Hobbykicker. Abgerufen am 5. Juni 2016: [https://www.suva.ch/de-ch/die-suva/](https://www.suva.ch/de-ch/die-suva/news-und-medien/medien/2010/06/01/die-suva-unterstuetzt-die-wm-der-hobbykicker) [news-und-medien/medien/2010/06/01/die-suva-unterstuetzt-die](https://www.suva.ch/de-ch/die-suva/news-und-medien/medien/2010/06/01/die-suva-unterstuetzt-die-wm-der-hobbykicker)[wm-der-hobbykicker](https://www.suva.ch/de-ch/die-suva/news-und-medien/medien/2010/06/01/die-suva-unterstuetzt-die-wm-der-hobbykicker)
- Warfel, T. (2009): Prototyping: A Practicioner's Guide. Rosenfeld Media LLC, New York.
- Wroblewski , L. (03. November 2009): Mobile First. Abgerufen am 06. August 2016 von LukeW:<http://www.lukew.com/ff/entry.asp?933>

## 6.2. Glossar

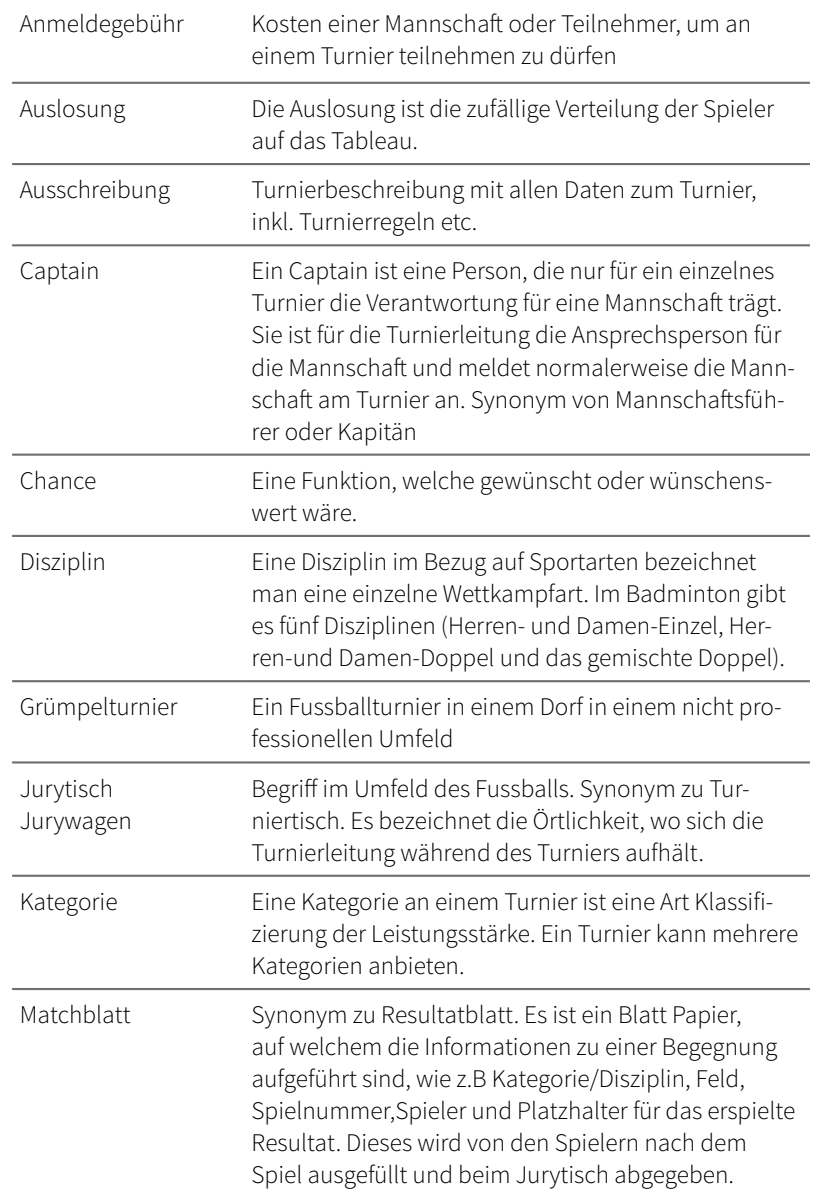

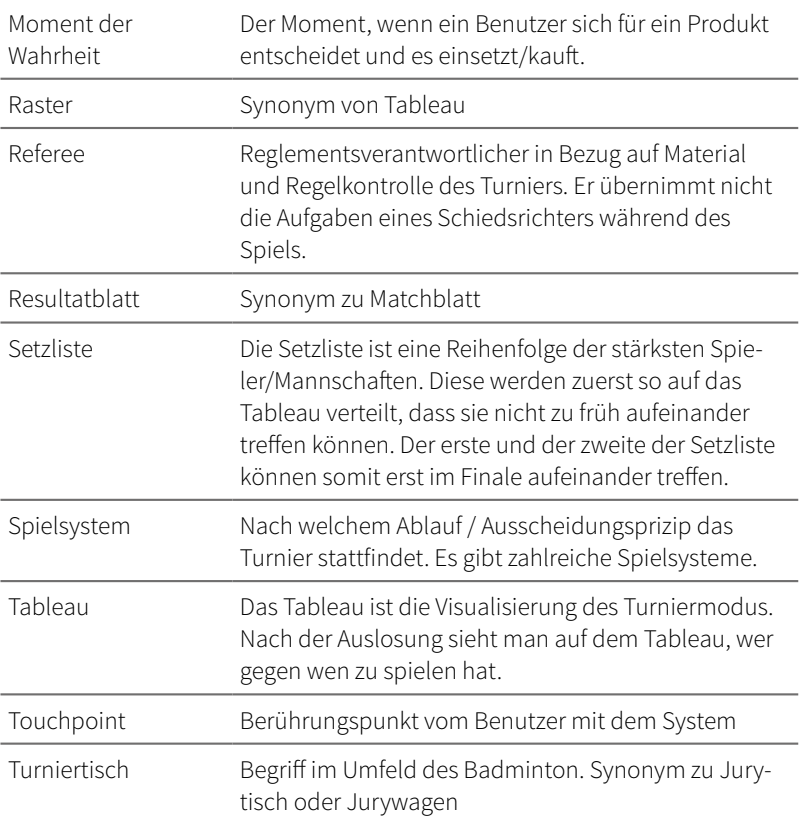

## 6.3. Abkürzungen Traceability

 $\sim$ 

 $\overline{\phantom{a}}$ 

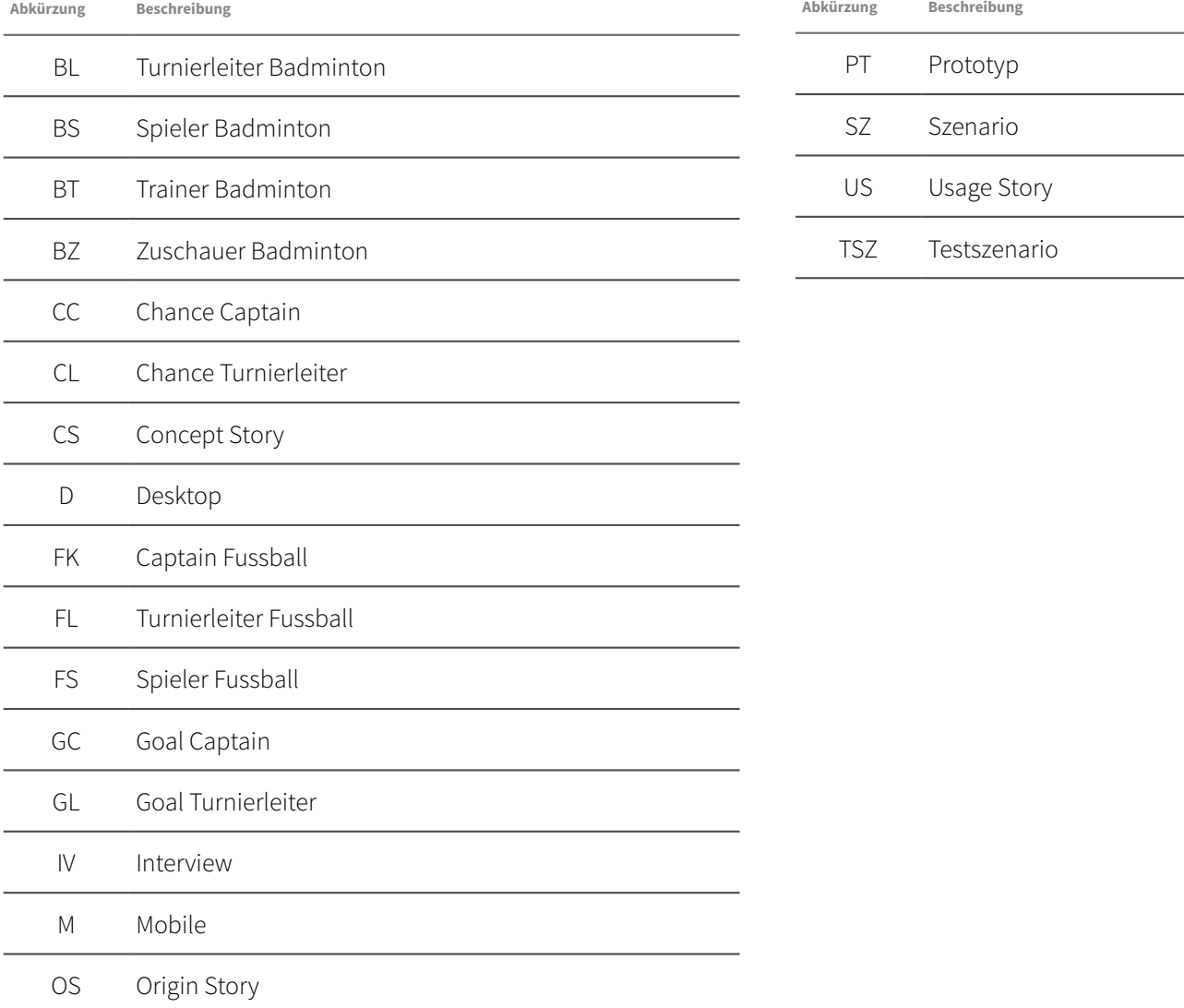

## <span id="page-101-0"></span>6.4. Liste der Artefakte

Folgende Dokumente sind auf der beigelegten CD-Rom zu finden:

#### 01 Allgemeine Projektdokumente

• Risikoliste.pdf

### 02 Fragebogen

- Fragenkatalog-Badminton.pdf
- Fragenkatalog-Fussball.pdf

## 03 Consolidate Findings

• Auswertung-UserResearch.xlsx

### 04 Proto-Personas

• Proto-Personas.pdf

## 05 Experience Map

- IST-Experience Map V1 Post-it Notes.png
- IST-Experience Map.xlsx
- Grafische IST-Experience Map FL.pdf
- Grafische IST-Experience Map FK.pdf
- Grafische SOLL-Experience Map FL.pdf
- Grafische SOLL-Experience Map FK.pdf

## 06 Concept Stories

• ConceptStories.pdf

## 07 Origin Stories

• OriginStories.pdf

## 08 Usage Stories

- D-US-FL-1.1 Neues Turnier erfassen.pdf
- D-US-FL-1.2 Neues Turnier mit Daten aus Vorjahr.pdf
- D-US-FL-3.1 Planung erstellen.pdf
- D-US-FL-4.1 Durchführung.pdf
- M-US-FS-2.1 Anmeldung bei Mannschaft.pdf
- M-US-FK-2.1 Mannschaft anmelden.pdf
- M-US-FK-2.2 Mitspieler annehmen.pdf
- M-US-FL-2.1 Zahlungserfassung.pdf

## 09 User Story Maps

- User Story Map Captain Spieler.png
- User Story Map Turnierleiter.png

## 10 Fokusgruppe

• Findings-Fokusgruppe.pdf

## 11 Szenarien

- D-SZ-FL-1.1 Neues Turniererfassen.pdf
- D-SZ-FL-3.1 Planung erstellen.pdf
- D-SZ-FL-3.2 Spielplankontrolle.pdf
- D-SZ-FL-4.1 Durchführung.pdf
- M-SZ-FL-2.1 Zahlungserfassung.pdf
- M-SZ-FK-2.2 Mitspieler annehmen.pdf
- M-SZ-FK-2.1 Mannschaft anmelden.pdf
- M-SZ-FS-2.1 Anmeldung bei Mannschaft.pdf

#### 12 Test-Szenarien

- Hypothesen-Prototypen.pdf
- Testszenarien-Mobile.pdf
- Testszenarien-Desktop.pdf

#### 13 Prototypen

- M-PT-FK-2.2 Mitspieler annehmen V1
- M-PT-FK-2.1 Mannschaft anmelden V2
- M-PT-FS-2.1 Anmeldung bei Mannschaft V2
- M-PT-FL-2.1 Zahlungserfassung V2
- <sup>z</sup> D-PT-FL-1.1 Neues Turnier erfassen V1

## 14 Findings Usertest

• Findings-Prototypen.xlsx